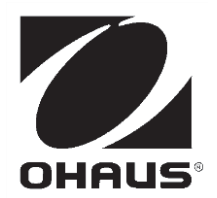

**D52 Indicator RS232/RS485/USB Option Instruction Manual** 

**Interfaz RS232/RS485/USB Manual de instrucciones** 

**Interface RS232/RS485/USB Manuel d'instruction** 

**RS232/RS485/USB Schnittstelle Bedienungsanleitung** 

**Interfaccia USB/RS232/RS485 Manuale di Istruzioni** 

**USB/RS232/RS485 选件** 使用说明书

# **INTRODUCTION**

This RS232/RS485/USB interface kit is for use with the Defender® 5000 TD52 indicators and D52 scales.

# **KIT CONTENT**

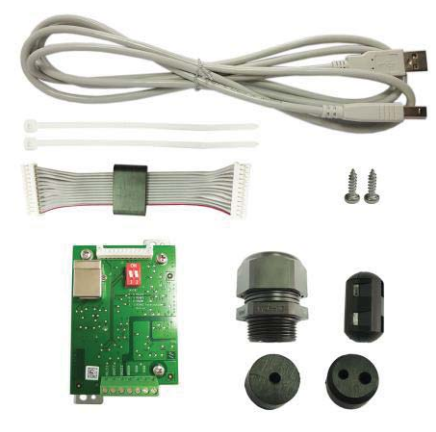

# **INTERFACE INSTALLATION**

Install the RS232 / RS485 / USB Device Interface on the underside of the indicator as shown.

For TD52P:

1. Separate the terminal from the base by loosening load cell cable male connector. Remove the interface option cover.

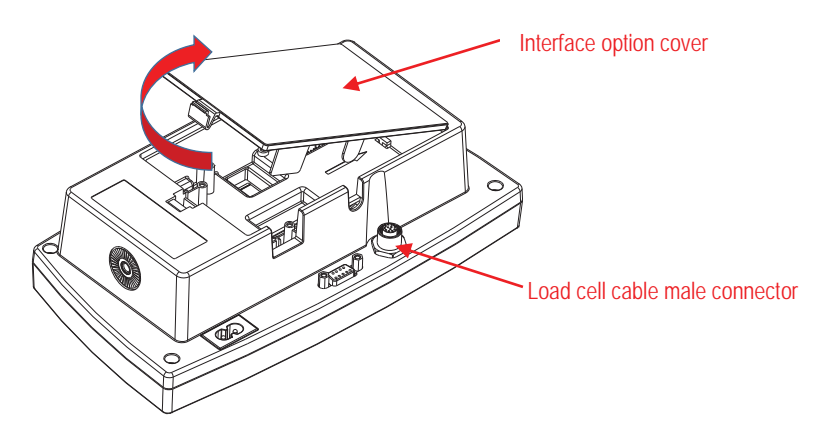

2. Break off the rib of the interface option cover as shown.

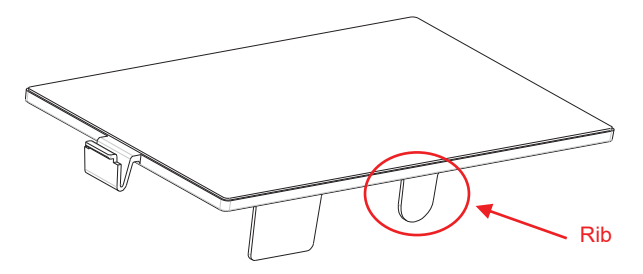

3. Connect the cable to the main board connector as shown. Place the ferrite in the groove of the rear housing.

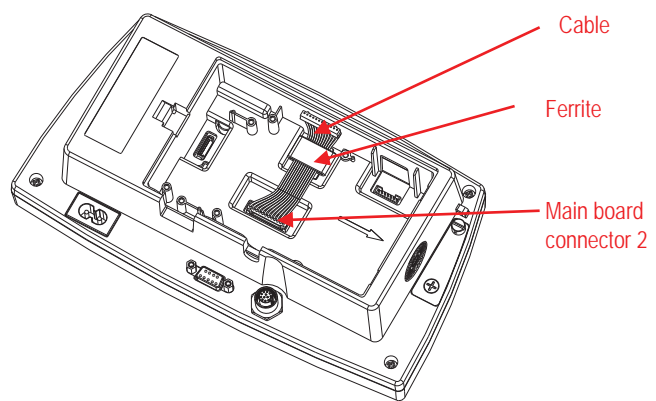

4. Install the RS232/RS485/USB Device board. Secure it with the 2 screws. Connect the cable to the accessory board 12 pin connector.

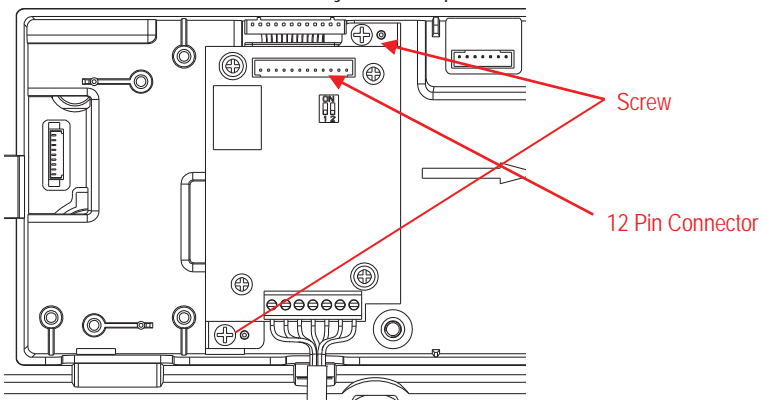

5. Set the function switch to according to the desired function. Connect the corresponding RS232, RS485 or USB device cable to the applicable connector.

Refer to Table 1 in the Setup section for the function switch settings.

Refer to Table 2 in the Setup section for RS232RS485 connection for external serial devices.

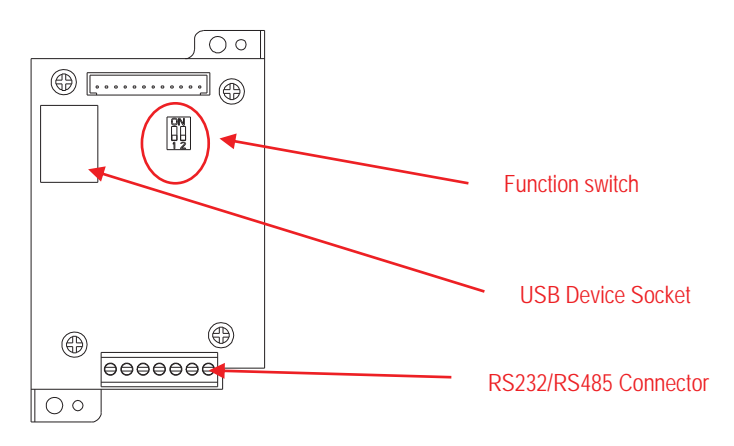

6. Fix the output cable with the nylon cable tie.

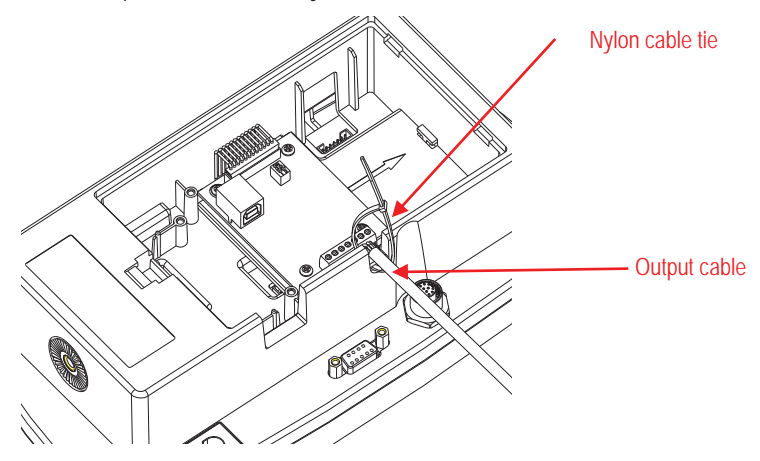

7. Put the interface option cover back on the terminal.

For TD52XW:

1. Separate the terminal from the base by loosening load cell cable female connector. Remove the interface option cover.

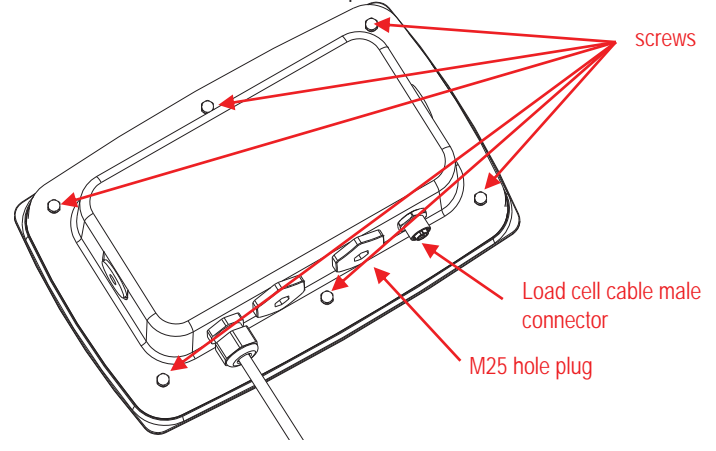

2. Take the rear housing down from the front housing as shown.

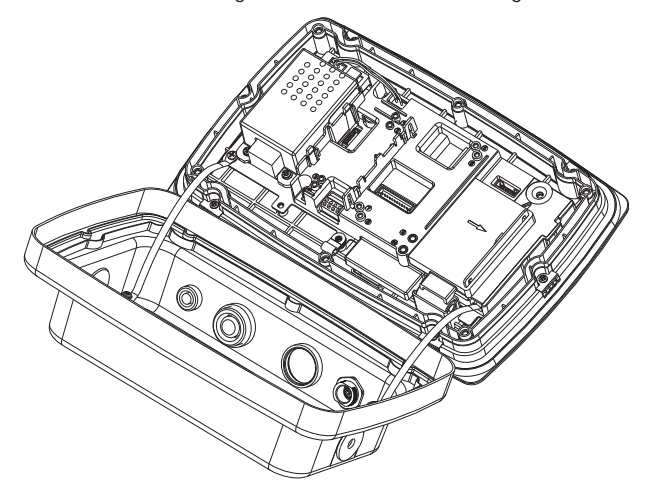

- **EN-5 EN-5** 
	- 3. Connect the cable to the main board connector. Place the ferrite in the slot of the

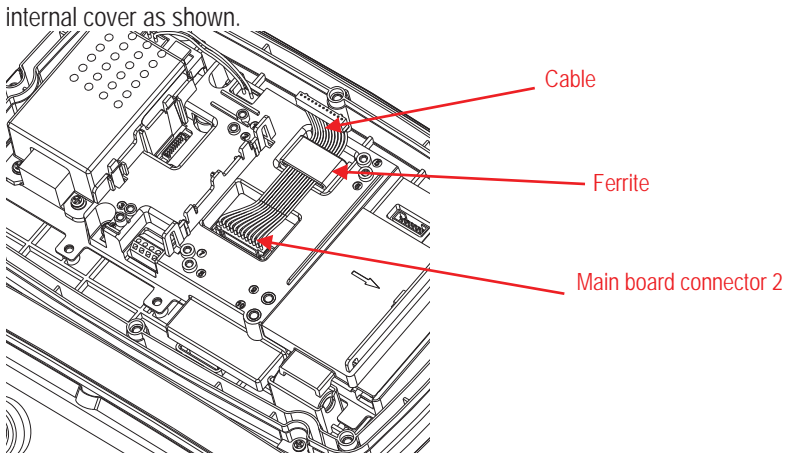

4. Install the RS232 / RS 485 / USB device board. Secure it with 2 screws (Note: boss post is 5 and 7). Connect the cable to RS232 / 485 / USB device board 12 pin connectors.

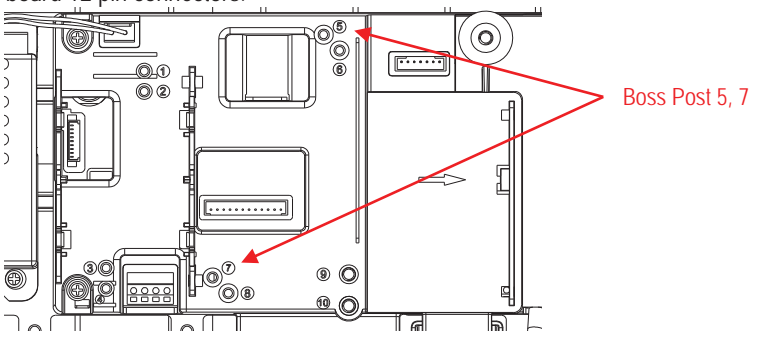

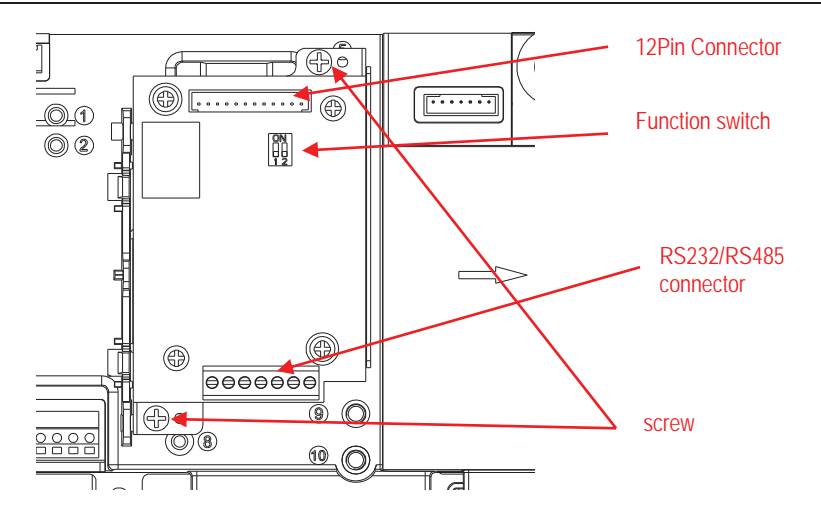

5. Pass the RS232 / RS485 / USB device output cable through the cap nut; then spread the rubber seal and place it over the cable. Now pass the cable through the body of the cable gland.

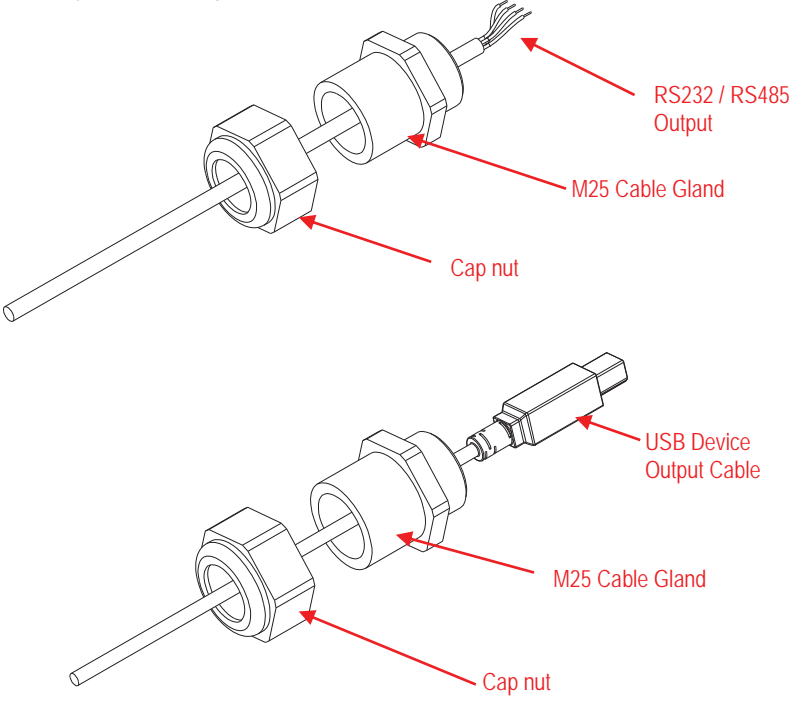

6. Toggle the Function switch according to different function. Put the corresponding RS232 cable, RS485 cable or USB Device cable through the M25 hole. Connect it to the applicable connectors.

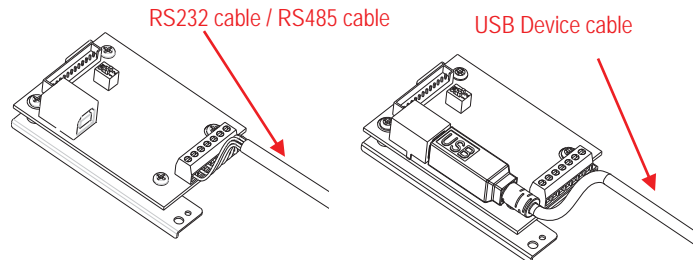

7. Put the rear housing back on the front housing. Re-install the 6 screws.

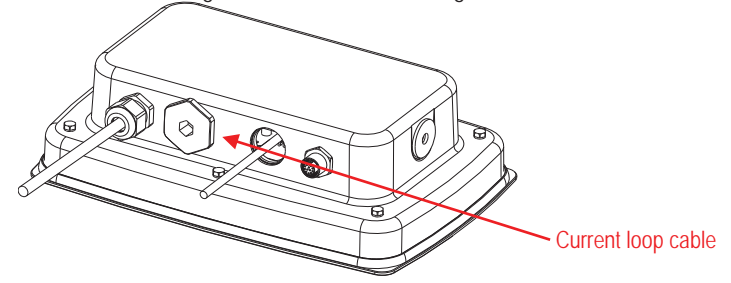

8. Fasten the M25 gland to the rear housing.

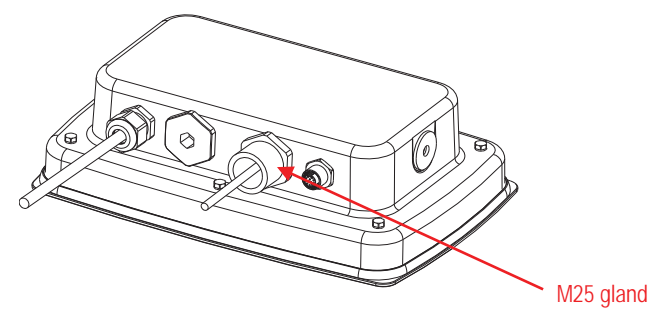

9. Push the rubber seal into the M25 cable gland.

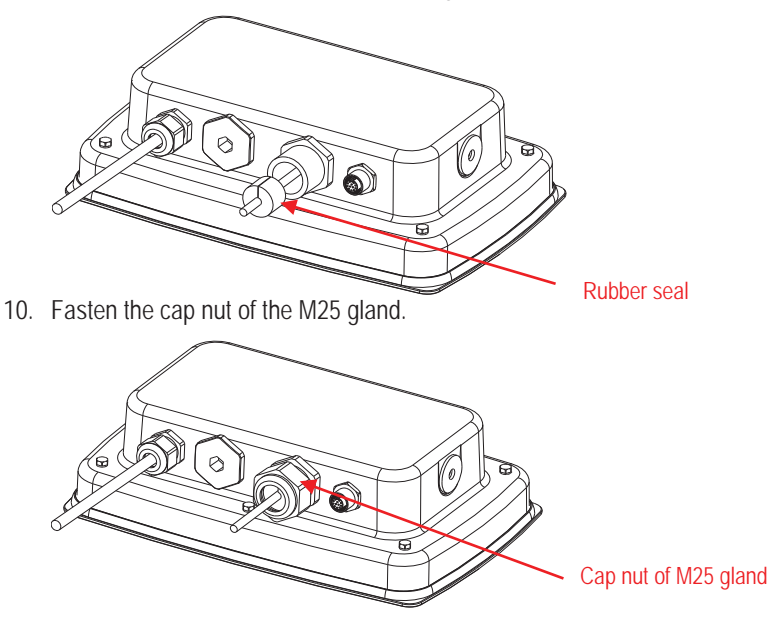

For TD52XW with reversed rear cover:

1. Separate the terminal from the base by loosening load cell cable female connector. Remove the interface option cover.

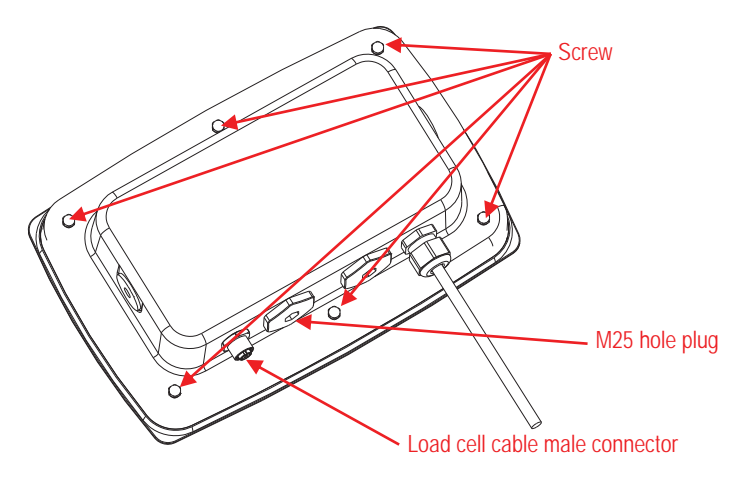

2. Take the rear housing down from the front housing as shown.

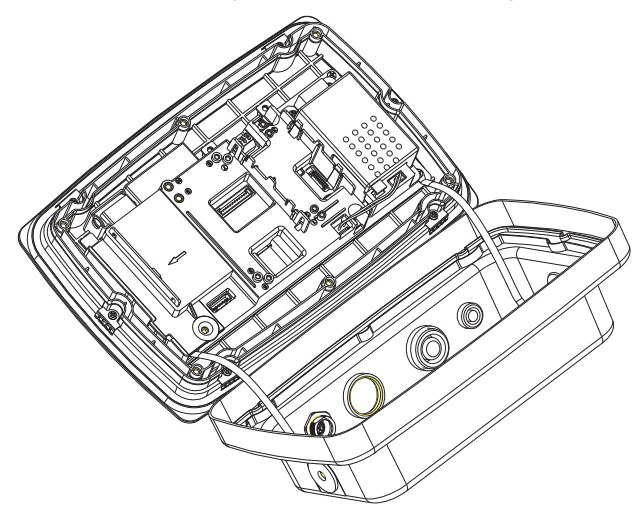

3. Connect the wire harness 2 to the main board connector 2.

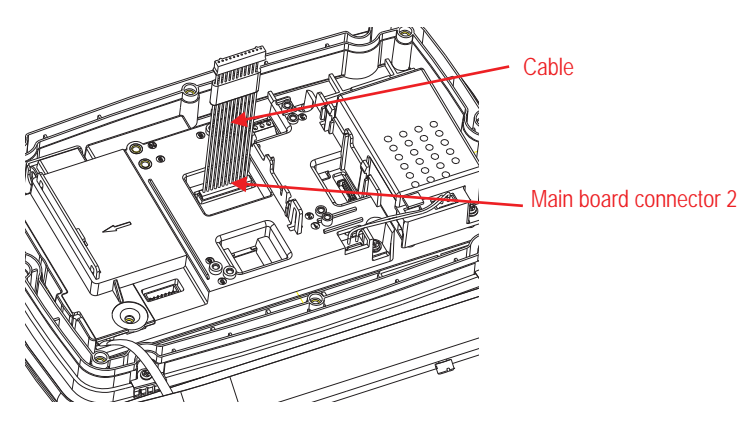

4. Install the RS232 / RS485 / USB Device board. Secure it with 2 screws. (Note: the boss post is 6, 8). Connect the cable to the relay board 12 pin connector. (Note: the ferrite needs to be positioned nearby the 12 pin connector).

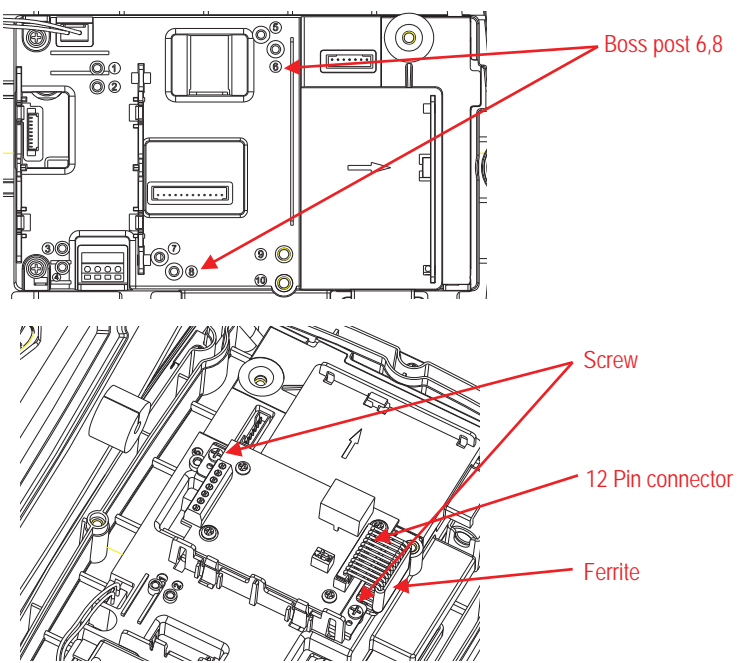

5. Pass the RS232 / RS485 / USB device output cable through the cap nut; then spread the rubber seal and place it over the cable. Now pass the cable through the body of the cable gland.

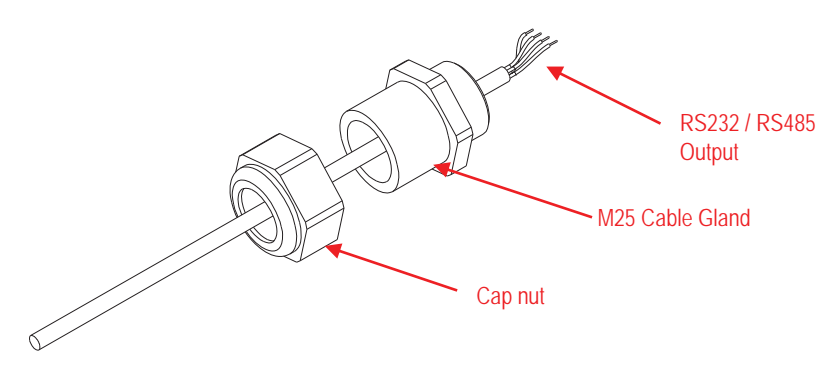

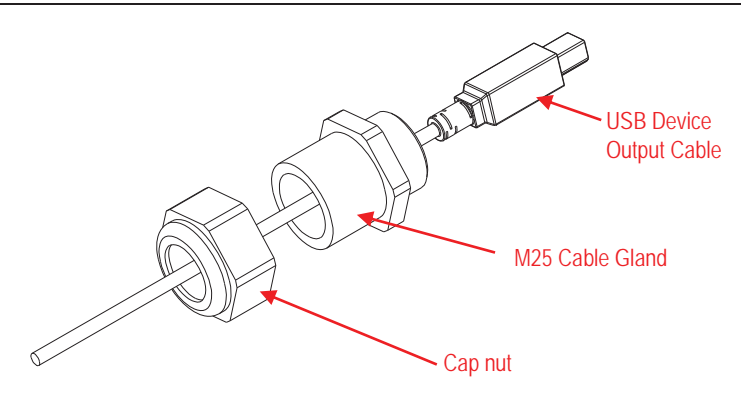

6. Toggle the Function switch according to different function. Put the corresponding RS232 cable, RS485 cable or USB Device cable through the M25 hole. Connect it to the 7 Pin connectors.

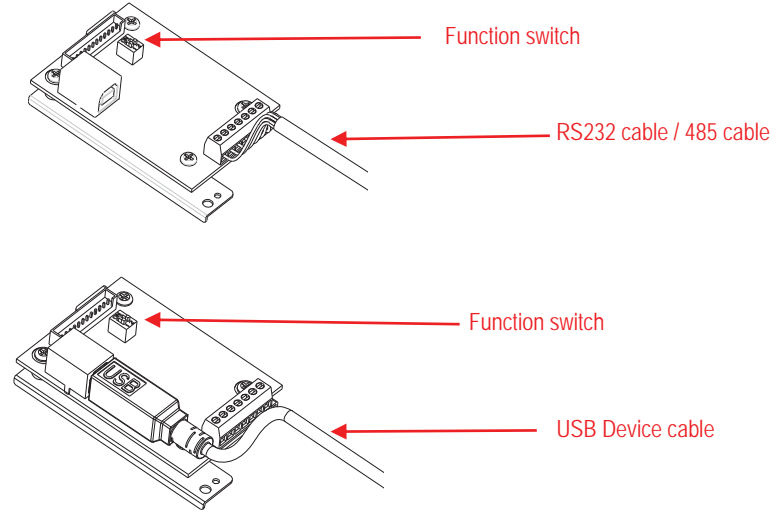

7. Put the rear housing back on the front housing. Re-install the 6 screws.

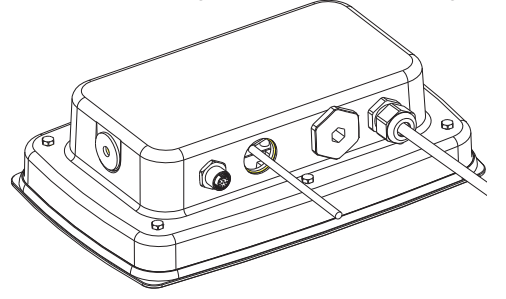

8. Fasten the M25 gland to the rear housing.

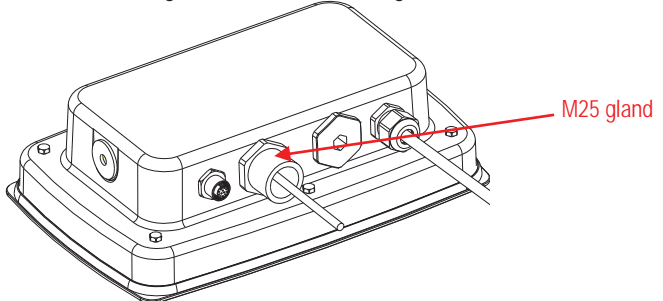

9. Push the rubber seal into the M25 cable gland.

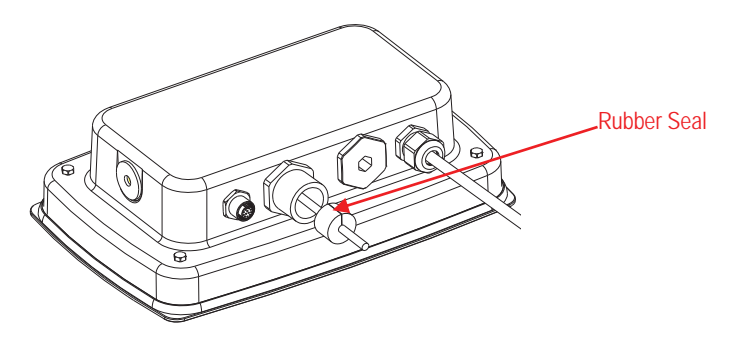

10. Fasten the cap nut of the M25 cable gland.

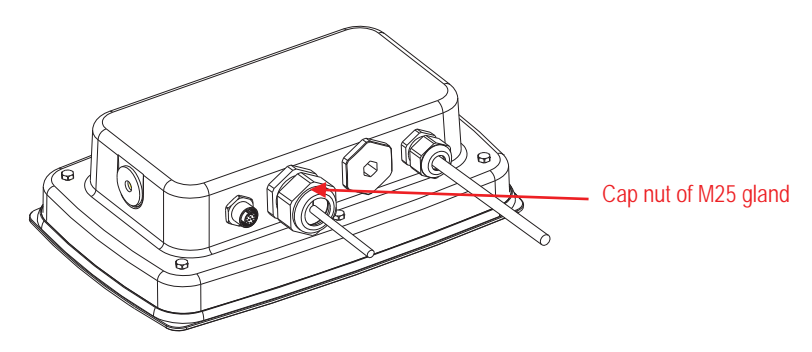

# **SETUP**

A two-position switch block is located on the main PCB. These switches function as shown below.

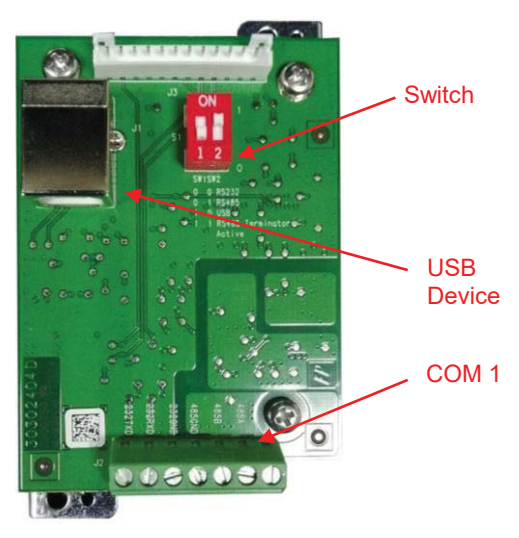

Table 1

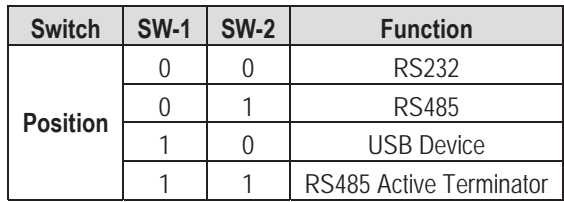

Note: Only one function mode can be available at a given time.

### **RS232/RS485/USB Device Function**

- A) The OHAUS Interface is preset to communicate using the following settings: 9600 baud, 8 bits, no parity, no handshake. Determine the RS232/RS485/USB Device parameters required for the printer or computer that is to be connected. See the computer or printer documentation if assistance is required. If the parameters do not match, it will be necessary to change either the indicator's settings, or the computer / printer settings.
- B) Upon installation of the interface, the indicator will recognize the RS232/RS485/USB Device Interface and add relevant items to the menu. Configure the indicator to the

desired RS232/485/USB Device and printing parameters; refer to the indicator's User Manual for assistance in using the menus.

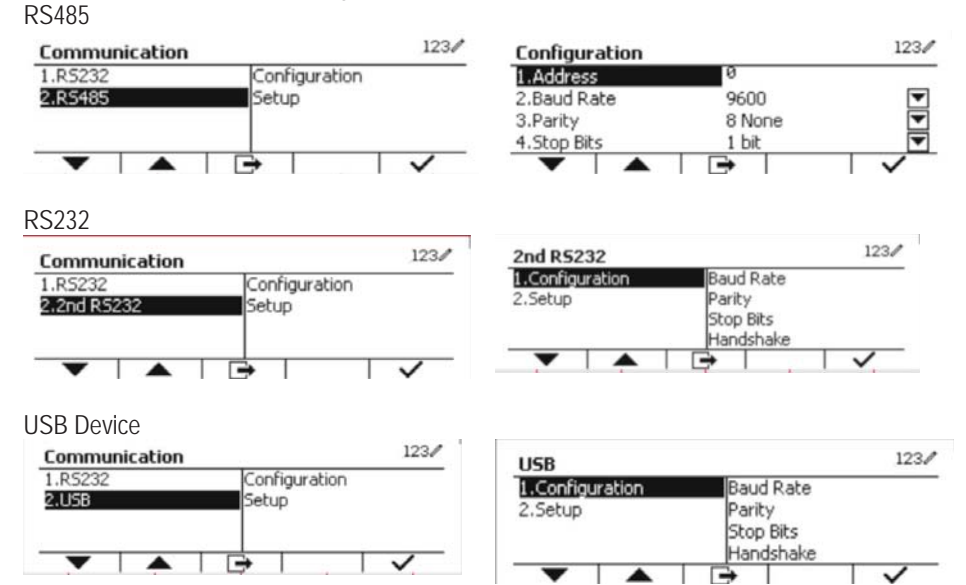

### **Connection**

The COM1 port provides an RS-232/RS-485 Device connection for external serial devices. Table 2 indicates which indicator carries which signal on the COM1 port. Make the connections as necessary.

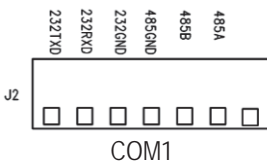

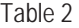

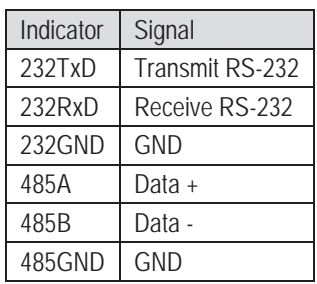

# **2ND RS232 CONFIGURATION**

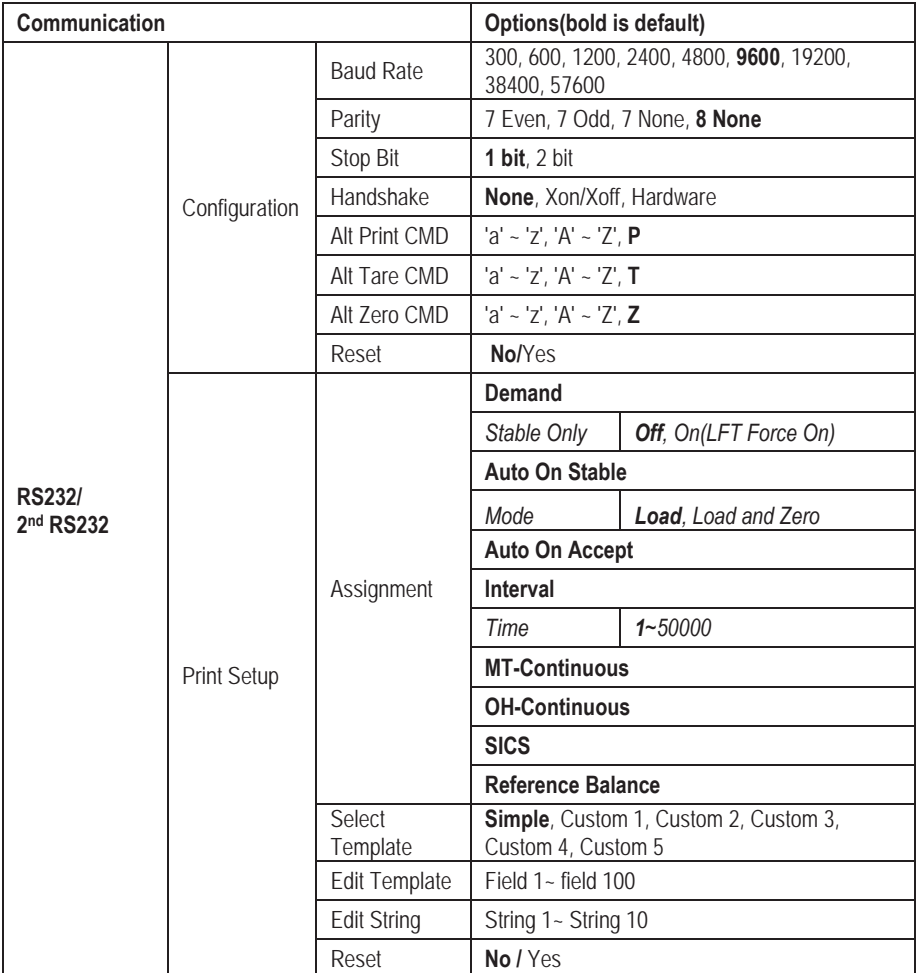

**Note:** Please refer to Indicator Instruction Manual for commands and printouts.

# **RS485 CONFIGURATION**

The address of RS485 can be set from 1 to 99. If **Off** is selected, there is no address definition for RS485.

**Note:** RS485 has the same configuration and print setup as RS232.

#### **Modbus**

The D5000 indicator supports Modbus RTU, and the address map table is as follow:

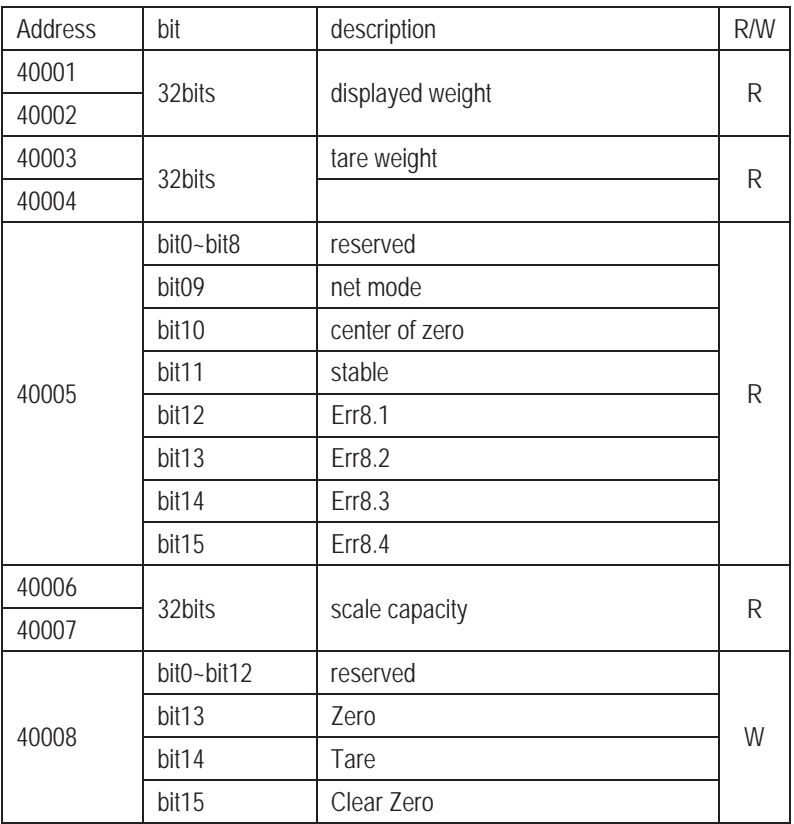

# **AUTO-PRINT OPERATION**

Once Auto-Print is activated in the menu, the indicator will send data as required. To temporarily stop Auto-Printing, press the PRINT key. If there is data in the print buffer the printer will finish printing this data. A second press will resume Auto-Printing.

#### **EN-16**

# **COMPLIANCE**

Mark Standard

This product complies with the applicable harmonized standards of EU Directives 2011/65/EU (RoHS), 2014/30/EU (EMC). The EU Declaration of Conformity is available online at www.OHAUS.com/ce.

### **FCC Note**

This equipment has been tested and found to comply with the limits for a Class A digital device, pursuant to Part 15 of the FCC Rules. These limits are designed to provide reasonable protection against harmful interference when the equipment is operated in a commercial environment. This equipment generates, uses, and can radiate radio frequency energy and, if not installed and used in accordance with the instruction manual, may cause harmful interference to radio communications. Operation of this equipment in a residential area is likely to cause harmful interference in which case the user will be required to correct the interference at his own expense.

#### **Industry Canada Note**

This Class A digital apparatus complies with Canadian ICES-003.

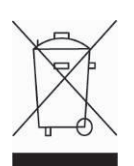

**Disposal** In conformance with the European Directive 2012/19/EU on Waste Electrical and Electronic Equipment (WEEE) this device may not be disposed of in domestic waste. This also applies to countries outside the EU, per their specific requirements.

> Please dispose of this product in accordance with local regulations at the collecting point specified for electrical and electronic equipment. If you have any questions, please contact the responsible authority or the distributor from which you purchased this device.

> Should this device be passed on to other parties (for private or professional use), the content of this regulation must also be related. For disposal instructions in Europe, refer to www.OHAUS.com/weee. Thank you for your contribution to environmental protection.

### **INTRODUCCIÓN**

Este kit de interfaz RS232/RS485/USB se utiliza con los indicadores Defender® 5000 TD52 y las básculas D52.

### **CONTENIDO DEL KIT**

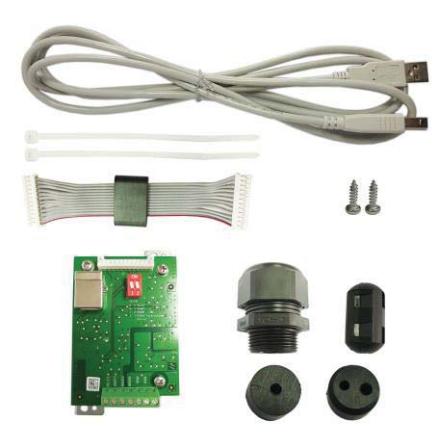

# **INSTALACIÓN DE LA INTERFAZ**

Instalar la interfaz RS232/RS485/Dispositivo USB en la parte inferior del indicador como se muestra.

Para TD52P:

1. Separe el indicador del terminal aflojando el conector del cable macho para la celda de carga. Retire la cubierta de la interfaz.

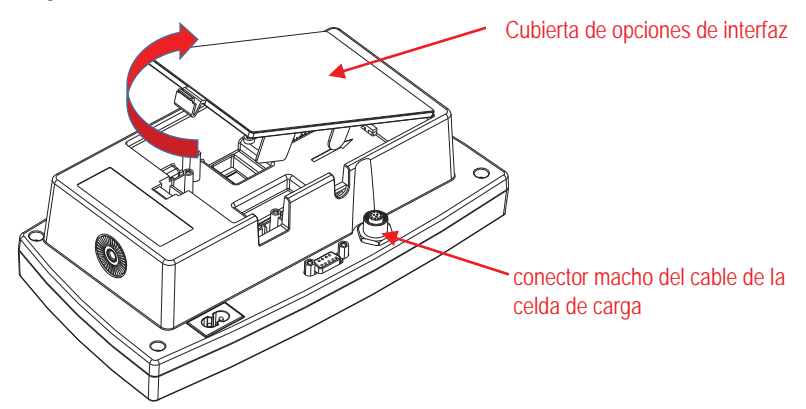

2. Cortar la lengüeta de la cubierta de la interfaz, como se muestra.

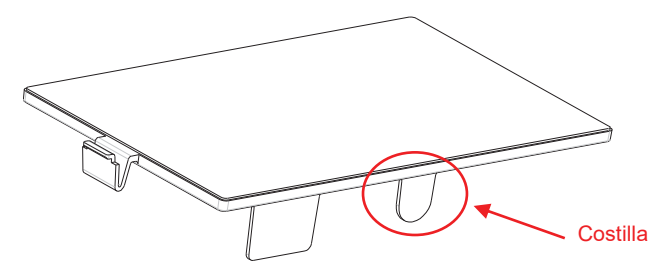

3. Conectar el cable al conector de la placa principal como se muestra. Colocar la ferrita en la ranura de la carcasa trasera.

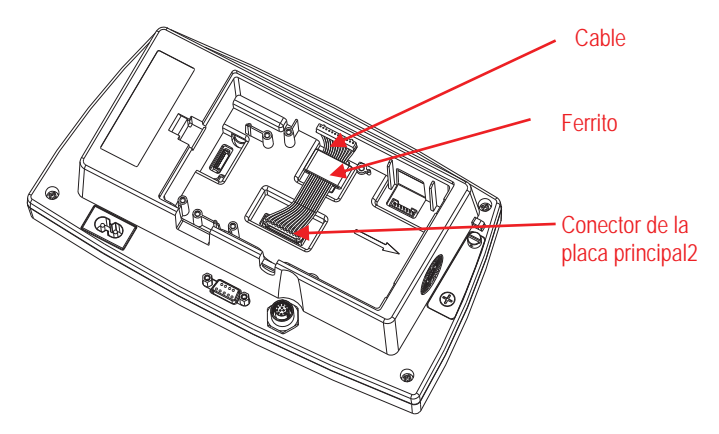

4. Instalar la placa RS232/RS485/dispositivo USB. Fijarla por mediación de los 2 tornillos. Conectar el cable al conector de la tarjeta de accesorio de 12 pines.

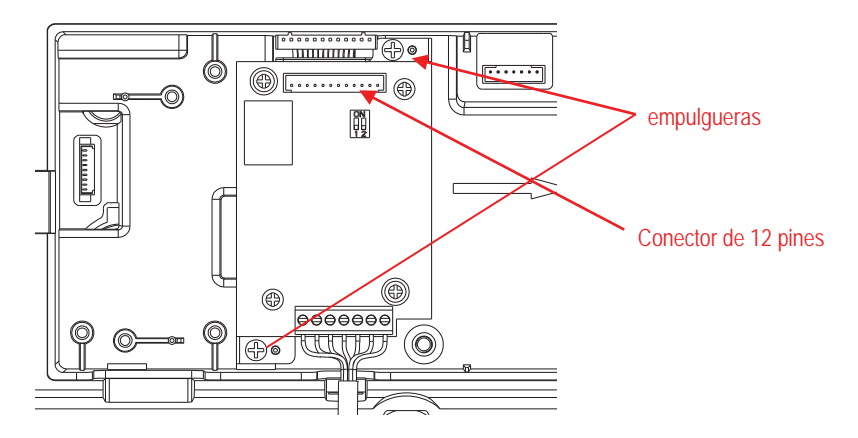

5. Ajustar el interruptor de función de acuerdo a la función deseada. Conectar el cable del RS232, RS485 o dispositivo USB al conector correspondiente. Consultar la Tabla 1 en la sección «Configuración» para más información acerca de los ajustes del interruptor de función.

Consultar la Tabla 2 en la sección «Configuración» para más información acerca de la conexión RS232/RS485 a dispositivos serie externos.

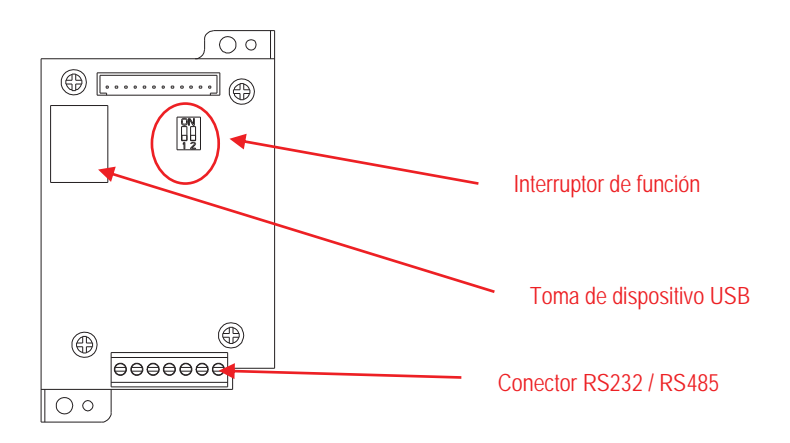

6. Fijar el cable de salida con la brida de nailon.

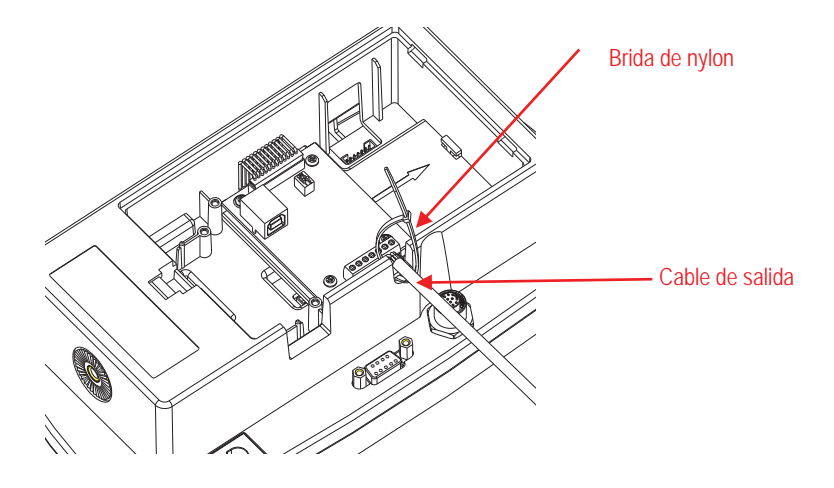

7. Colocar la cubierta de la interfaz de nuevo en el dispositivo.

Para TD52XW:

1. Separar el indicador de la terminal aflojando el conector de cable hembra para la celda de carga. Retirar la cubierta de la interfaz.

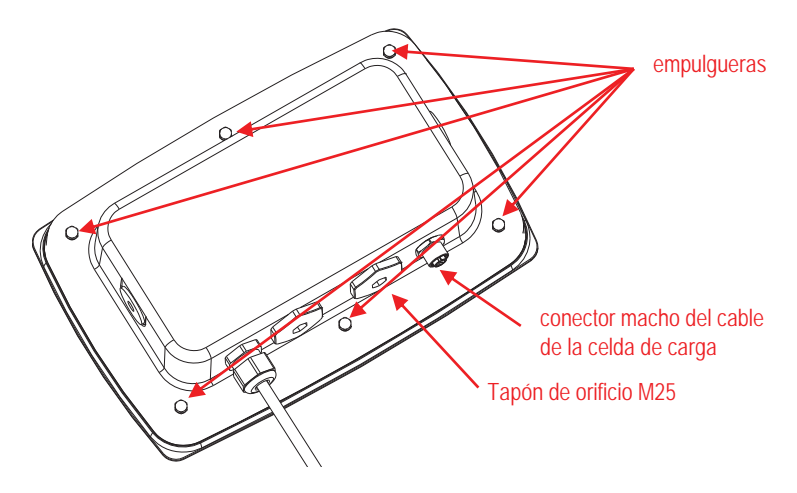

2. Separar la carcasa trasera de la carcasa frontal como se mues

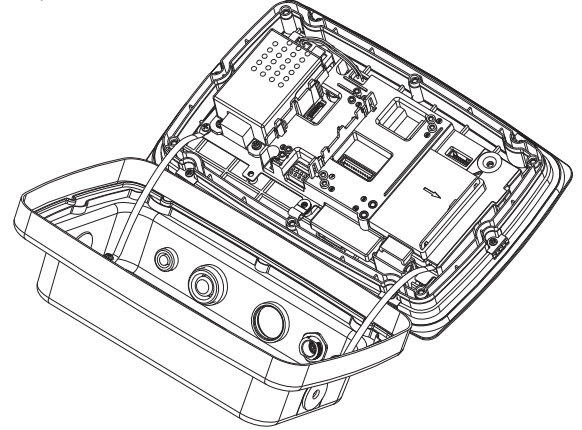

3. Conectar el cable al conector de la placa principal. Colocar la ferrita en la ranura de la cubierta interna, como se muestra.

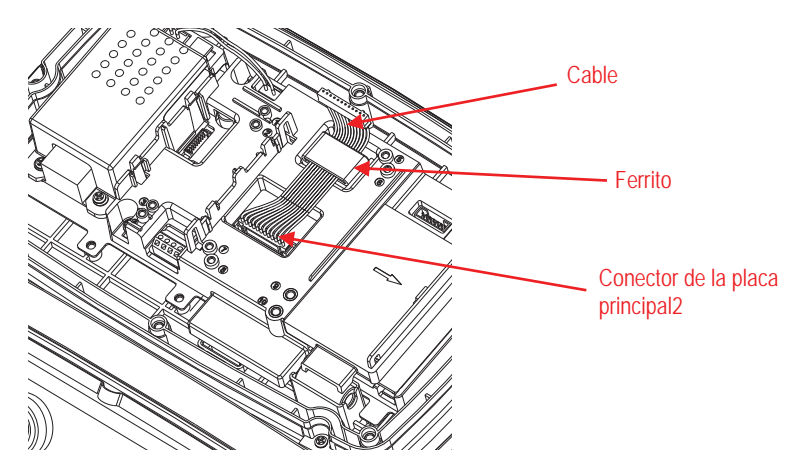

4. Instalar la placa RS232/RS485/Dispositivo USB. Fijarla por mediación de los 2 tornillos (Nota: los puntos principales de fijación son 5 y 7). Conectar el cable al conector de 12 pines de la placa RS232/RS485/Dispositivo USB.

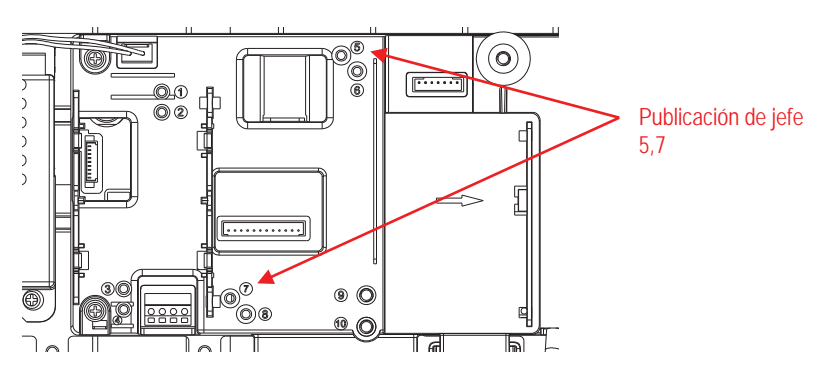

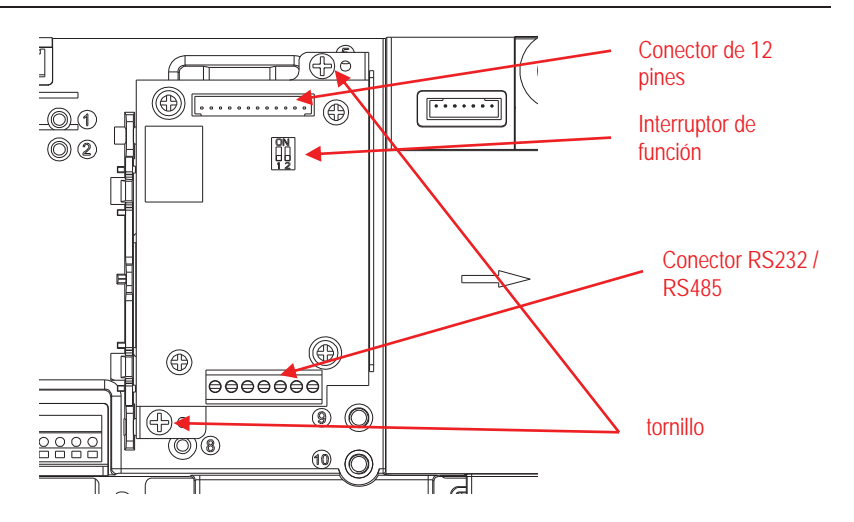

5. Pasar el cable de salida del RS232/RS485/Dispositivo USB a través de la tuerca ciega, después extender la junta de goma y colocarla sobre el cable. A continuación, pasar el cable a través del prensaestopas.

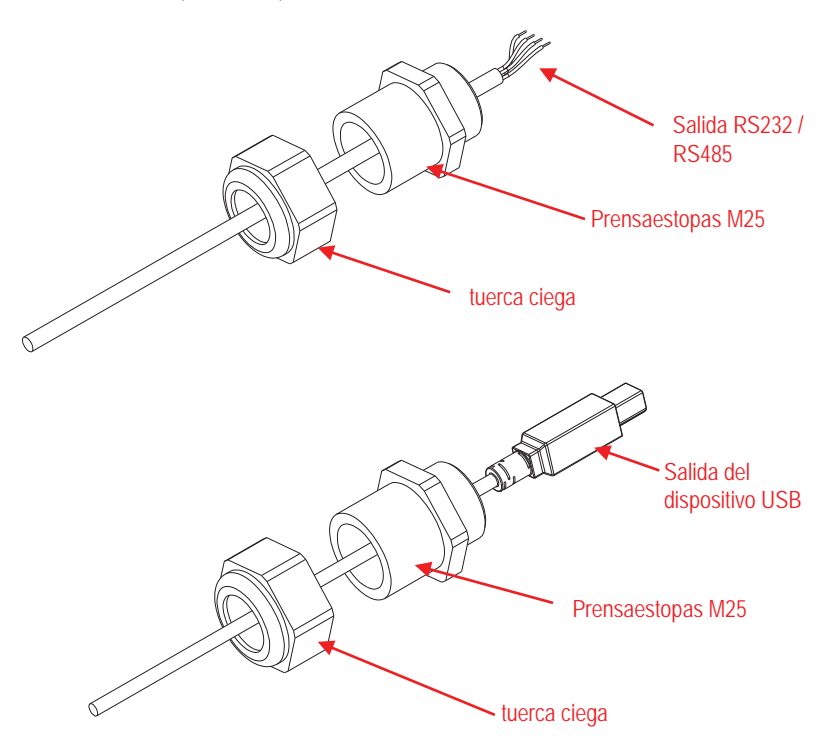

6. Ajustar el interruptor de función de acuerdo a la función deseada. Conectar el cable correspondiente a RS232, RS485 o dispositivo USB a través del orificio M25. Conectarlo a los conectores correspondientes.

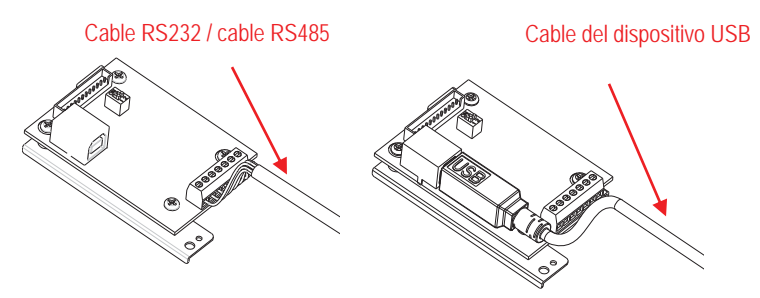

7. Colocar nuevamente la carcasa trasera en la carcasa frontal. Colocar los 6 tornillos.

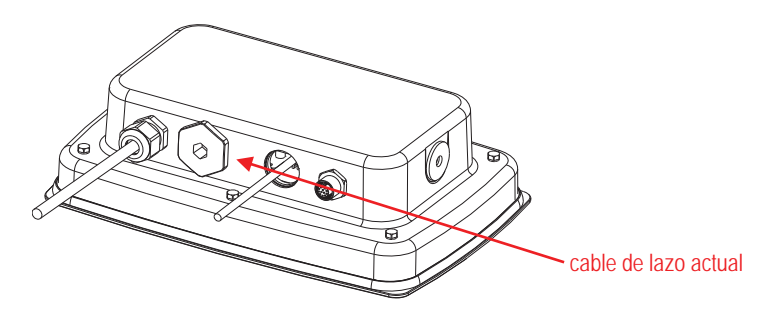

8. Fijar el prensaestopas M25 a la carcasa trasera.

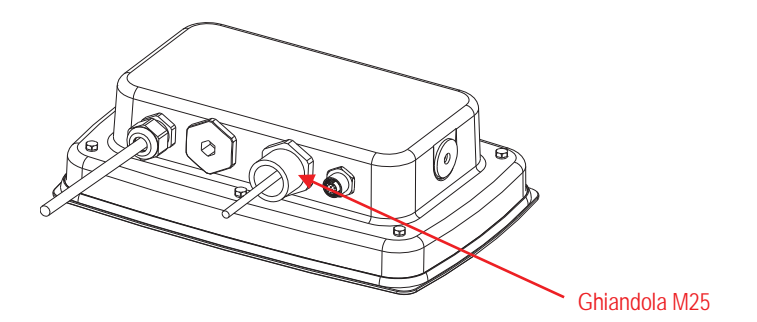

9. Empujar la junta de goma en el prensaestopas M25.

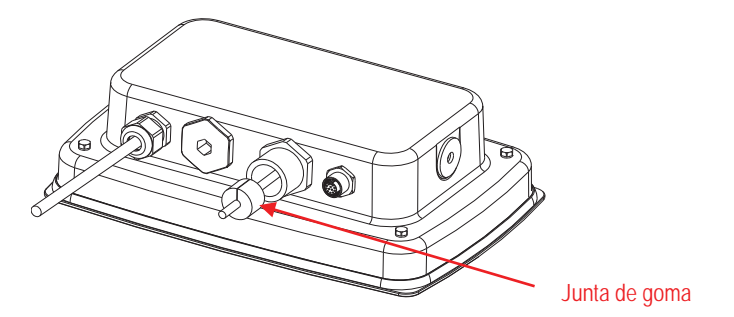

10. Fijar la tuerca ciega de la tapa del prensaestopas M25.

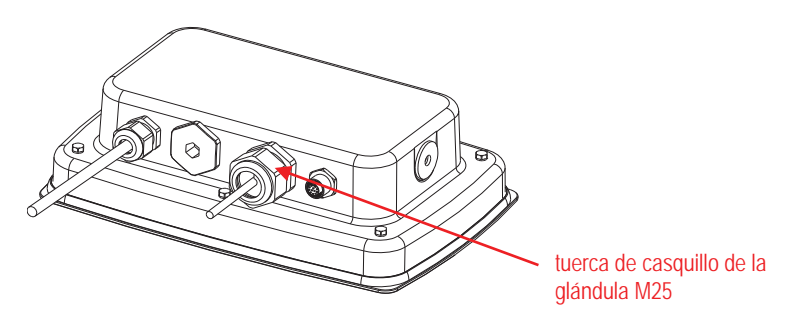

Para el TD52XW con cubierta trasera invertida:

1. Separar el indicador de la terminal aflojando el conector de cable hembra para la celda de carga. Retirar la cubierta de la interfaz.

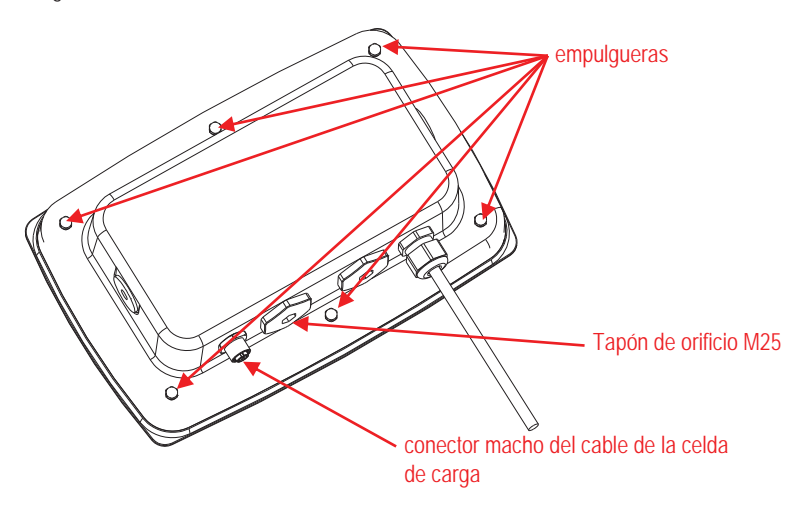

2. Separar la carcasa trasera de la carcasa frontal como se muestra.

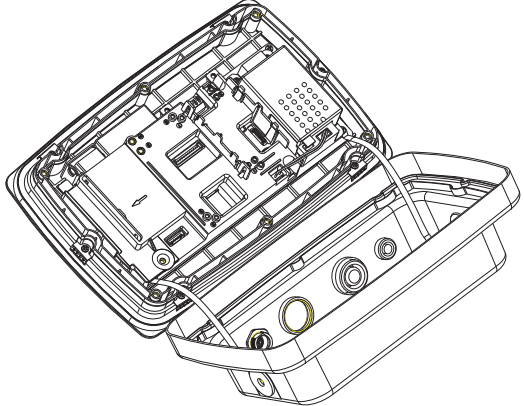

3. Conectar el arnés de cables 2 al conector 2 de la placa principal.

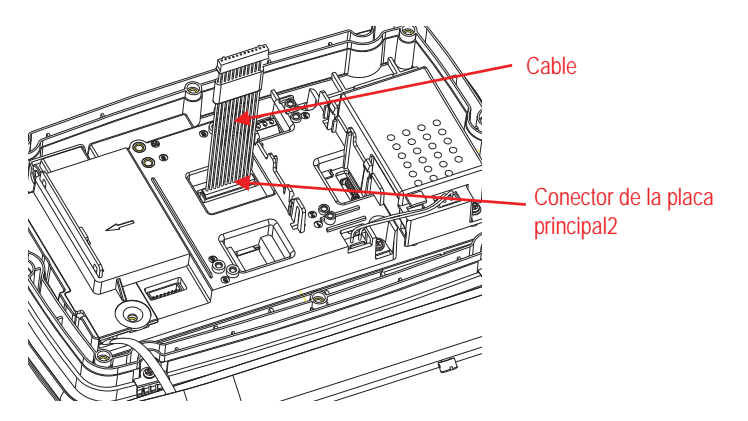

4. Instalar la placa RS232/RS485/dispositivo USB. Fijarla por mediación de los 2 tornillos. (Nota: los puntos principales son 6 y 8). Conectar el cable al conector de la tarjeta de relé de 12 pines. (Nota: la ferrita debe colocarse cerca del conector de 12 pines).

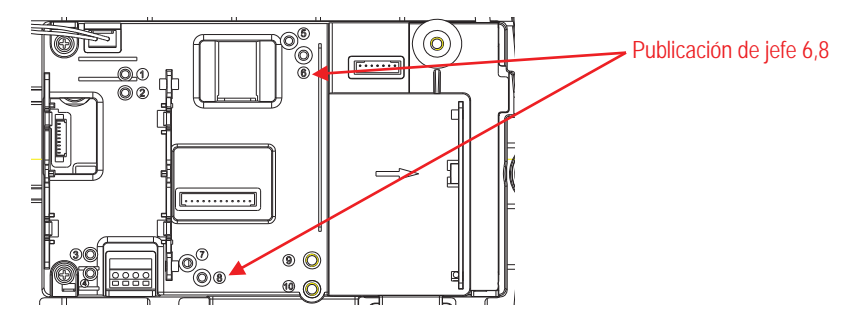

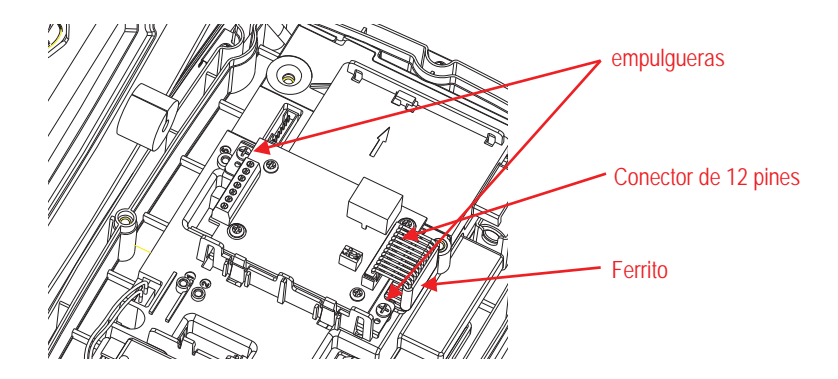

5. Pasar el cable de salida del RS232/RS485/Dispositivo USB a través de la tuerca ciega, después extender la junta de goma y colocarla sobre el cable. A continuación, pasar el cable a través del prensaestopas.

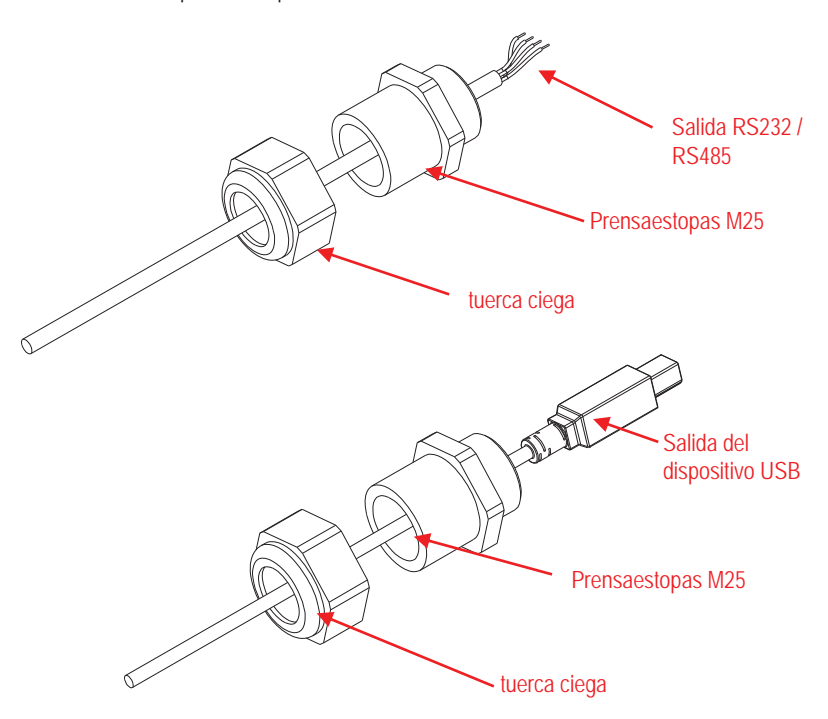

6. Ajustar el interruptor de función de acuerdo a la función deseada. Conectar el cable correspondiente a RS232, RS485 o dispositivo USB a través del orificio M25. Conectarlo a los conectores de 7 pines correspondientes.

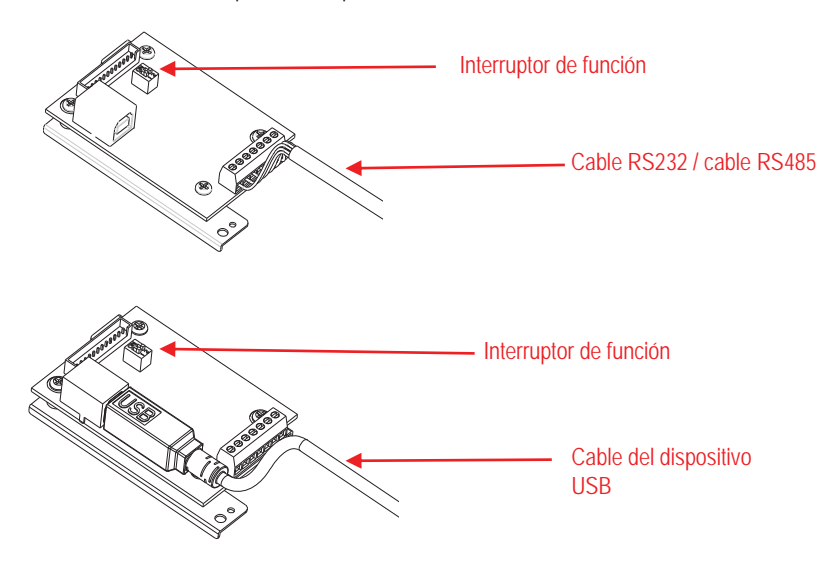

7. Colocar nuevamente la carcasa trasera en la carcasa frontal. Colocar los 6 tornillos.

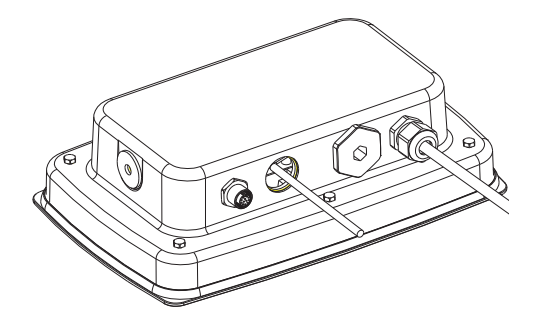

8. Fijar el prensaestopas M25 a la carcasa trasera.

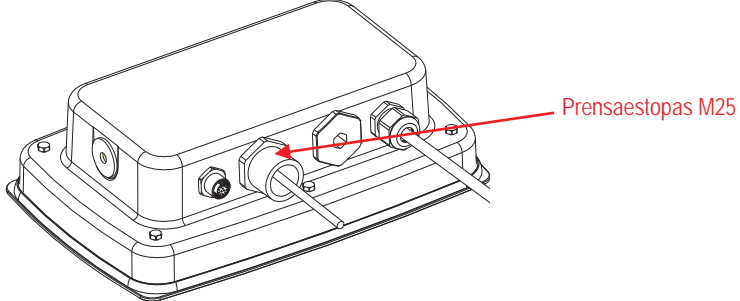

9. Empujar la junta de goma en el prensaestopas M25.

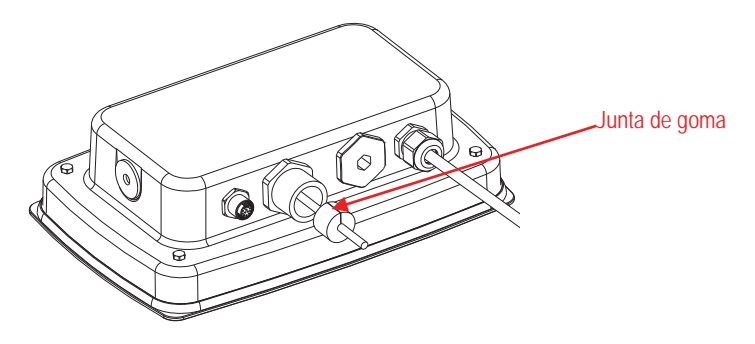

10. Fijar la tuerca ciega de la tapa del prensaestopas M25.

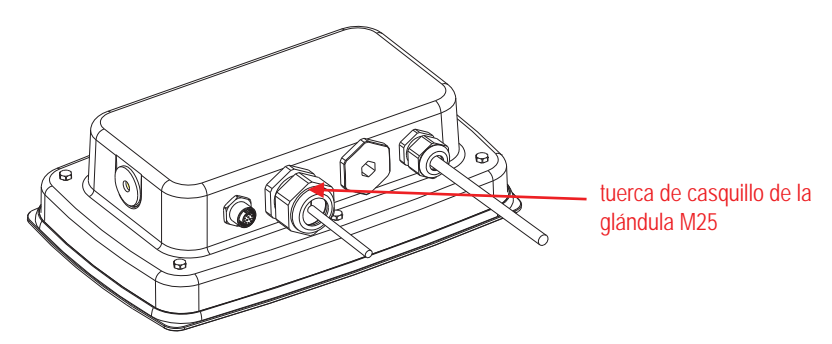

### **CONFIGURACIÓN**

Un bloque interruptor de dos posiciones está situado en la PCB principal. Estos interruptores funcionan como se muestra a continuación.

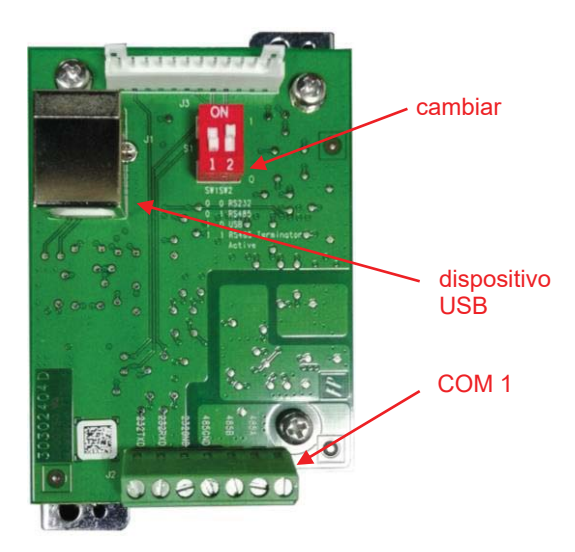

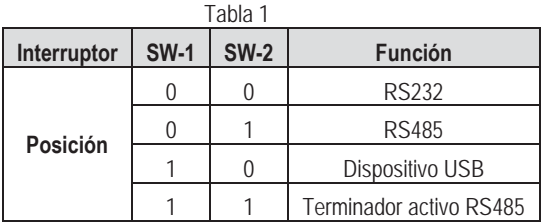

Nota: Solo se puede activar una función a la vez.

### **Función de RS232/RS485/Dispositivo USB**

- A) La interfaz OHAUS está programada para comunicarse utilizando la siguiente configuración: 9600 baudios, 8 bits, sin paridad, no handshake. Determinar los parámetros de RS232/RS485/Dispositivo USB necesarios para la impresora o el ordenador que se va a conectar. Consultar la documentación del ordenador o impresora si se requiere asistencia. Si los parámetros no coinciden, será necesario cambiar la configuración del indicador, o la configuración del ordenador / impresora.
- B) Tras la instalación de la interfaz, el indicador reconocerá la interfaz RS232/RS485/Dispositivo USB, y añadirá los elementos correspondientes al menú. Configurar el indicador al RS232/RS485/Dispositivo USB deseado y los parámetros de impresión; consultar el Manual del usuario del indicador para más información sobre el uso de los menús.

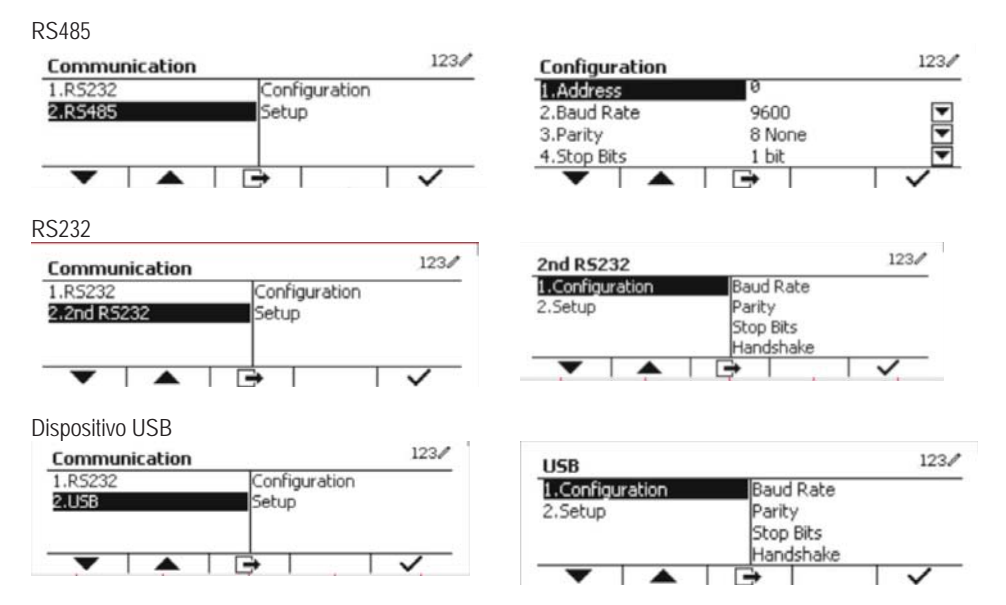

#### **Conexión**

El puerto COM1 proporciona una conexión de dispositivos RS-232 / RS-485 para dispositivos serie externos. La Tabla 2 muestra qué indicador lleva qué señal en el puerto COM1. Hacer las conexiones según sea necesario.

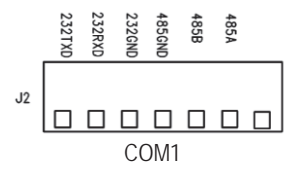

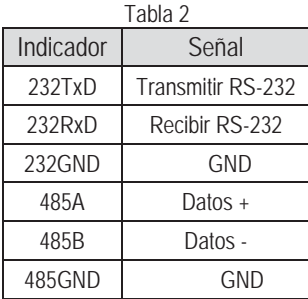

### **CONFIGURACIÓN 2º RS232**

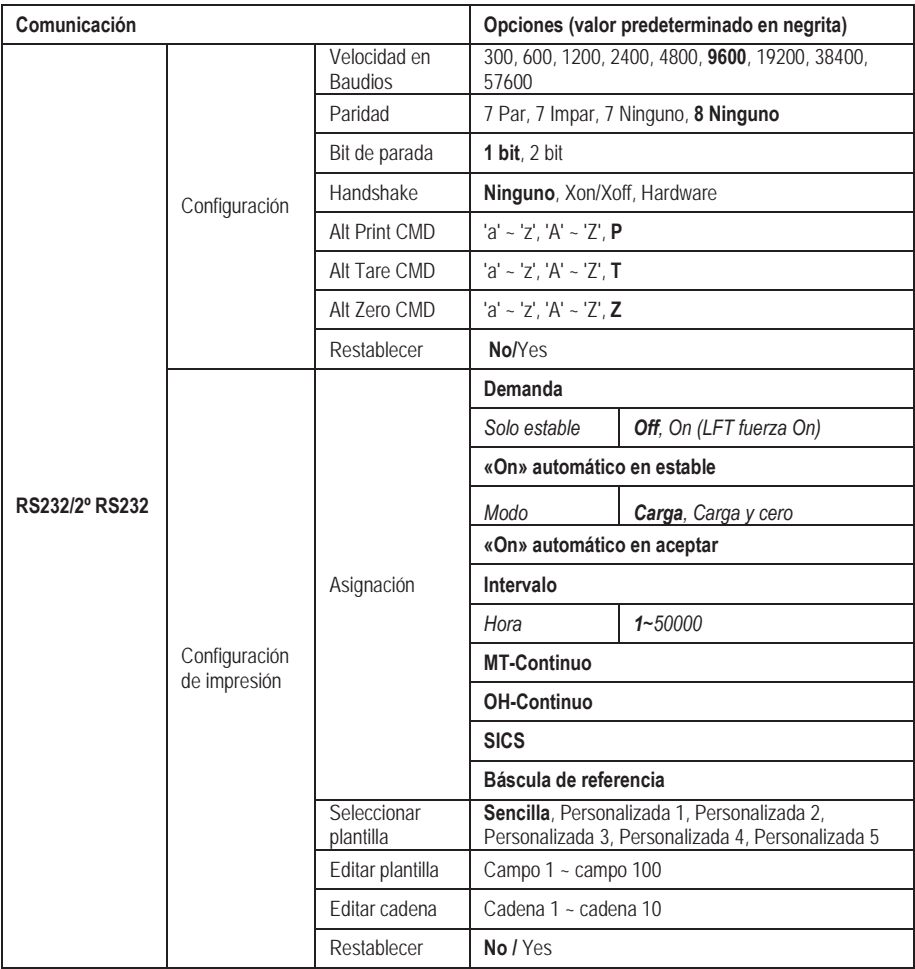

**Nota:** Consultar el Manual de instrucciones del Indicador para más información acerca de comandos e impresiones.

### **CONFIGURACIÓN RS485**

La dirección del RS485 se puede configurar de 1 a 99. Si **Off** (Apagado) está seleccionado, no existe una definición de direcciones para RS485.

**Nota:** RS485 tiene la misma configuración y ajustes de impresión que RS232.

#### **Modbus**

El indicador D5000 es compatible con Modbus RTU, y la tabla de asignación de direcciones es la siguiente:

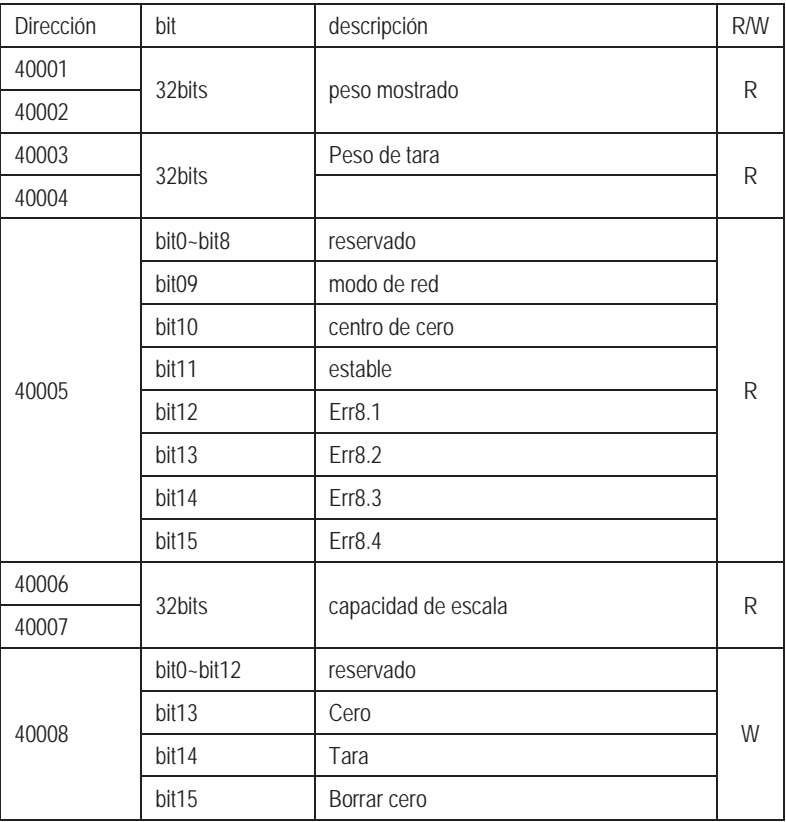

## **OPERACIÓN DE IMPRESIÓN AUTOMÁTICA**

Una vez que la impresión automática está activada en el menú, el indicador enviará datos cuando sea necesario. Para detener temporalmente la impresión automática, pulse el botón PRINT. Si hay datos en el búfer de impresión la impresora terminará de imprimir estos datos. Una segunda pulsación reanudará la impresión automática.
# **CONFORMIDAD**

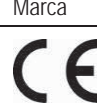

**Estándar** 

Este producto cumple con las normas armonizadas aplicables de las directivas 2011/65/UE de la Unión Europea (RoHS) y 2014/30/CE (EMC). La declaración de conformidad de la UE está disponible en línea en www.ohaus.com/ce.

#### **Nota de la FCC**

Este equipo ha sido sometido a las pruebas pertinentes y cumple con los límites establecidos para un dispositivo digital de clase A, conforme al apartado 15 de las reglas de la FCC. Estos límites están diseñados para proporcionar una protección razonable contra interferencias perjudiciales, cuando el equipo funciona en un entorno comercial. Este equipo genera, utiliza y puede emitir energía de radio frecuencia y si no se instala y se utiliza conforme a las instrucciones, puede provocar interferencias perjudiciales para las comunicaciones por radio. El funcionamiento de este equipo en un área residencial puede causar interferencias perjudiciales, en cuyo caso los usuarios tendrán que corregir la interferencia a su propio coste.

#### **Declaración de Industry Canada**

Este dispositivo digital de Clase A cumple con la normativa canadiense ICES-003.

# **ELIMINACIÓN**

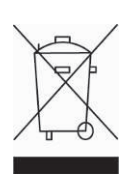

De conformidad con la Directiva Europea 2012/19/UE sobre residuos de aparatos eléctricos y electrónicos (RAEE), este equipo no debe eliminarse con la basura doméstica. Esta prohibición es asimismo válida para los países que no pertenecen a la UE cuyas normativas nacionales en vigor así lo reflejan.

Elimine este producto, según las disposiciones locales, mediante el sistema de recogida selectiva de aparatos eléctricos y electrónicos. Si tiene alguna pregunta, póngase en contacto con las autoridades responsables o el distribuidor que le proporcionó el equipo.

Si transfiere este dispositivo a terceros (para uso privado o profesional), deberá también transferir esta disposición.

Para consultar las instrucciones de eliminación en Europa, visite www.ohaus.com/weee.

Gracias por su contribución a la conservación medioambiental.

## **INTRODUCTION**

Cette interface RS232/RS485/USB est conçue pour être utilisée avec les indicateurs Defender® 5000 TD52 et les balances D52.

## **CONTENU DU KIT**

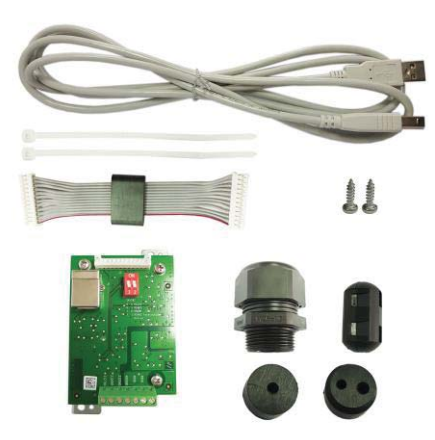

# **INSTALLATION DE L'INTERFACE**

Installer l'interface d'appareil RS232 / RS485 / USB en dessous de l'indicateur comme indiqué.

Pour TD52P:

1. Séparer le terminal de la base en desserrant le connecteur mâle du câble de la cellule de charge. Retirez le capot de l'option de l'interface.

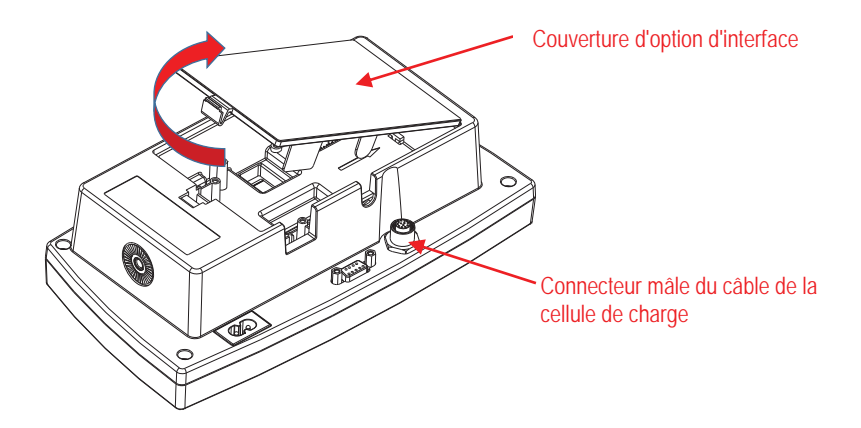

2. Casser la nervure de l'option d'interface tel qu'indiqué.

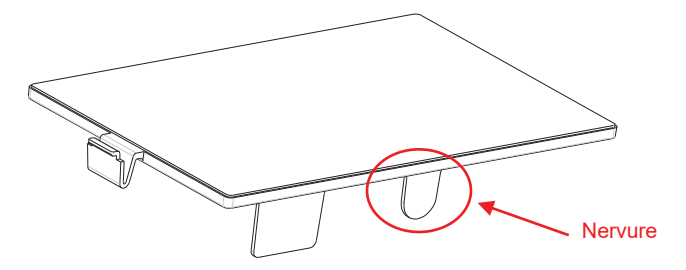

 3. Connecter le câble au connecteur du tableau principal comme indiqué. Placer la ferrite dans la rainure du boîtier arrière.

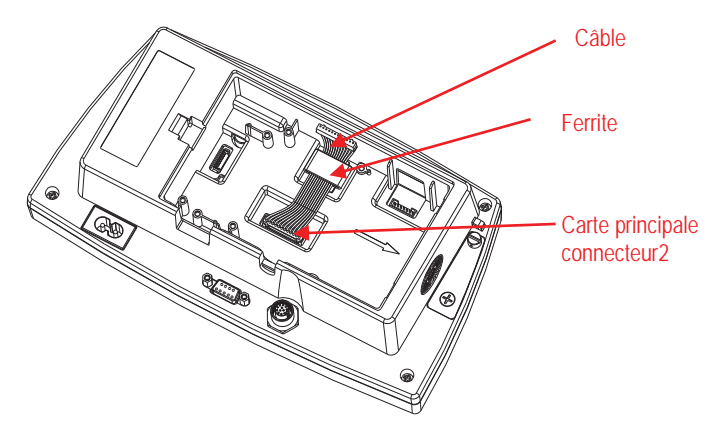

4. Installer le tableau de l'appareil RS232/RS485/USB. Sécuriser avec 2 vis. Connecter le câble au tableau d'accessoire du connecteur à 12 broches.

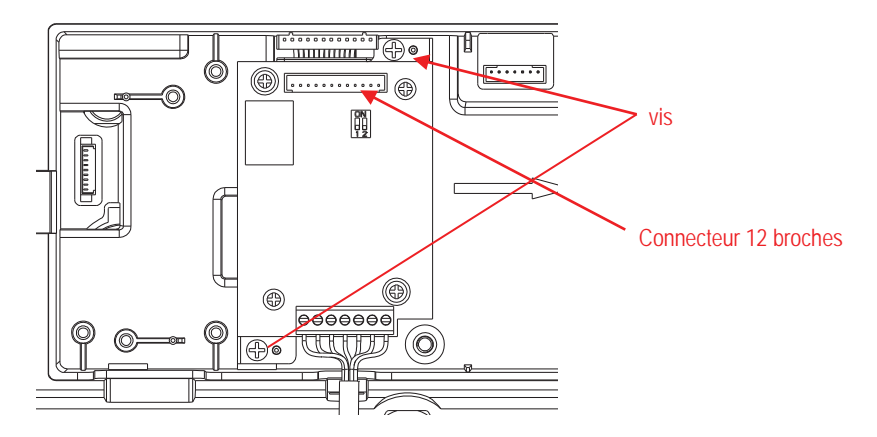

5. Régler le commutateur de fonction à la position souhaitée.

Connecter le câble de l'appareil RS232, RS485 ou USB correspondant au connecteur applicable.

Se référer au tableau 1 dans la section de réglage pour les réglages du commutateur de fonction.

Se référer au tableau 2 dans la section de réglage pour la connexion de RS232RS485 des appareils de série externe.

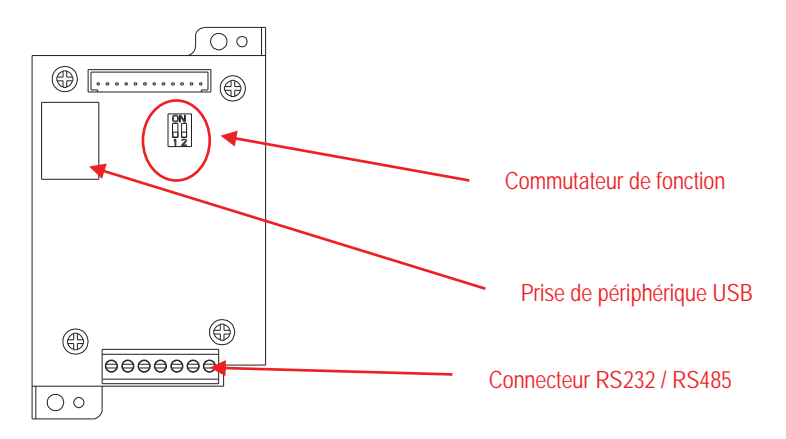

6. Fixer le câble de sortie avec l'attache de câble en nylon.

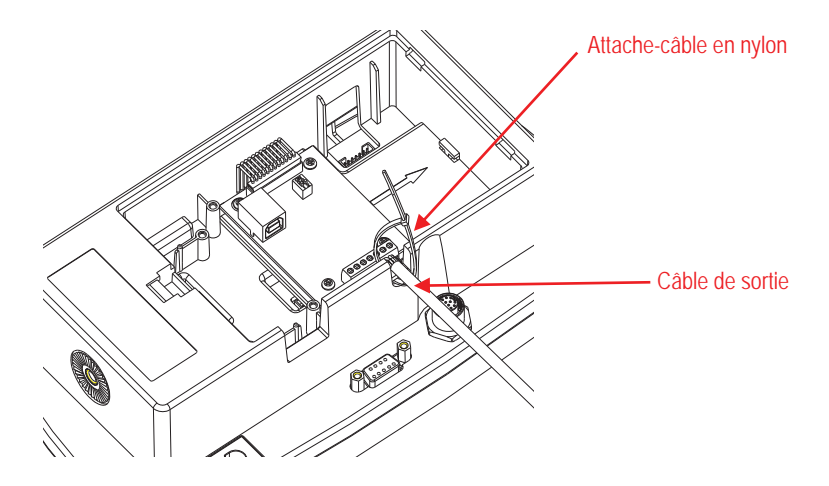

7. Remettre le couvercle d'option de l'interface sur le terminal.

Pour TD52XW:

1. Séparer le terminal de la base en desserrant le connecteur femelle du câble de la cellule de charge. Retirer le couvercle d'option de l'interface.

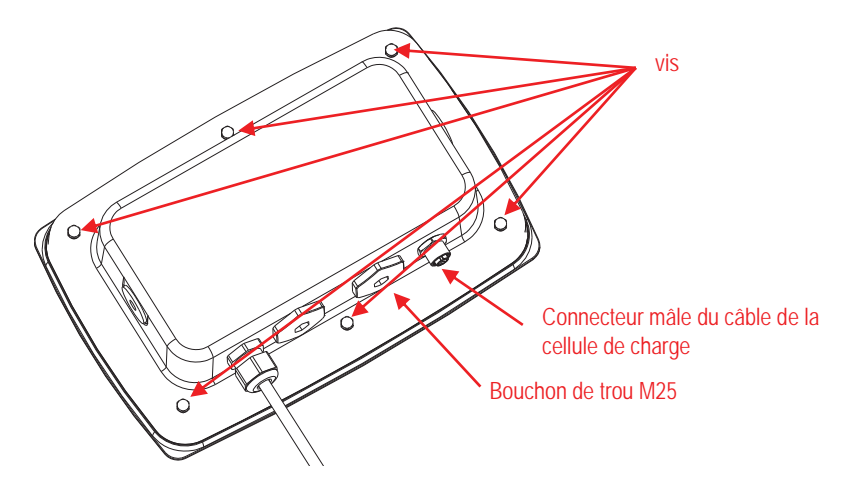

2. Retirer le boîtier arrière du boîtier avant comme indiqué.

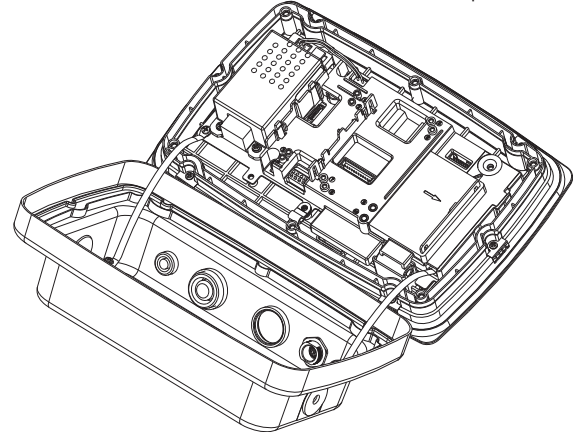

3. Connecter le câble au connecteur du tableau principal. Placer la ferrite dans la fente du couvercle interne comme indiqué.

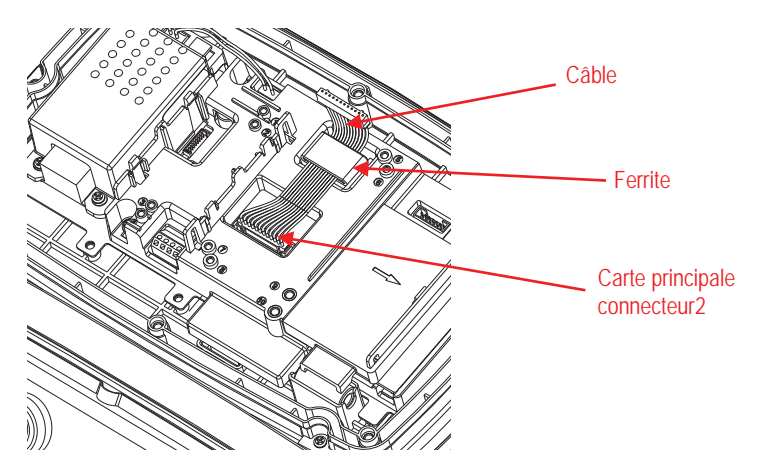

 4. Installer le tableau de l'appareil RS232 / RS 485 / USB. Sécuriser avec 2 vis. (Remarque: Le poste est 5 et 7) Connecter le câble au tableau de l'appareil RS232 / 485 / USB du connecteur à 12 broches.

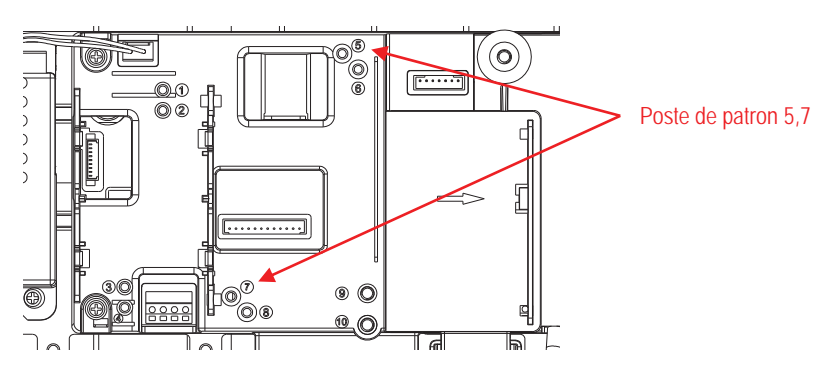

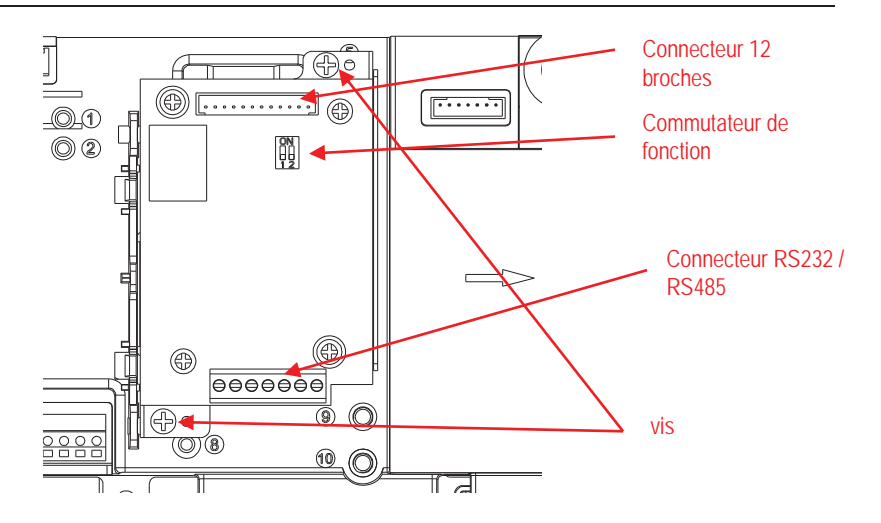

5. Passer le câble de sortie de l'appareil RS232 / RS485 / USB à travers l'écrou borgne, répandre le joint de caoutchouc et le placer sur le câble. Passer à présent le câble à travers le corps de la glande du câble.

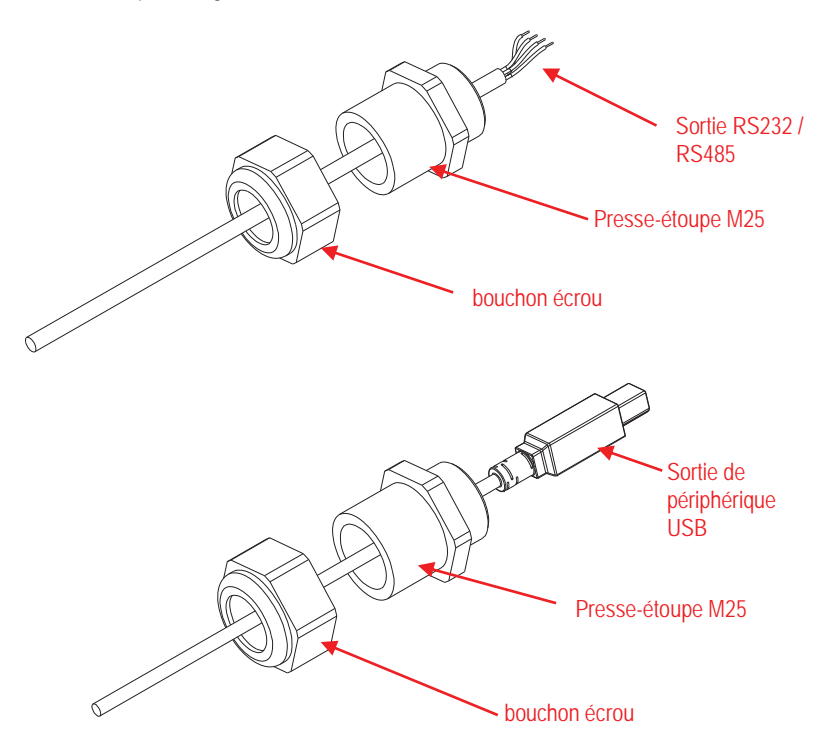

6. Régler le commutateur de fonction suivant les fonctions différentes. Insérer le câble RS232 correspondant, le câble RS485 ou l'appareil du câble USB à travers le trou M25. Le connecter aux connecteurs applicables.

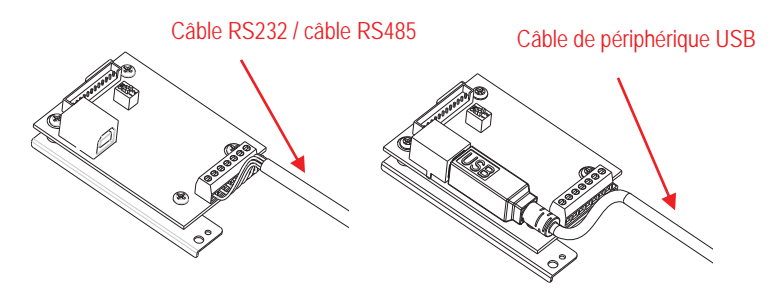

7. Remettre le boîtier arrière sur le boîtier avant. Installer les 6 vis à nouveau.

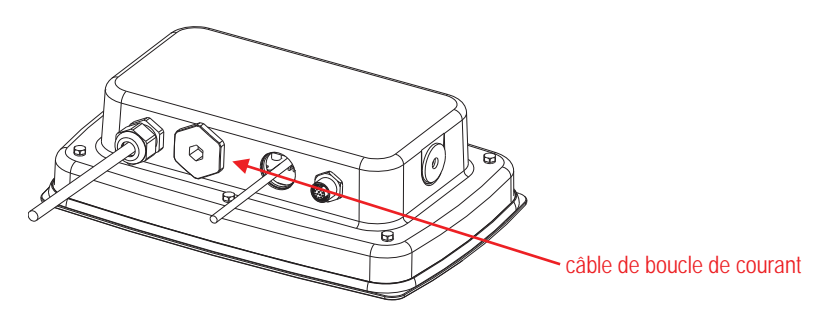

8. Serrer la glande M25 sur le boîtier arrière.

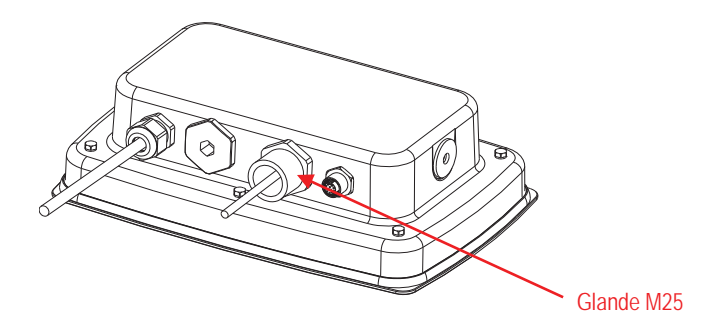

9. Pousser le joint en caoutchouc dans la glande du câble M25.

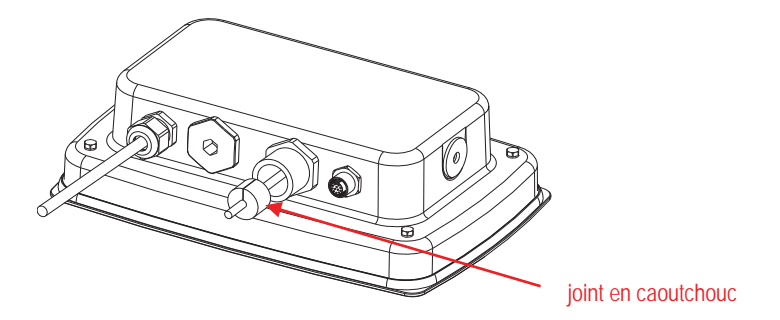

10. Serrer l'écrou borgne avec la glande M25.

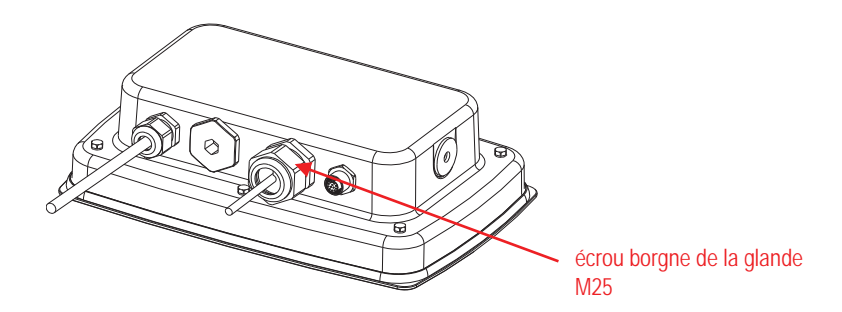

TD52XW avec le couvercle arrière inverse:

1. Séparer le terminal de la base en desserrant le connecteur femelle du câble de la cellule de charge. Retirer le couvercle d'option de l'interface.

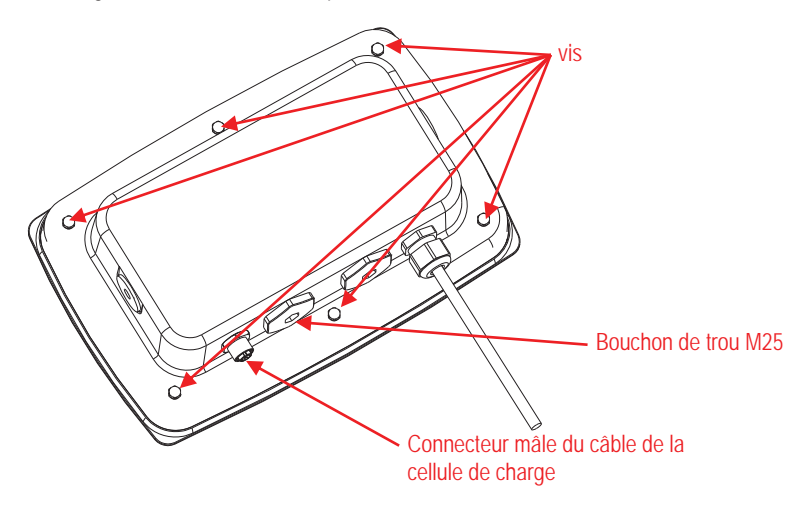

2. Retirer le boîtier arrière du boîtier avant comme indiqué.

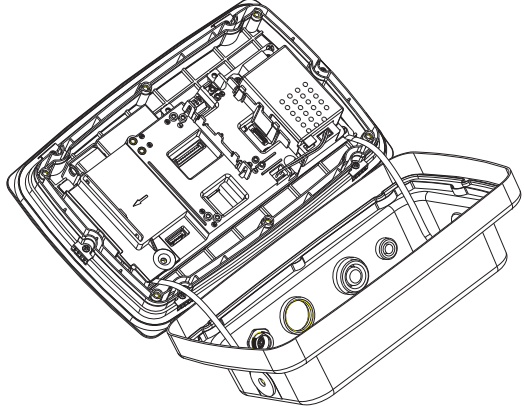

3. Connecter le faisceau de câble au connecteur 2 du tableau principal.

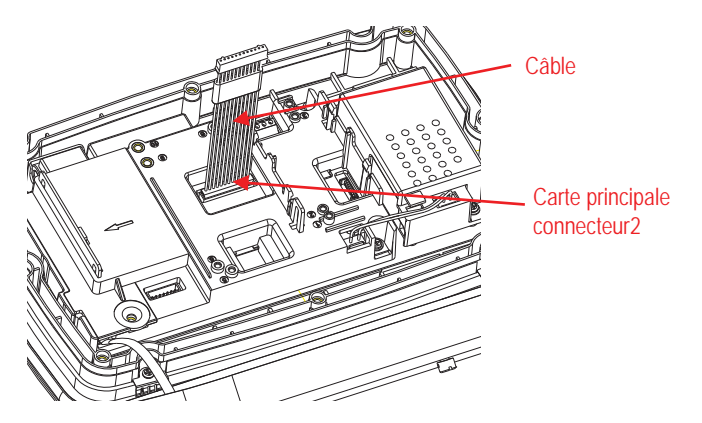

4. Installer le tableau de l'appareil RS232/RS485/USB. Sécuriser avec 2 vis. (Remarque: le poste est 6, 8). Connecter le câble au connecteur du tableau de relais à 12 broches. (Remarque: La ferrite doit être positionnée à proximité du connecteur à 12 broches).

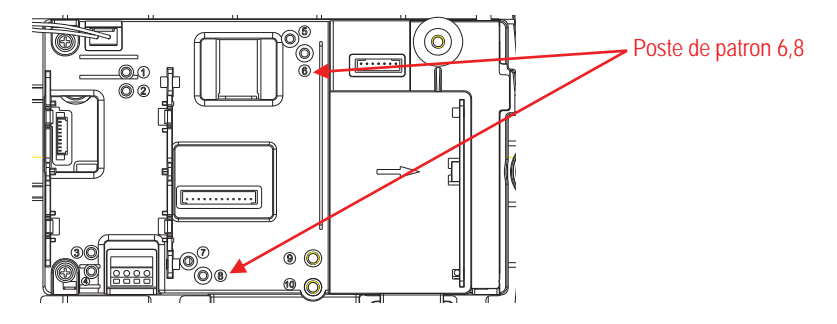

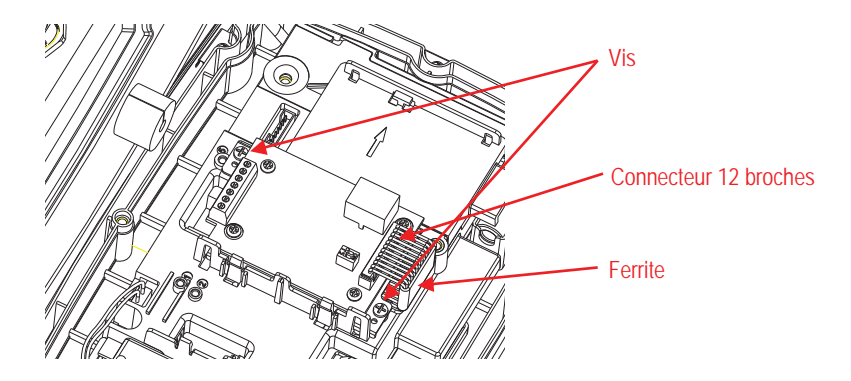

5. Passer le câble de sortie de l'appareil RS232 / RS485 / USB à travers l'écrou borgne, répandre le joint de caoutchouc et le placer sur le câble. Passer à présent le câble à travers le corps de la glande du câble.

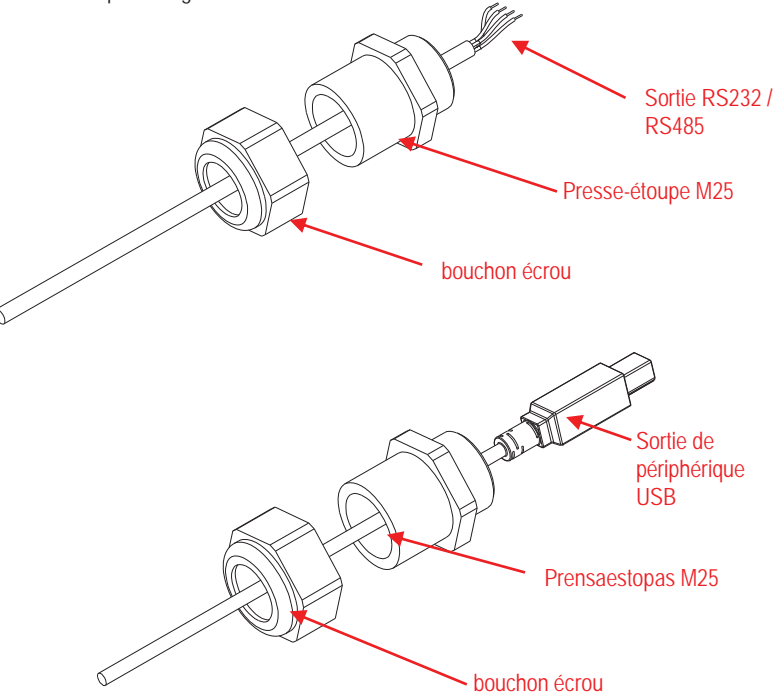

6. Régler le commutateur de fonction suivant les fonctions différentes. Insérer le câble RS232 correspondant, le câble RS485 ou l'appareil du câble USB à travers le trou M25. Le connecter aux connecteurs à 7 broches.

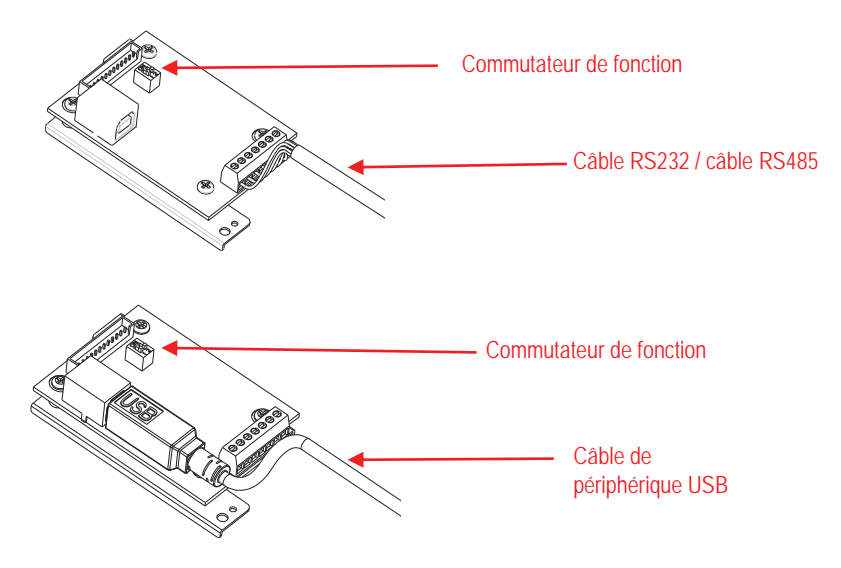

7. Remettre le boîtier arrière sur le boîtier avant. Installer les 6 vis à nouveau.

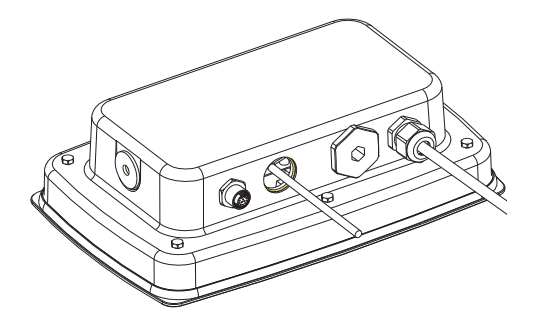

8. Serrer la glande M25 sur le boîtier arrière.

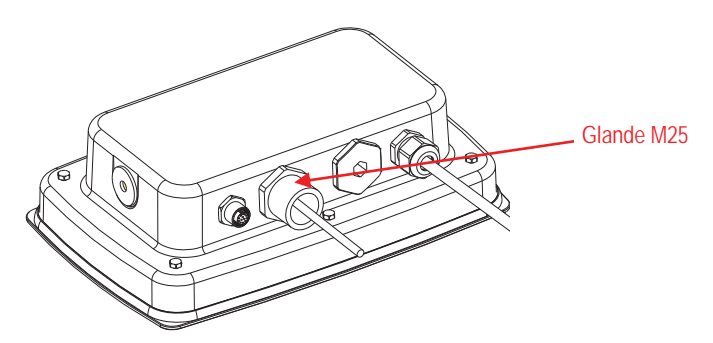

9. Pousser le joint en caoutchouc dans la glande du câble M25.

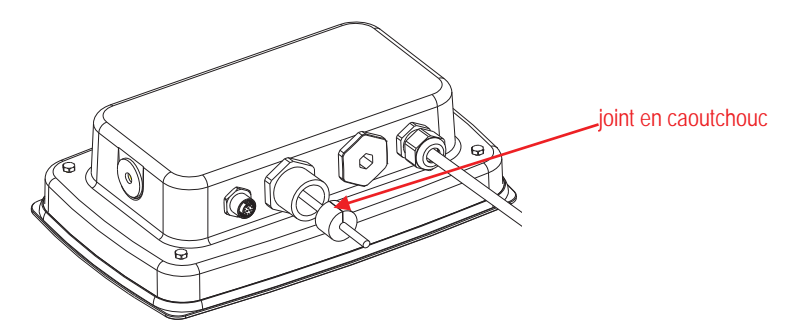

10. Serrer l'écrou borgne avec la glande M25.

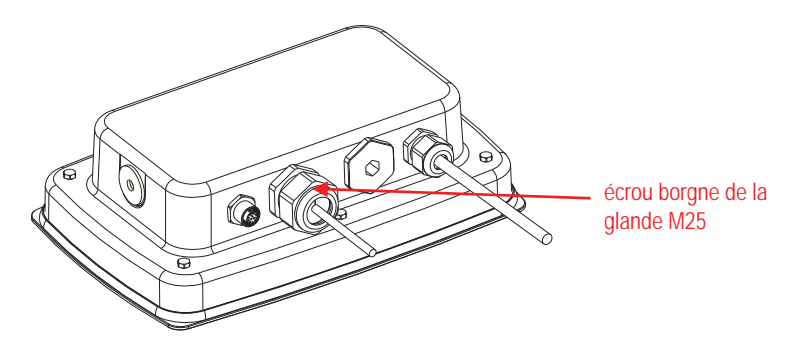

## **REGLAGE**

Un commutateur à deux positions est situé sur PCB principal. Ces commutateurs fonctionnent de la manière suivante.

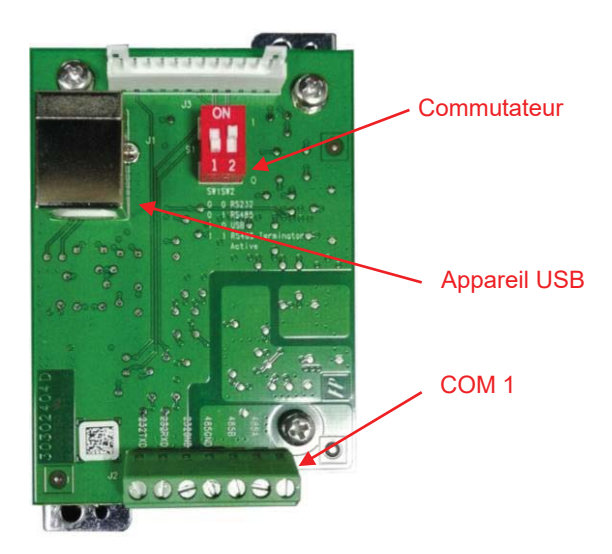

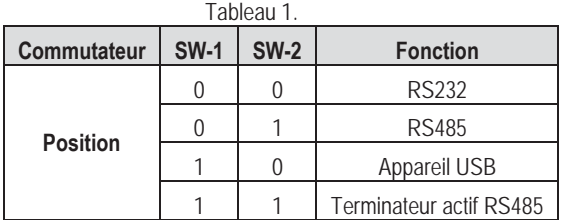

Remarque: Uniquement un mode de fonction est disponible à la fois.

### **Fonction de l'appareil RS232/RS485/USB**

- A) L'interface OHAUS est pré réglée pour communiquer en utilisant les réglages suivants: 9600 baud, 8 bits, aucune parité, pas de salutation. Déterminer les paramètres d'appareil RS232/RS485/USB requis pour l'imprimante ou l'ordinateur à connecter. Consulter la documentation de l'ordinateur ou de l'imprimante si vous avez besoin d'assistance. Si les paramètres ne correspondent pas, il serait nécessaire de changer les réglages d'indicateur ou les réglages d'ordinateur/d'imprimante.
- B) Après l'installation de l'interface, l'indicateur pourra reconnaitre l'interface d'appareil RS232/RS485/USB et ajouter des éléments concernés au menu. Configurer l'indicateur à l'appareil souhaité RS232/485/USB et les paramètres d'impression, se référer au manuel d'utilisateur de l'indicateur pour l'assistance dans l'utilisation des menus.

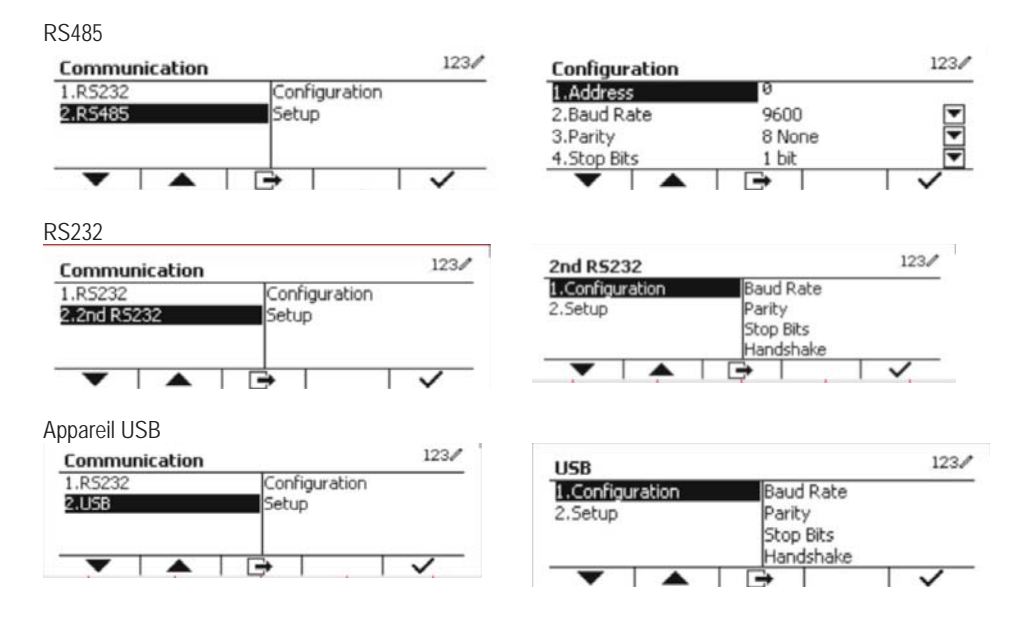

#### **Connexion**

Le port COM1 fournit une connexion RS-232/RS-485 pour les appareils de série externe. Tableau 2 indiquant quel indicateur porte le signal du port COM1. Effectuer les connexions comme nécessaire.

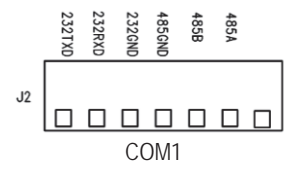

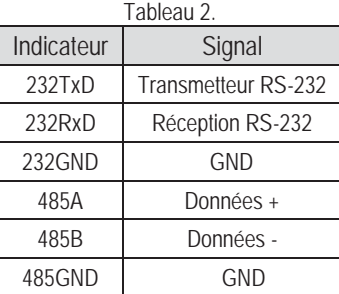

## **2NDE CONFIGURATION RS232**

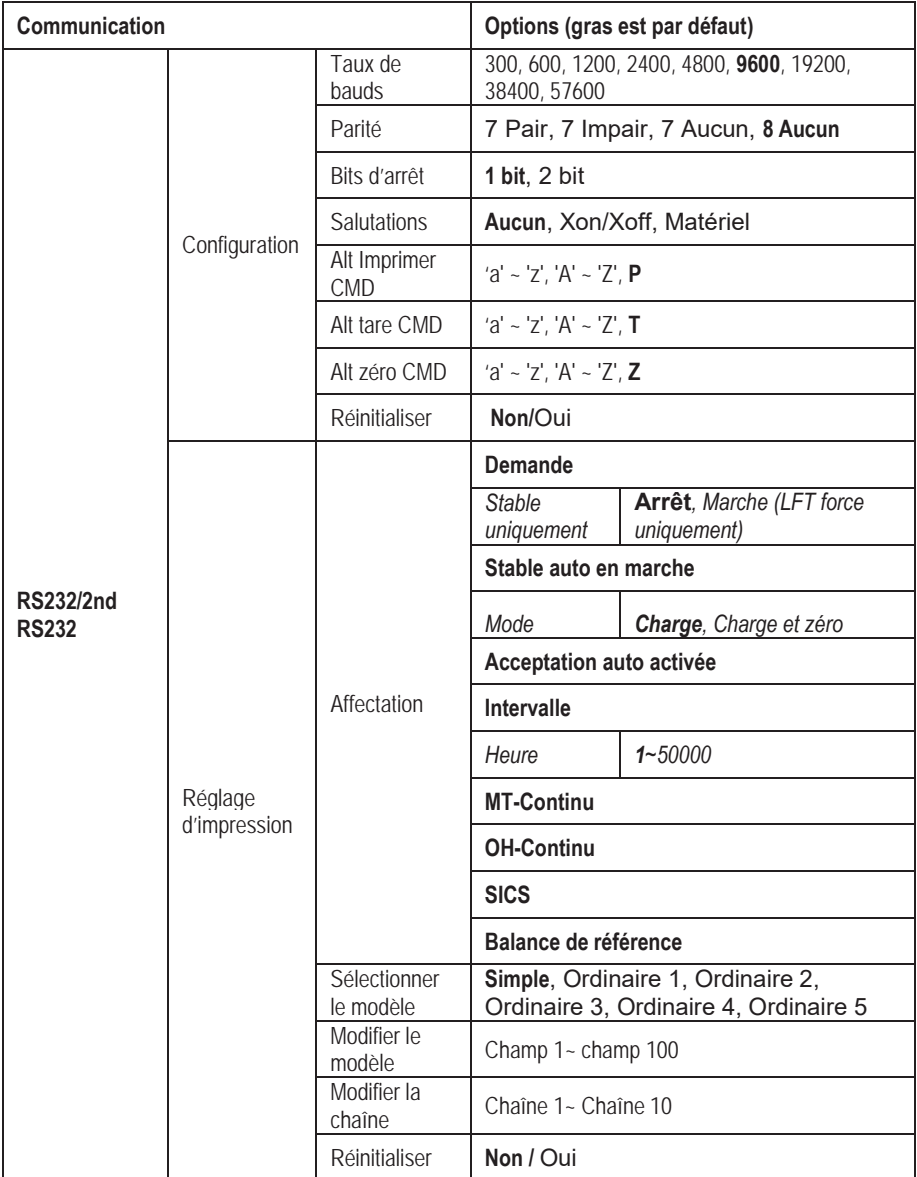

**Remarque:** Veuillez se référer au manuel d'instruction de l'indicateur pour les commandes et les imprimés.

### **CONFIGURATION RS485**

L'adresse de RS485 pourrait être réglée entre 1 à 99. Si **Arrêt** est sélectionné, il n'y a pas de définition d'adresse pour RS485.

**Remarque:** RS485 a la même configuration et le réglage d'impression comme RS232.

### **Modbus**

L'indicateur D5000 prend en charge Modbus RTU et la table de mappes d'adresses est la suivante:

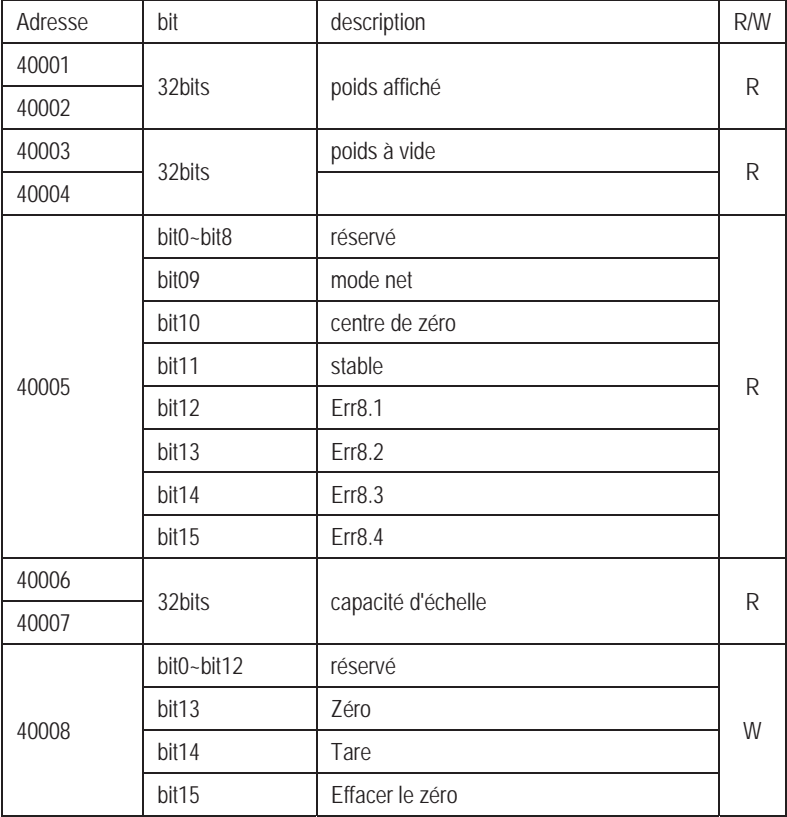

### **OPERATION D'IMPRESSION AUTO**

Une fois l'impression auto activée dans le menu, l'indicateur envoie les données comme exigé. Pour arrêter de manière temporaire l'impression auto, appuyer sur la touche IMPRIMER. S'il y' a des données dans le tampon d'imprimante, l'imprimante terminal l'impression de ces données. Une deuxième pression relance l'impression auto.

# **CONFORMITE**

Norme

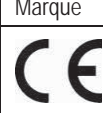

Ce produit est conforme avec les normes harmonisées applicables de la directive 2011/65/UE (RoHS) et 2014/30/EU (EMC). La déclaration de conformité est disponible à l'adresse www.ohaus.com/ce

#### **Note FCC**

Cet équipement a été testé et déclaré conforme aux limites pour appareils numériques de classeA, selon la section 15 des règlements de la FCC. Ces limites sont conçues afin de fournir une protection raisonnable contre l'interférence dangereuse lorsque l'équipement est opéré dans un environnement commercial. Cet équipement, génère, utilise et pourrait radier l'énergie de fréquence radio, et si installé et utilisé en violation des instructions, pourrait causer une interférence dangereuse aux communications radio. L'opération de cet équipement dans une zone résidentielle pourrait causer des interférences dangereuses que l'utilisateur devrait réparer à ses propres frais.

#### **Note industrielle concernant le Canada**

Cet appareil numérique de classe A est conforme avec la norme canadienne ICES-003.

## **MISE AU REBUT**

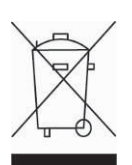

Conforme avec la directive européenne 2012/19/UE relative aux déchets d'équipements électriques et électroniques (DEEE), cet appareil ne doit pas être mis au rebut avec les déchets ménagers. Cette consigne s'applique également aux pays hors de l'UE suivant leurs exigences spécifiques.

Veuillez éliminer ce produit conformément aux règlements locaux dans le point de collecte spécifié pour les équipements électriques et électroniques. Si vous avez des questions, veuillez contacter l'autorité responsable ou le distributeur auprès duquel vous avez acheté cet appareil.

Si cet appareil est remis à un tiers (pour une utilisation privée ou professionnelle), le contenu de cette régulation doit également être mis à sa disposition. Pour les instructions de mise au rebut en Europe, veuillez se référer à

www.ohaus.com/weee.

Nous vous remercions pour votre contribution à la protection environnementale.

### **EINLEITUNG**

Dieses RS232/RS485/USB-Schnittstellen-Kit ist für die Defender ® 5000 TD52-Anzeigen und D52- Skalen vorgesehen.

## **KIT-INHALTE**

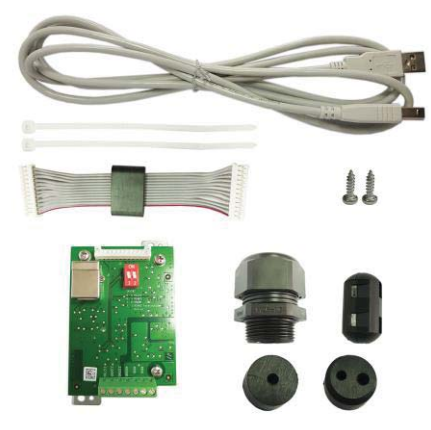

# **SCHNITTSTELLENINSTALLATION**

Installieren Sie die RS232 / RS485 / USB-Geräteschnittstelle wie abgebildet an der Unterseite der Anzeige.

Für TD52P:

1. Trennen Sie das Terminal von der Basis, indem Sie Kabelsteckeranschlussbuchsen des Lastzellenkabels lösen. Entfernen Sie die Abdeckung der Schnittstellenoption.

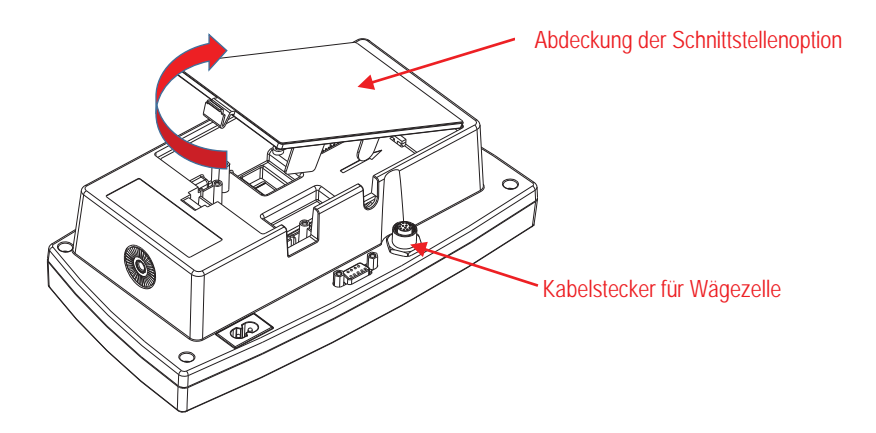

2. Brechen Sie die Rippe der Abdeckung der Schnittstellenoption wie abgebildet ab.

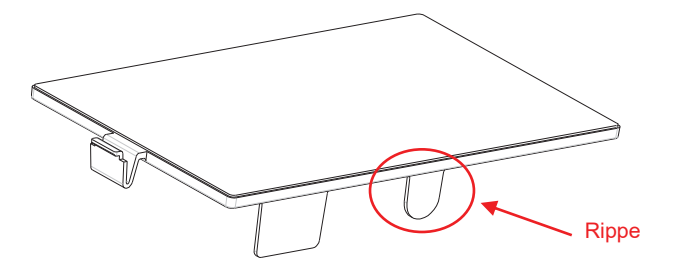

3. Schließen Sie das Kabel wie gezeigt an den Hauptplatinenanschluss an. Setzen Sie den Ferrit in die Nut des hinteren Gehäuses.

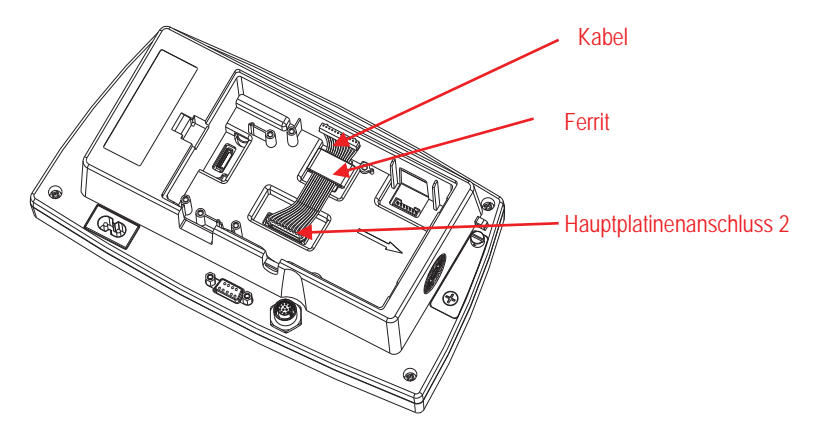

4. Installieren Sie die RS232/RS485/USB-Geräteplatine. Sichern Sie sie mit den 2 Schrauben. Schließen Sie das Kabel an den 12-poligen Stecker der Zusatzplatine an.

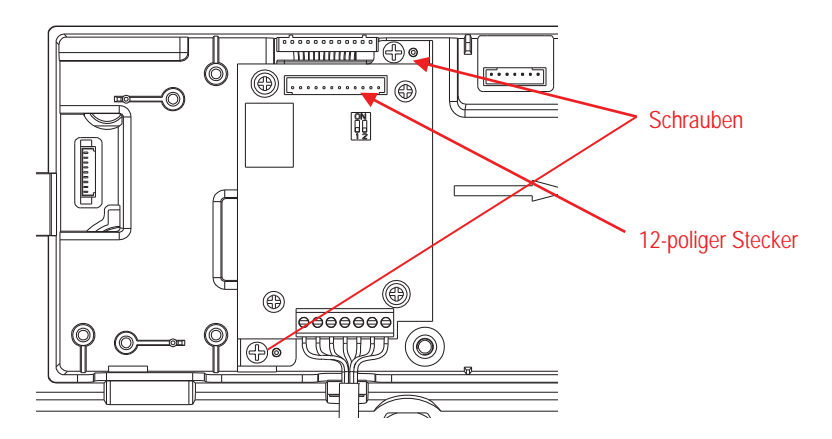

5. Stellen Sie den Funktionsschalter entsprechend der gewünschten Funktion ein. Schließen Sie das entsprechende RS232-, RS485- oder USB-Gerätekabel an den entsprechenden Anschluss an. Siehe Tabelle 1 im Abschnitt Setup für die Einstellungen des Funktionsschalters. Siehe Tabelle 2 im Abschnitt Konfiguration für die RS232-, RS485-Verbindung für externe serielle Geräte.

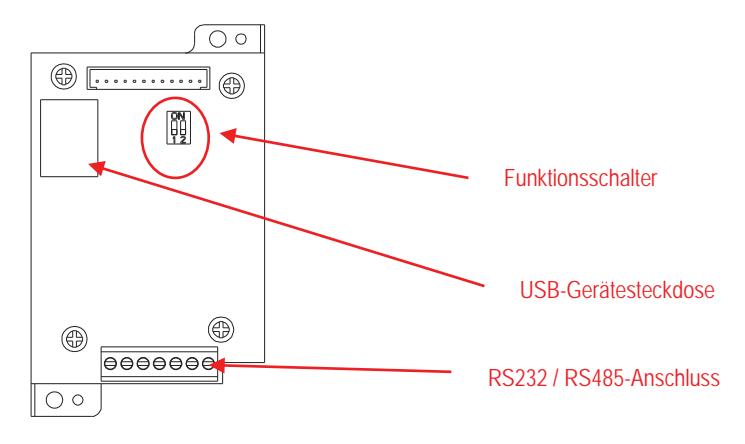

6. Fixieren Sie das Ausgangskabel mit dem Nylon-Kabelbinder.

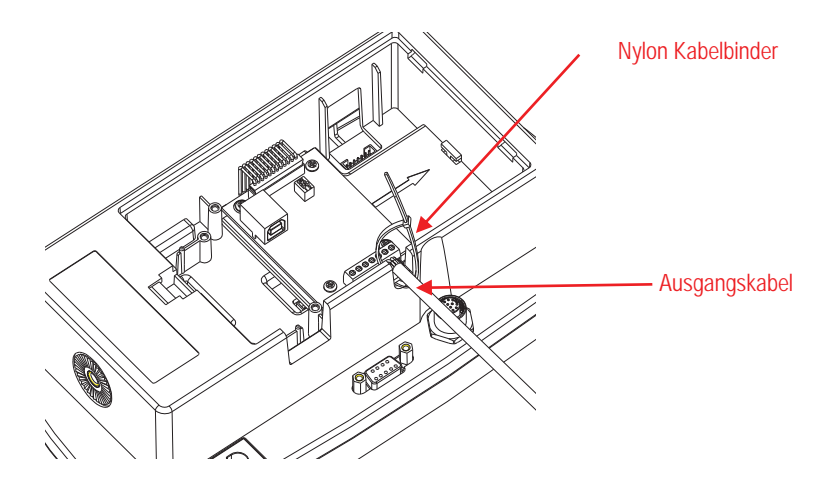

7. Setzen Sie die Abdeckung der Schnittstellenoption wieder auf das Terminal.

Für TD52XW:

1. Trennen Sie das Terminal von der Basis, indem Sie Kabelsteckeranschlussbuchsen des Lastzellenkabels lösen. Entfernen Sie die Abdeckung der Schnittstellenoption.

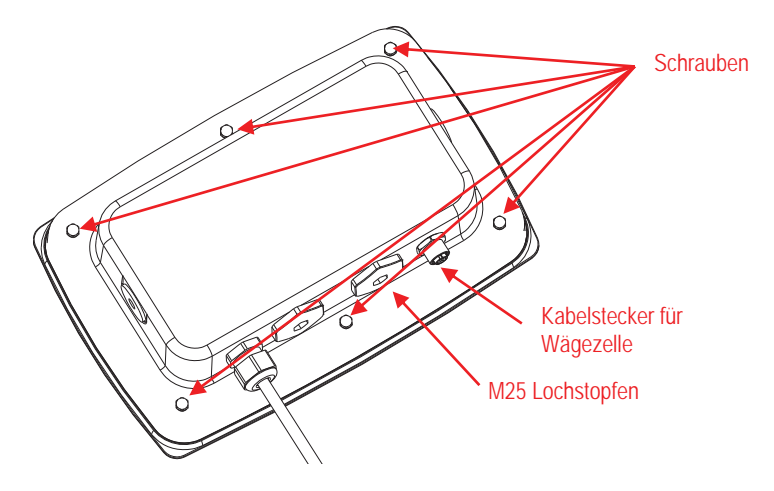

2. Nehmen Sie das hintere Gehäuse wie gezeigt vom vorderen Gehäuse herunter.

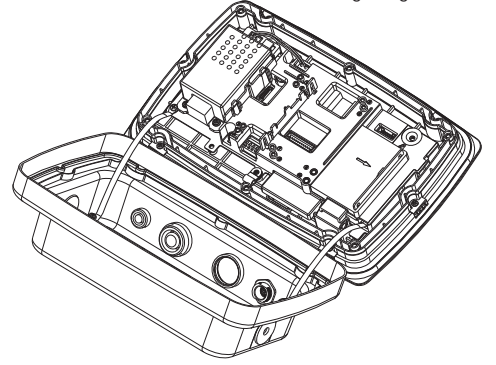

3. Verbinden Sie das Kabel mit dem Hauptplatinenanschluss. Setzen Sie den Ferrit wie gezeigt in den Schlitz der internen Abdeckung.

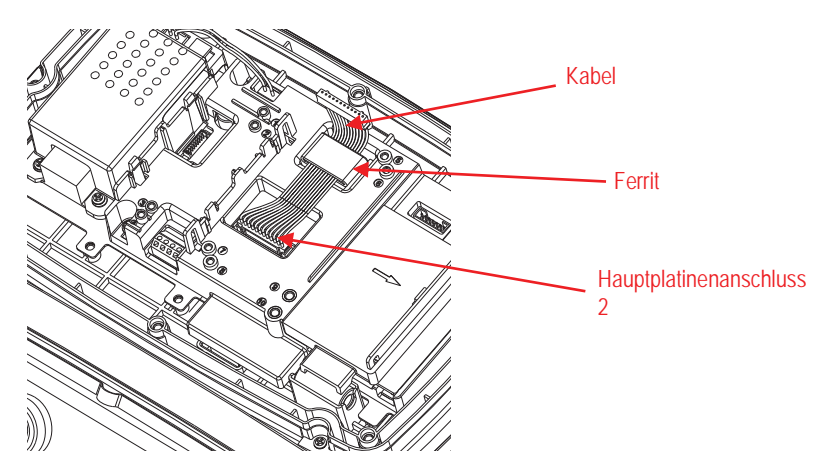

4. Installieren Sie die RS232- / RS 485 / USB-Geräteplatine. Sichern Sie sie mit 2 Schrauben (Hinweis: Boss-Post ist 5 und 7) Schließen Sie das Kabel an die 12-poligen Steckverbinder der RS232- / 485- / USB-Geräteplatine an.

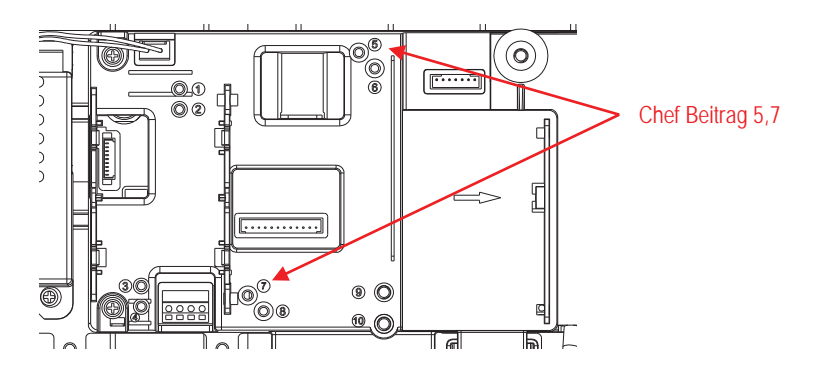

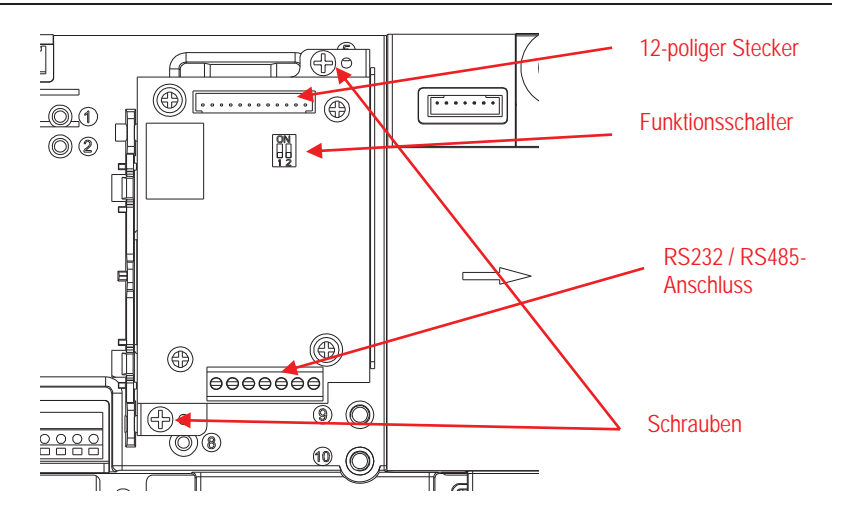

5. Führen Sie das RS232- / RS485- / USB-Geräteausgangskabel durch die Überwurfmutter; spreizen Sie dann die Gummidichtung und legen Sie sie über das Kabel. Führen Sie nun das Kabel durch den Körper der Kabelverschraubung.

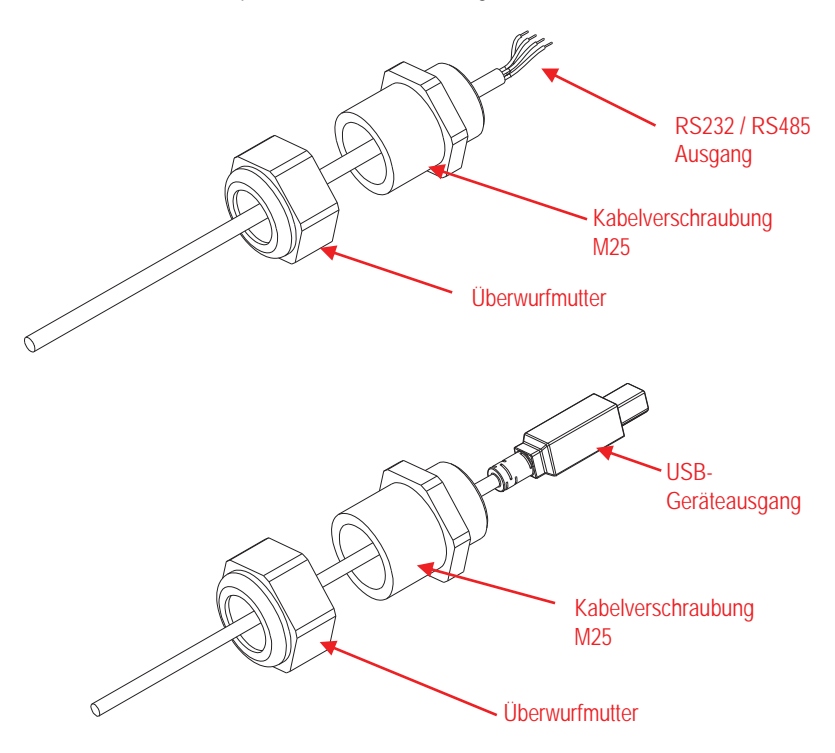

6. Schalten Sie den Funktionsschalter entsprechend der anderen Funktion um. Stecken Sie das entsprechende RS232-Kabel, RS485-Kabel oder das USB-Gerätekabel durch die M25-Öffnung. Verbinden Sie es mit den entsprechenden Anschlüssen.

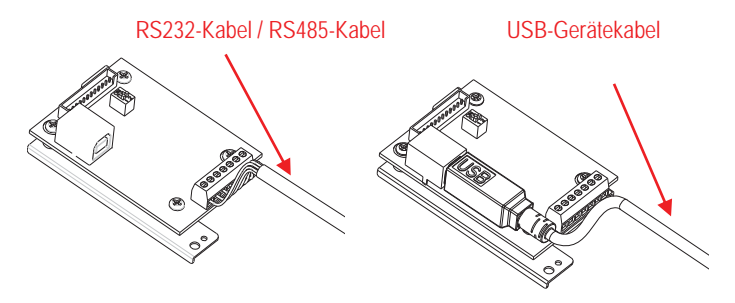

7. Setzen Sie das hintere Gehäuse wieder auf das vordere Gehäuse. Bringen Sie die 6 Schrauben wieder an.

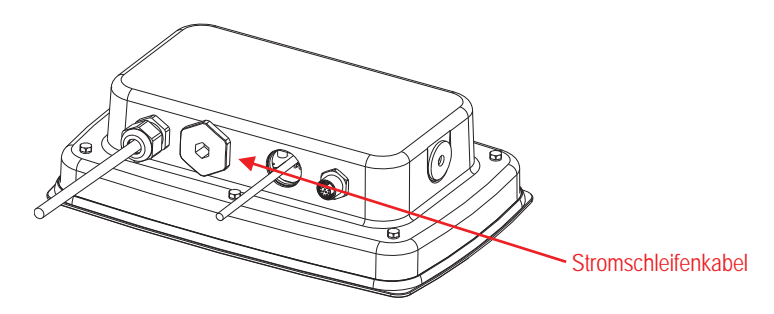

8. Ziehen Sie die M25 Verschraubung am hinteren Gehäuse fest.

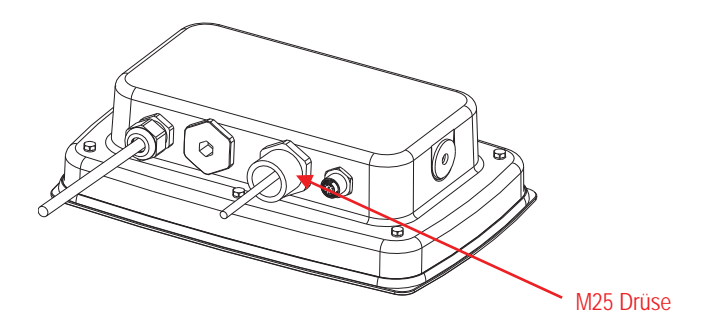

9. Schieben Sie die Gummidichtung in die Kabelverschraubung M25.

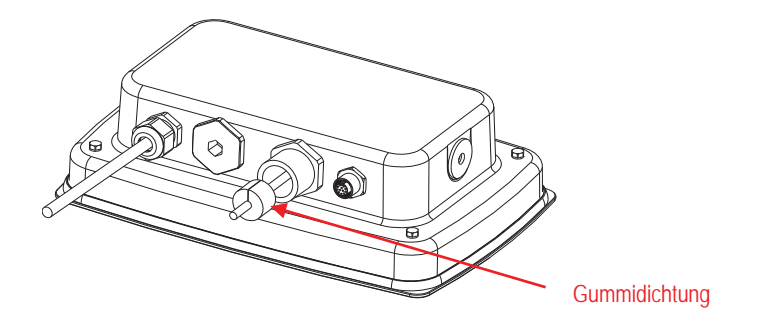

10. Ziehen Sie die Überwurfmutter der M25 fest.

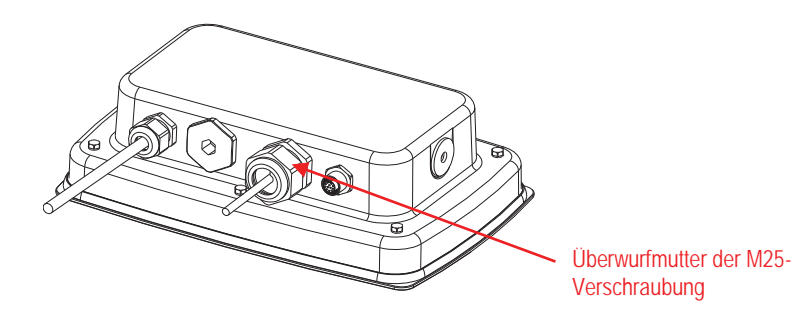

Für TD52XW mit umgekehrter rückwärtiger Abdeckung:

1. Trennen Sie das Terminal von der Basis, indem Sie Kabelsteckeranschlussbuchsen des Lastzellenkabels lösen. Entfernen Sie die Abdeckung der Schnittstellenoption.

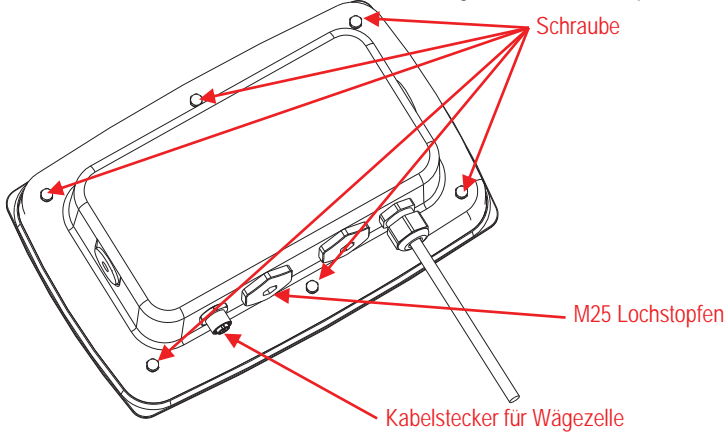

2. Nehmen Sie das hintere Gehäuse wie gezeigt vom vorderen Gehäuse herunter.

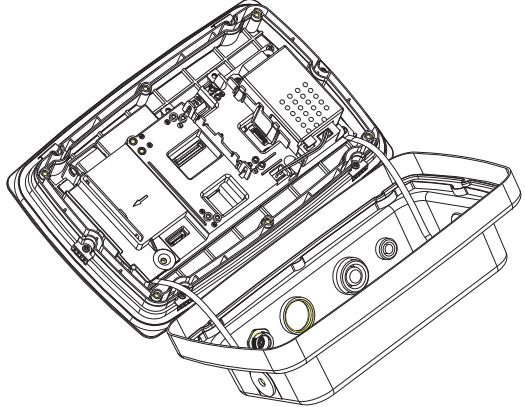

3. Schließen Sie den Kabelbaum 2 an den Hauptplatinenanschluss an.

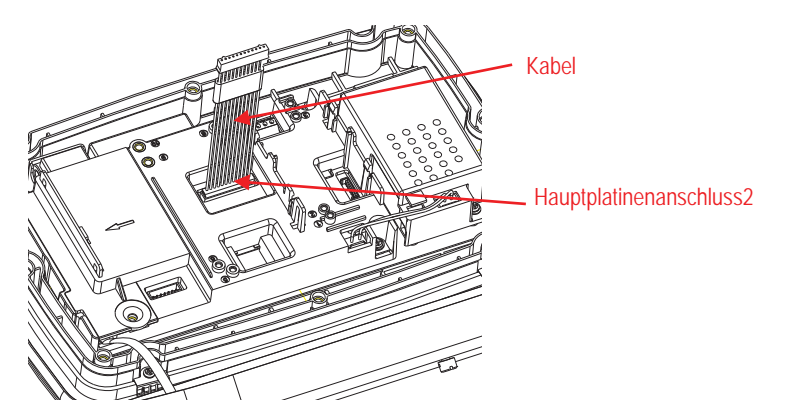

4. Installieren Sie die RS232- / RS485- / USB-Geräteplatine. Sichern Sie sie mit 2 Schrauben. (Hinweis: Boss-Post ist 6 und 8) Schließen Sie das Kabel an den 12-polige Stecker der Relaisplatine an. (Hinweis: Der Ferrit muss in der Nähe des 12-poligen Anschlusses platziert werden).

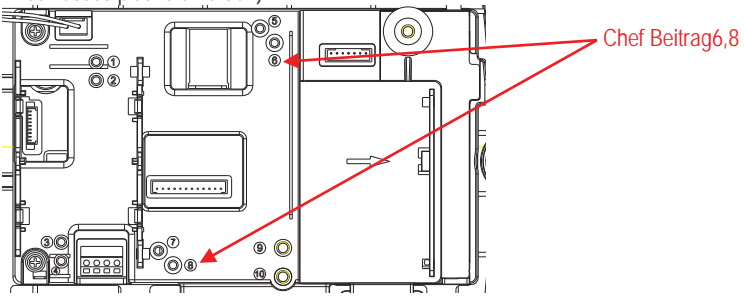

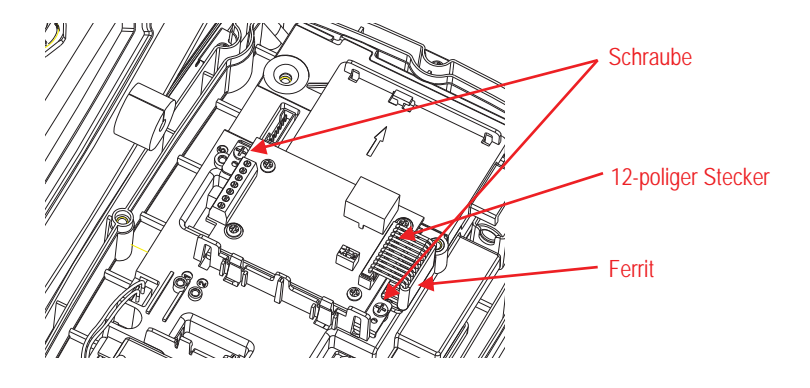

5. Führen Sie das RS232- / RS485- / USB-Geräteausgangskabel durch die Überwurfmutter; spreizen Sie dann die Gummidichtung und legen Sie sie über das Kabel. Führen Sie nun das Kabel durch den Körper der Kabelverschraubung.

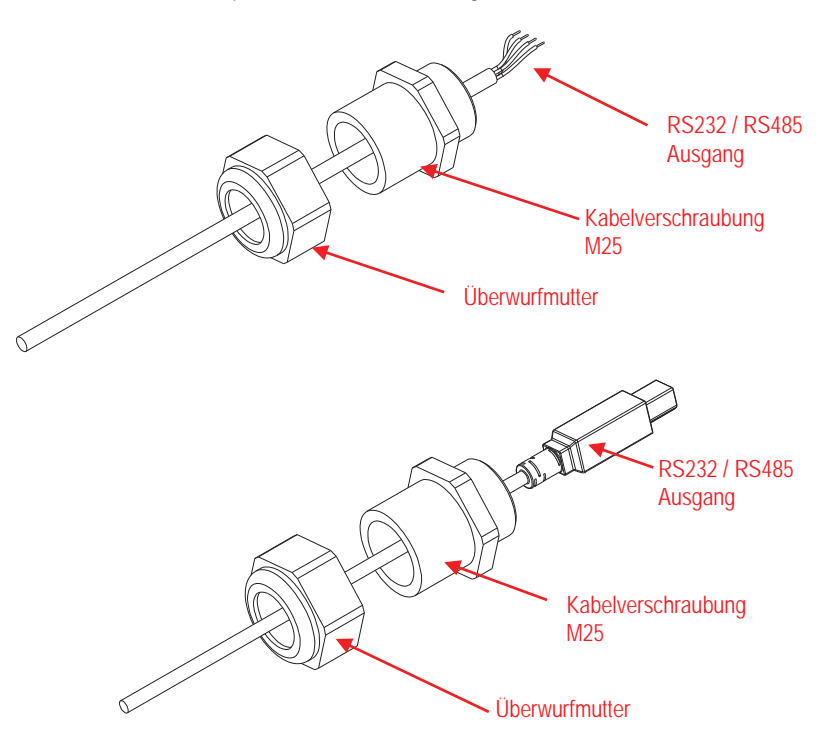

6. Schalten Sie den Funktionsschalter entsprechend der anderen Funktion um. Stecken Sie das entsprechende RS232-Kabel, RS485-Kabel oder das USB-Gerätekabel durch die M25-Öffnung. Schließen Sie es an den 3-poligen und 3-poligen Stecker an.

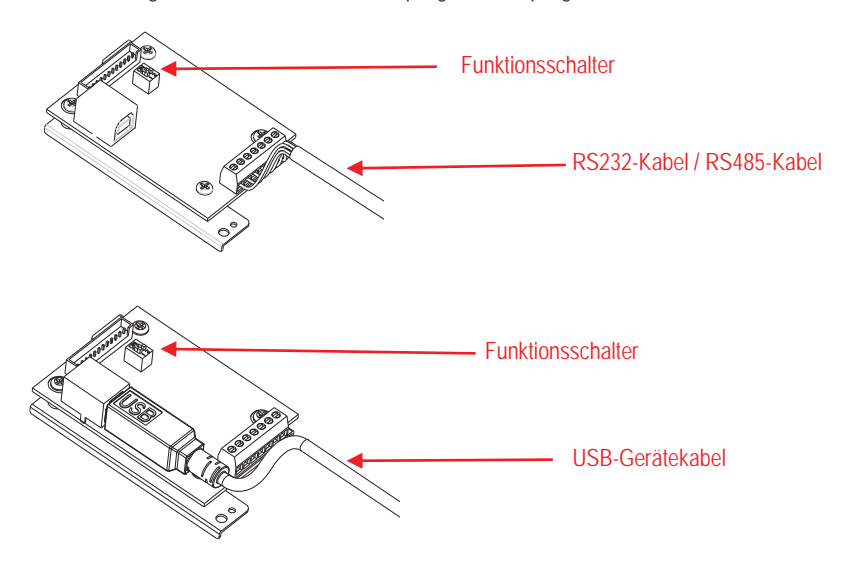

 7. Setzen Sie das hintere Gehäuse wieder auf das vordere Gehäuse. Bringen Sie die 6 Schrauben wieder an.

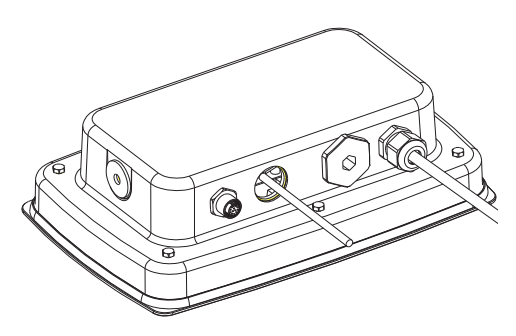

8. Ziehen Sie die M25 Verschraubung am hinteren Gehäuse fest.

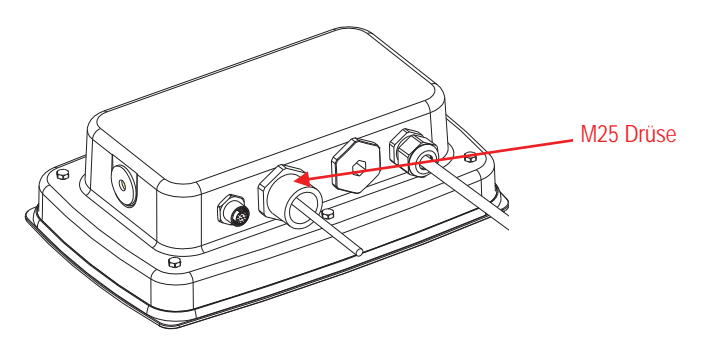

9. Schieben Sie die Gummidichtung in die Kabelverschraubung M25.

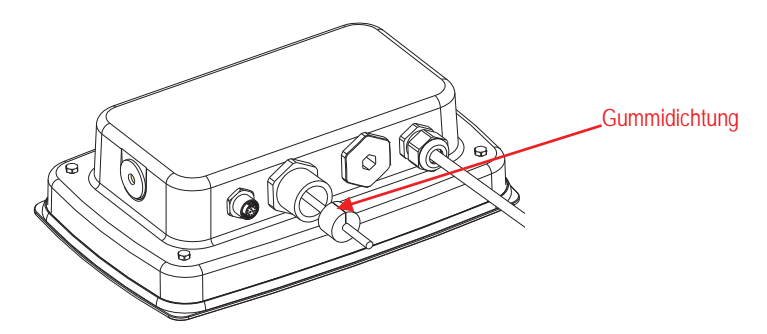

10. Ziehen Sie die Überwurfmutter der M25 fest.

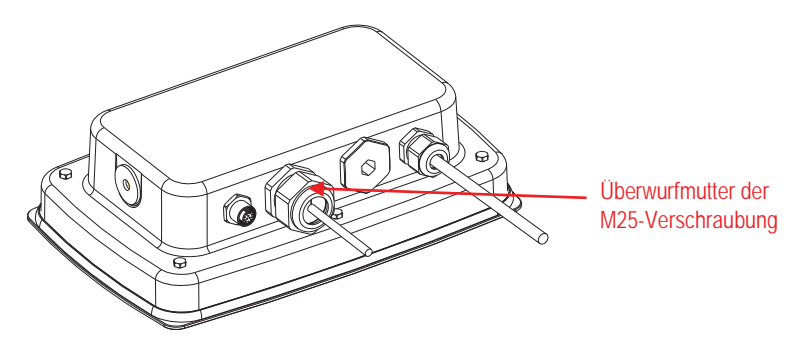

#### **DE-13 DE-13**

### **KONFIGURATION**

Ein Schalterblock mit zwei Positionen befindet sich auf der Hauptplatine. Diese Schalter funktionieren wie unten gezeigt.

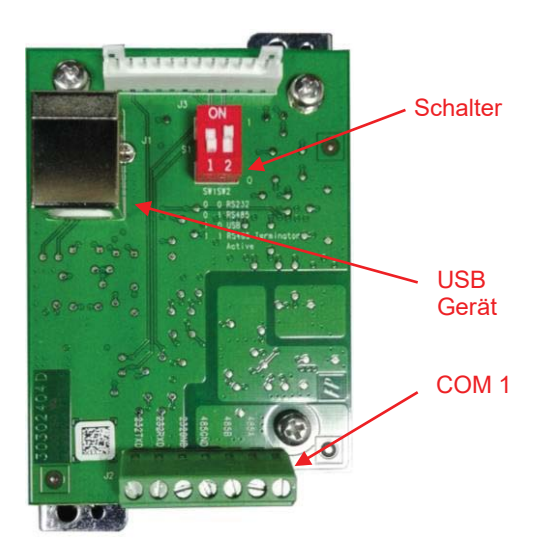

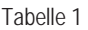

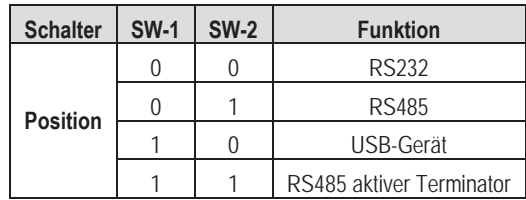

Hinweis: Nur ein Funktionsmodus kann zu einem bestimmten Zeitpunkt verfügbar sein.

### **RS232/RS485/USB-Gerätefunktion**

- A) Die OHAUS-Schnittstelle ist für die Kommunikation mit folgenden Einstellungen voreingestellt: 9600 Baud, 8 Bit, keine Parität, kein Handschlag. Ermitteln Sie die RS232/RS485/USB-Geräteparameter, die für den Drucker oder Computer erforderlich sind, der angeschlossen werden soll. Informationen zur Unterstützung finden Sie in der Computer- oder Druckerdokumentation. Wenn die Parameter nicht übereinstimmen, müssen entweder die Einstellungen der Anzeige oder die Computer- / Druckereinstellungen geändert werden.
- B) Nach der Installation der Schnittstelle erkennt die Anzeige die RS232/RS485/USB-Geräteschnittstelle und fügt dem Menü relevante Elemente hinzu. Konfigurieren Sie die Anzeige auf das gewünschte RS232/485/USB-Gerät und Druckparameter; Informationen zur Verwendung der Menüs finden Sie im Benutzerhandbuch der Anzeige.

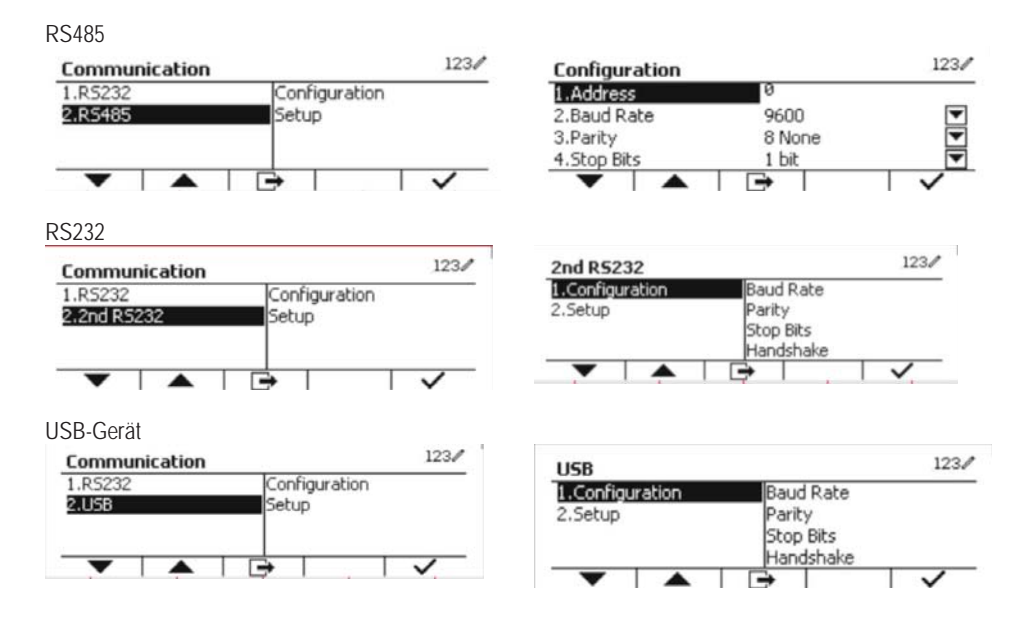

### **Verbindung**

Der COM1-Anschluss bietet eine RS-232 / RS-485-Geräteverbindung für externe serielle Geräte. Tabelle 2 gibt an, welche Anzeige welches Signal am COM1-Anschluss trägt. Nehmen Sie die erforderlichen Verbindungen vor.

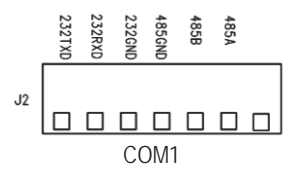

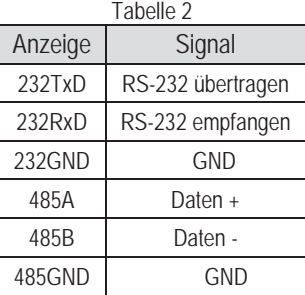

## **2. RS232 KONFIGURATION**

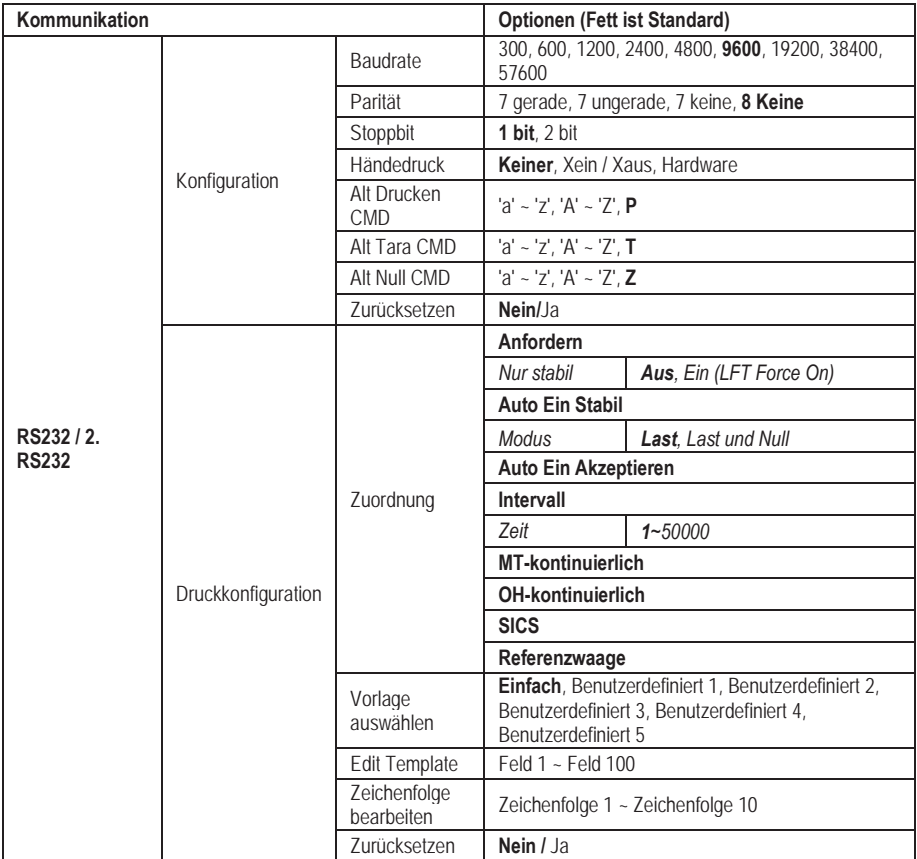

**Hinweis:** Für Anweisungen und Ausdrucke, siehe bitte Bedienungsanleitung der Anzeige.

### **RS485-KONFIGURATION**

Die Adresse von RS485 kann von 1 bis 99 eingestellt werden. Ob **Aus** ausgewählt wird, gibt es keine Adressendefinition für RS485.

**Hinweis:** RS485 hat die gleiche Konfiguration und Druckeinstellung wie RS232.

#### **Modbus**

Der D5000-Indikator unterstützt Modbus RTU, und die Adresszuordnungstabelle ist wie folgt:

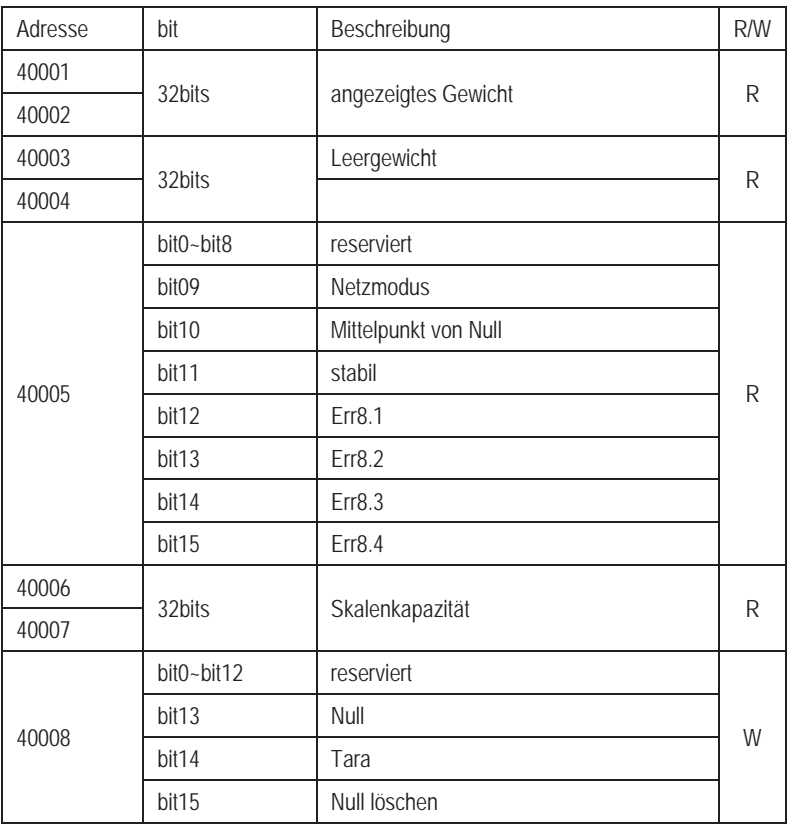

### **AUTOMATISCHER DRUCKVORGANG**

Sobald Automatischer Druck im Menü aktiviert ist, sendet die Anzeige Daten nach Bedarf. Um den automatischen Druckvorgang vorübergehend zu stoppen, drücken Sie die DRUCKEN-Taste. Wenn sich Daten im Druckpuffer befinden, druckt der Drucker diese Daten aus. Ein zweiter Druckvorgang nimmt den automatischen Druckvorgang wieder auf.

#### **DE-16**
### **EINHALTUNG**

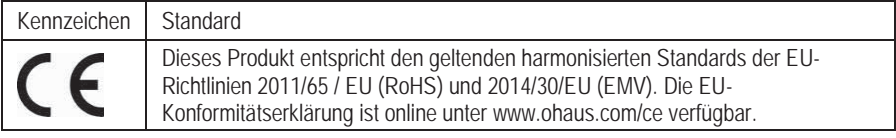

#### **FCC Note**

Diese Ausrüstung wurde getestet und entspricht den Grenzwerten für digitale Geräte der Klasse A gemäß Teil 15 der FCC-Bestimmungen. Diese Grenzwerte sind derart konzipiert, dass sie einen angemessenen Schutz gegen schädliche Störungen bieten, wenn die Ausrüstung in einer kommerziellen Umgebung betrieben wird. Diese Ausrüstung erzeugt und verwendet Hochfrequenzenergie und kann diese abstrahlen. Wenn sie nicht in Übereinstimmung mit der Bedienungsanleitung installiert und verwendet wird, kann sie Funkstörungen hervorrufen. Der Betrieb dieser Ausrüstung in einem Wohngebiet verursacht wahrscheinlich schädliche Interferenzen. In diesem Fall muss der Benutzer die Störungen auf eigene Kosten korrigieren.

#### **Industry Canada Note**

Dieses digitale Gerät der Klasse A entspricht der kanadischen Norm ICES-003.

### **ENTSORGUNG**

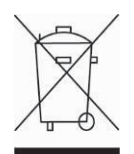

In Übereinstimmung mit der europäischen Richtlinie 2012/19/EU über Elektro- und Elektronik-Altgeräte (Waste Electric and Electronic Equipment, WEEE) darf dieses Gerät nicht im Hausmüll entsorgt werden. Dies gilt auch für Länder außerhalb der EU, je nach ihren spezifischen Anforderungen.

Bitte entsorgen Sie dieses Produkt gemäß den örtlichen Bestimmungen an der für Elektro- und Elektronikgeräte angegebenen Sammelstelle. Wenn Sie Fragen haben sollten, setzen Sie sich bitte an die zuständige Behörde oder den Händler, bei dem Sie dieses Gerät erworben haben.

Sollte dieses Gerät an Dritte weitergegeben werden (für private oder berufliche Zwecke), muss der Inhalt dieser Verordnung ebenfalls darauf bezogen sein. Für Anweisungen zur Entsorgung in Europa, siehe www.ohaus.com/weee. Danke für Ihren Beitrag zum Umweltschutz.

### **INTRODUZIONE**

Il Kit interfaccia USB/RS232/RS485 è da usare con gli indicatori TD52 e bilance D52 Defender® 5000.

## **CONTENUTI DEL KIT**

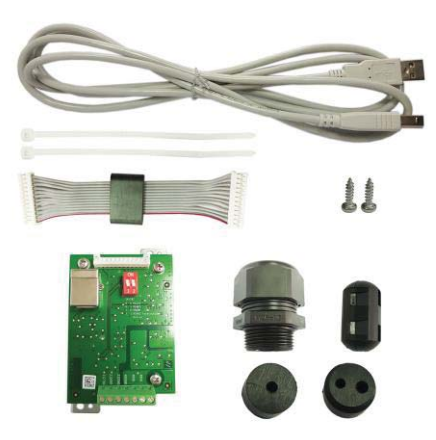

## **INSTALLAZIONE DELL'INTERFACCIA**

Installare il Dispositivo Interfaccia USB/RS232/RS485 nella parte inferiore dell'indicatore, come mostrato

Per TD52P:

1. Separare il terminale dalla base allentando il connettore maschio del cavo della cella di carico. Rimuovere la copertura dell'interfaccia come opzione.

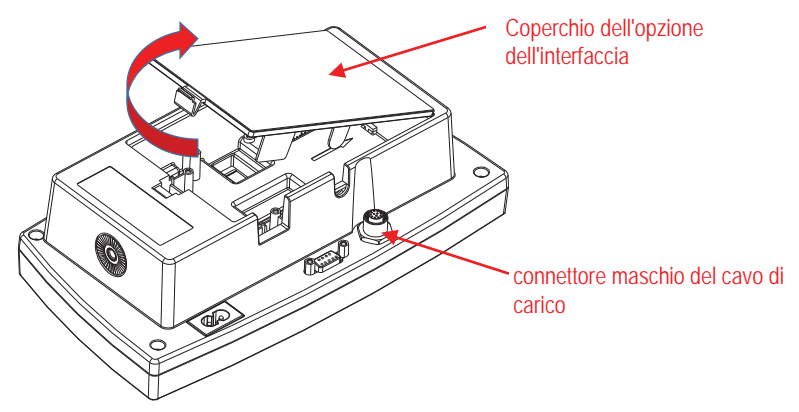

2. Rompere il bordo del coperchio dell'interfaccia in opzione, come mostrato.

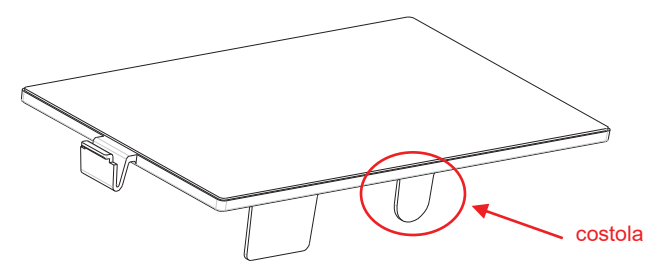

 3. Collegare il connettore del cavo del pannello principale, come mostrato. Porre la ferrite nella scanalatura dell'alloggiamento posteriore.

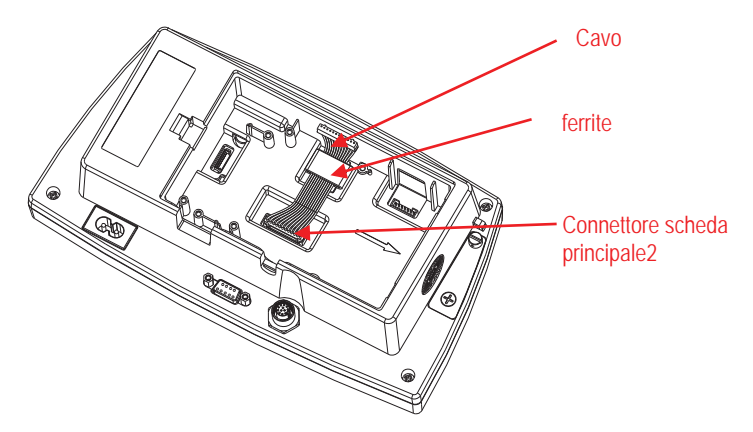

4. Installare il pannello del Dispositivo USB/RS232/RS485. Fissarlo con le 2 viti. Collegare il connettore del cavo al pannello accessorio a-12 pignoni.

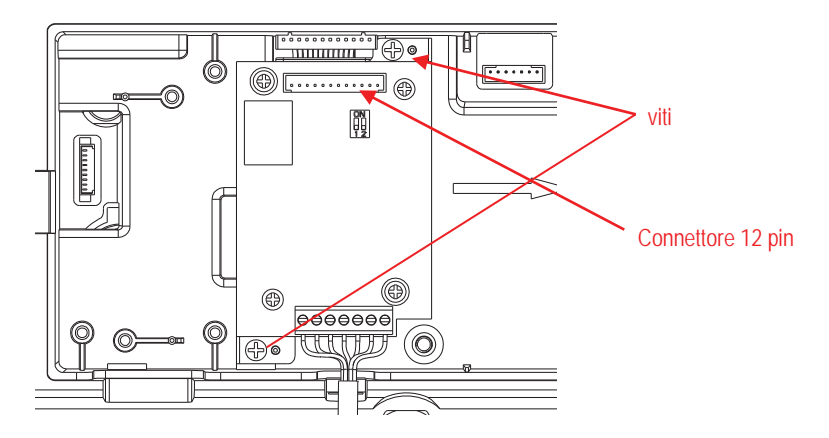

5. Impostare il selettore di funzionamento secondo la funzione desiderata.

Collegare il corrispondente dispositivo RS232, RS485 o USB al connettore del cavo applicabile.

Fare riferimento alla Tabella 1 nella Sezione Impostazioni per le impostazioni del selettore di funzionamento.

Fare riferimento alla Tabella 2 nella Sezione Impostazioni del connettore RS232RS485 per i dispositivi seriali esterni.

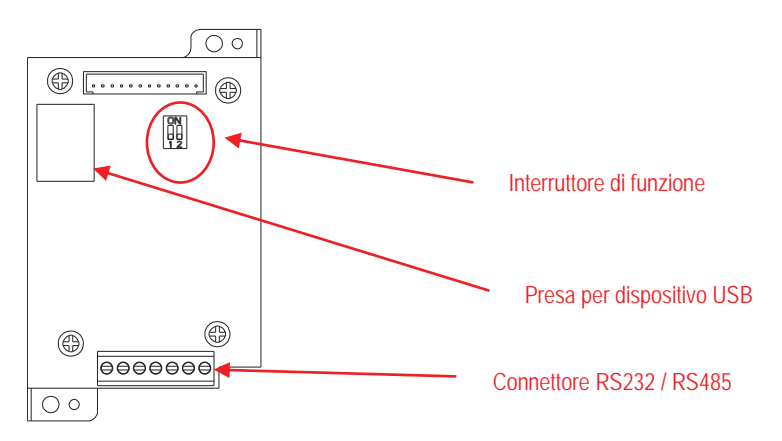

6. Fissare il cavo di output con la fascetta del cavo in nylon

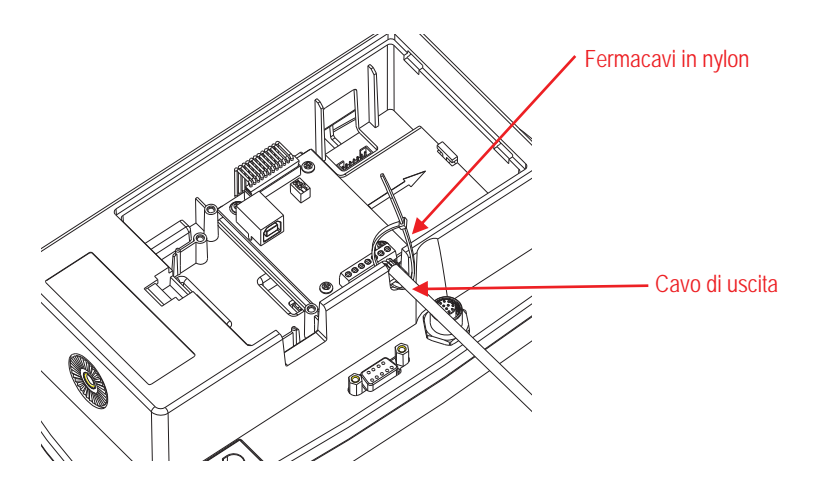

7. Riporre il coperchio dell'interfaccia in opzione sul terminale.

Per TD52XW:

1. Separare il terminale dalla base allentando il connettore femmina del cavo della cella di carico. Rimuovere il coperchio dell'interfaccia in opzione.

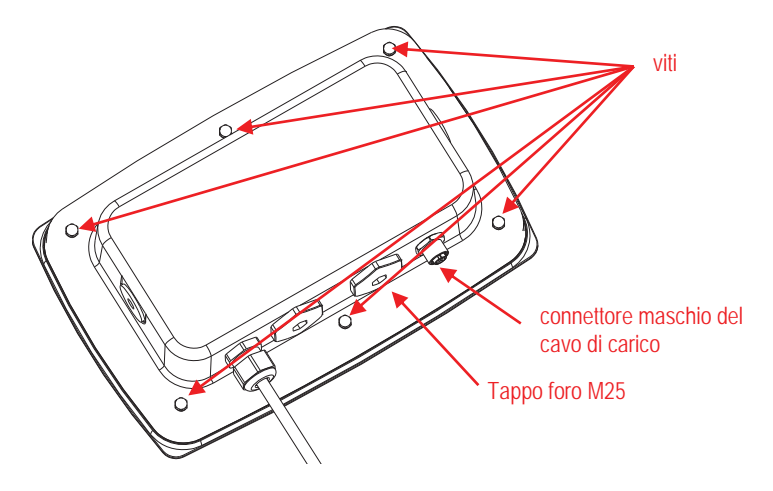

2. Abbassare l'alloggiamento posteriore dall'alloggiamento anteriore, come mostrato.

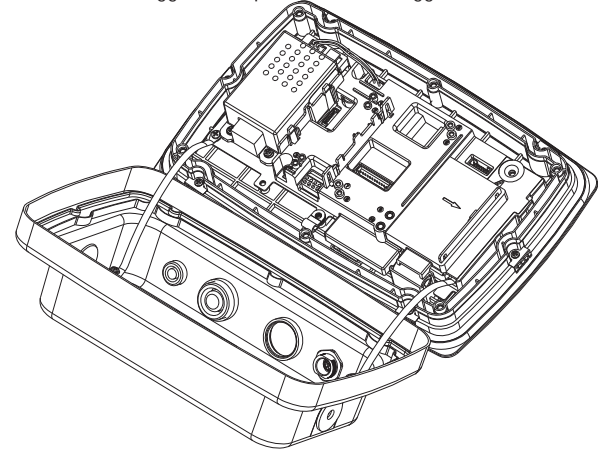

3. Collegare il connettore del cavo al pannello principale. Porre la ferrite nella scanalatura del coperchio interno, come mostrato.

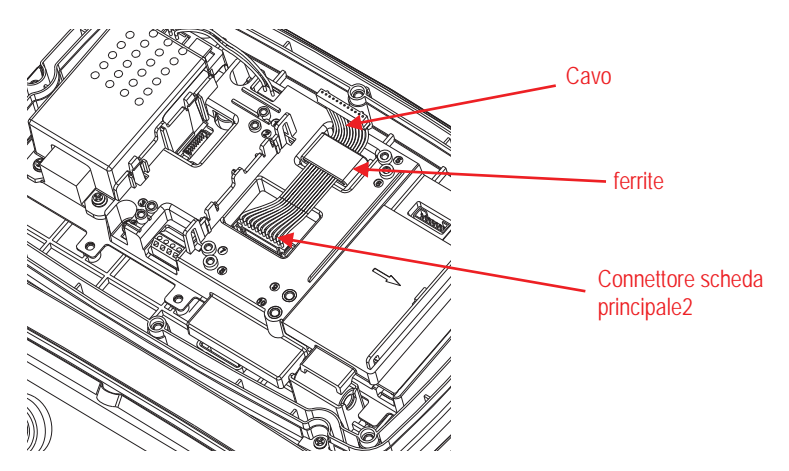

 4. Installare il pannello del dispositivo RS232/RS485/USB. Fissarlo con 2 viti (Nota: La sede della bugna è 5 e 7). Collegare il cavo ai connettori del pannello del dispositivo RS232/485/SB a-12 pignoni.

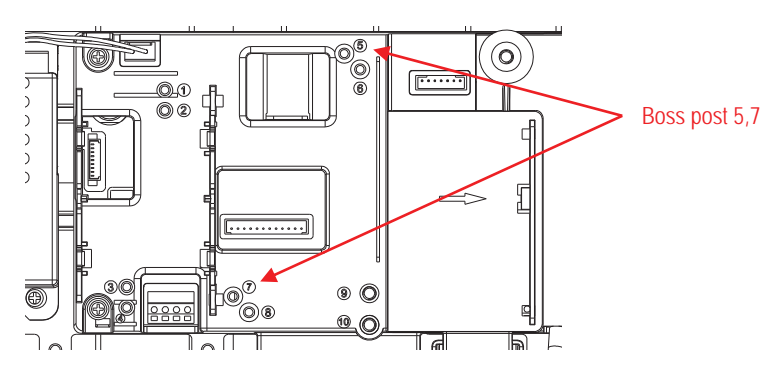

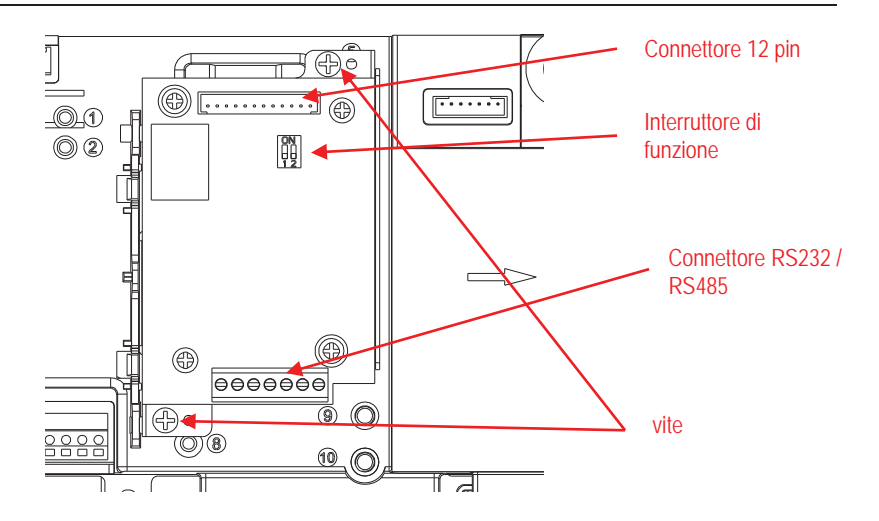

5. Passare il cavo di output del dispositivo USB/RS232/RS485 attraverso il coperchio a dado; quindi spandere la tenuta stagna in gomma e porlo sul cavo. Ora, passare il cavo attraverso il corpo del passacavo.

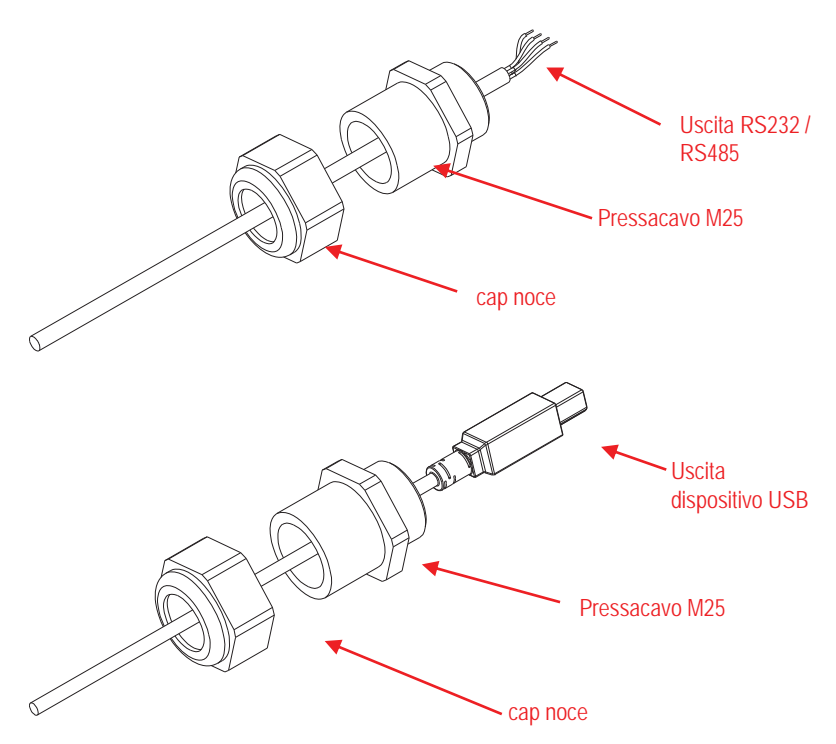

6. Attivare il selettore di Funzionamento secondo le diverse funzioni. Porre il corrispondente cavo del RS232, o cavo del RS485 o cavo del Dispositivo USB attraverso il foro M25. Collegarlo ai connettori applicabili.

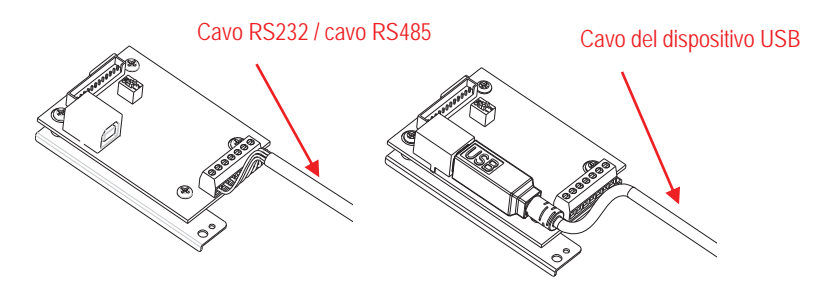

7. Riporre l'alloggiamento posteriore sull'alloggiamento anteriore. Reinstallare le 6 viti.

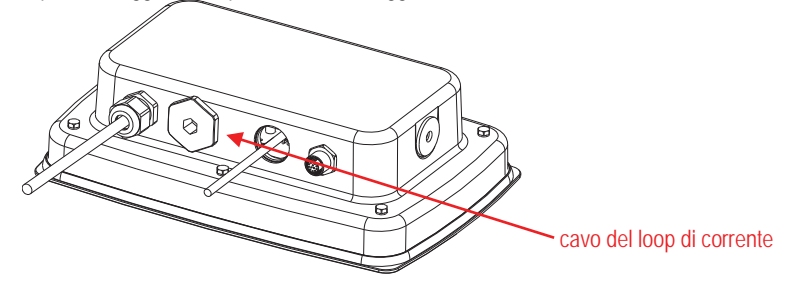

8. Fissare il passacavo M25 all'alloggiamento posteriore.

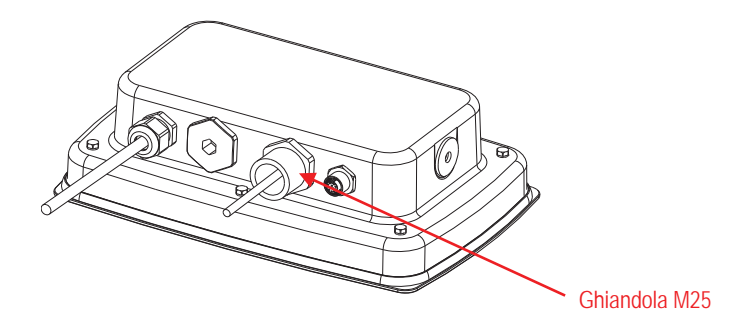

9. Spingere la tenuta stagna in gomma nel passacavo M25.

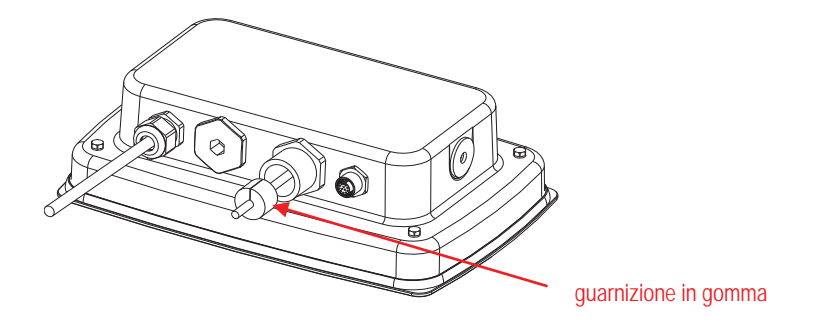

10. Fissare il coperchio a dado del passacavo M25.

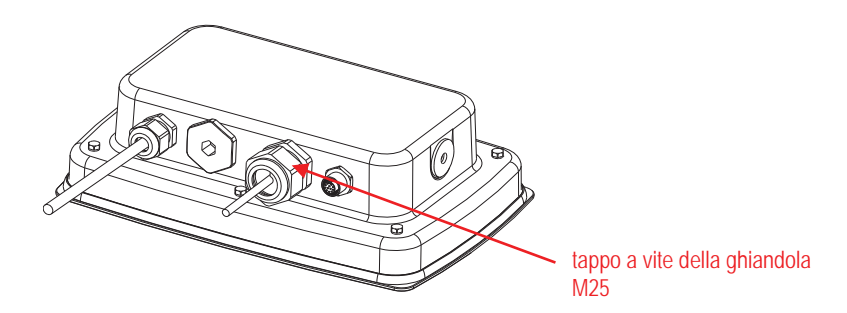

Per TD52XW con coperchio posteriore rivolto:

1. Separare il terminale dalla base allentando il cavo del connettore femmina della cella di carico. Rimuovere il coperchio dell'interfaccia in opzione.

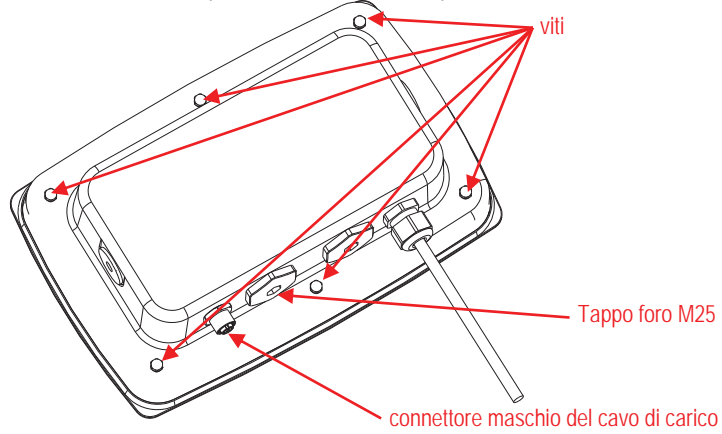

2. Abbassare l'alloggiamento posteriore dall'alloggiamento anteriore, come mostrato.

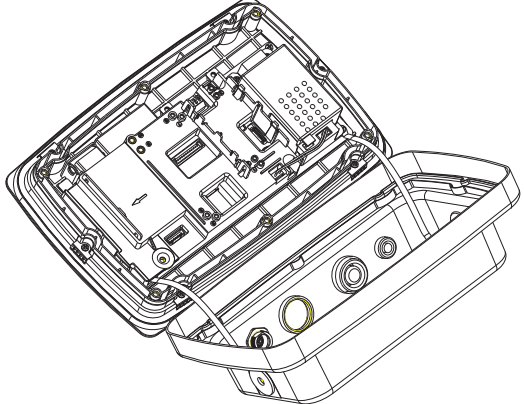

3. Collegare il cablaggio 2 al connettore 2 del pannello principale.

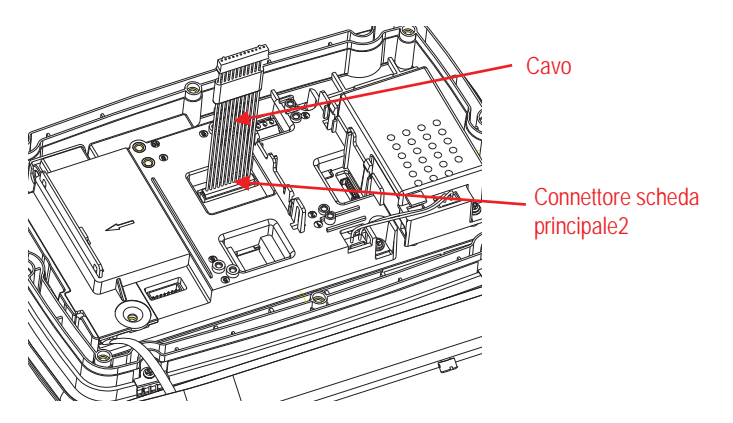

4. Installare il pannello del Dispositivo USB/RS232/RS485. Fissarlo con 2 viti. (Nota: La sede della bugna è 6, 8). Collegare il connettore del cavo al pannello relè a-12 pignoni. (Nota: la ferrite deve essere posizionata presso il connettore a-12 pignoni).

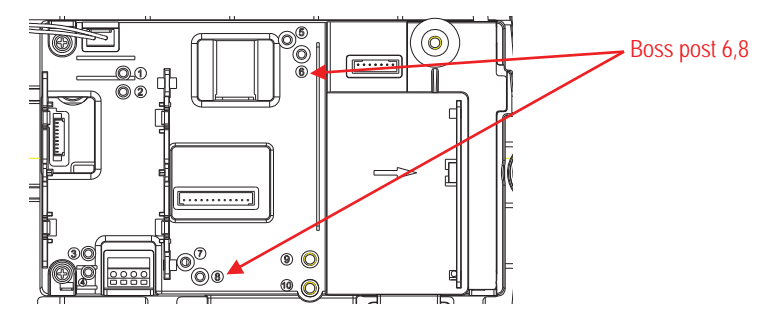

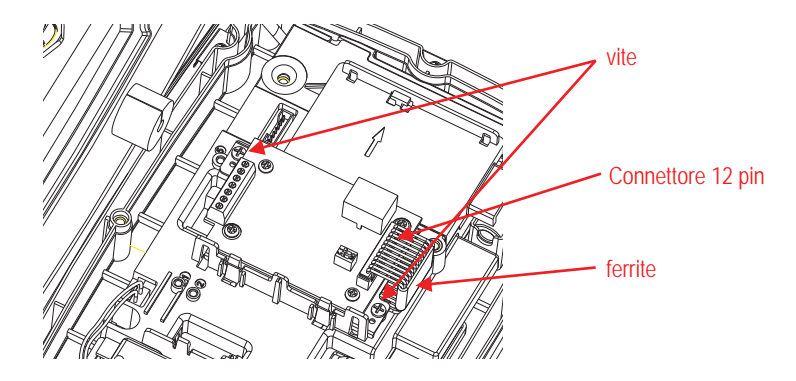

5. Passare il cavo output del dispositivo USB/RS232/RS485 attraverso il coperchio a dado; quindi spandere la tenuta stagna in gomma e porla sul cavo. Ora, passare il cavo attraverso il corpo del passacavo

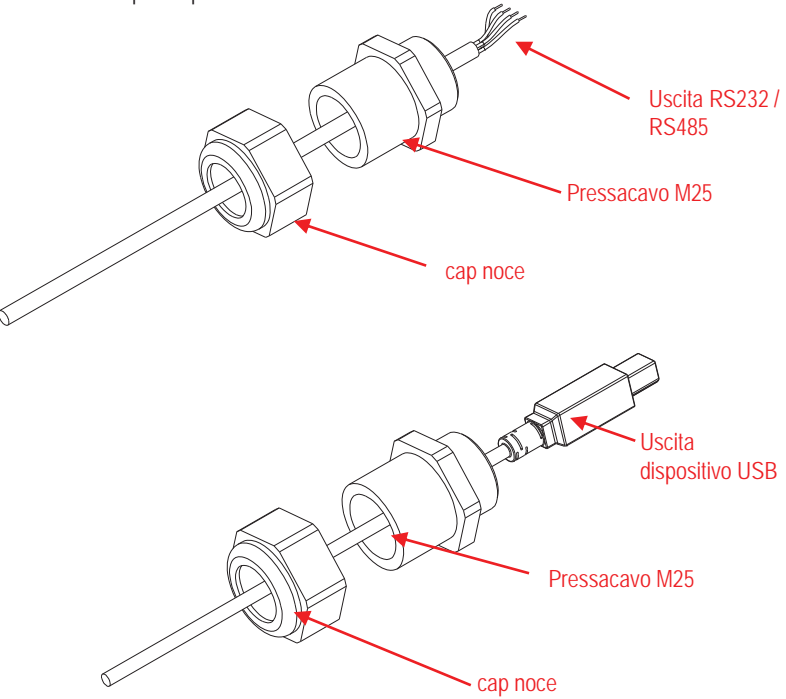

6. Attivare il selettore di Funzionamento secondo le diverse funzioni. Porre il corrispondente cavo del RS232, o cavo del RS485 o cavo del Dispositivo USB attraverso il foro M25. Collegarlo ai connettori a-7 pignoni.

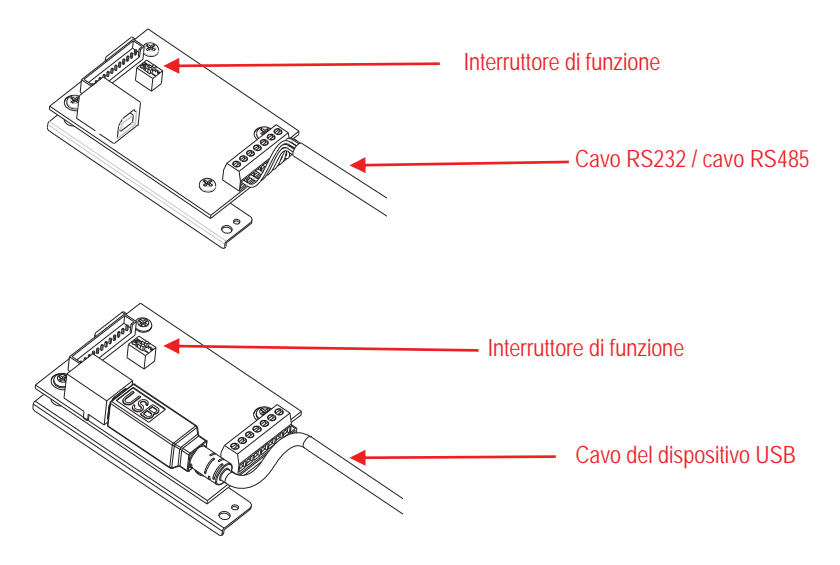

7. Riporre l'alloggiamento posteriore sull'alloggiamento anteriore. Reinstallare le 6 viti.

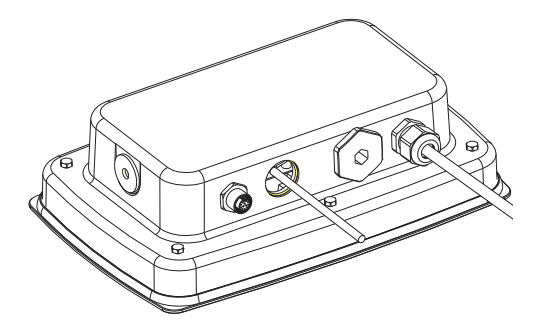

8. Fissare il passacavo M25to all'alloggiamento posteriore.

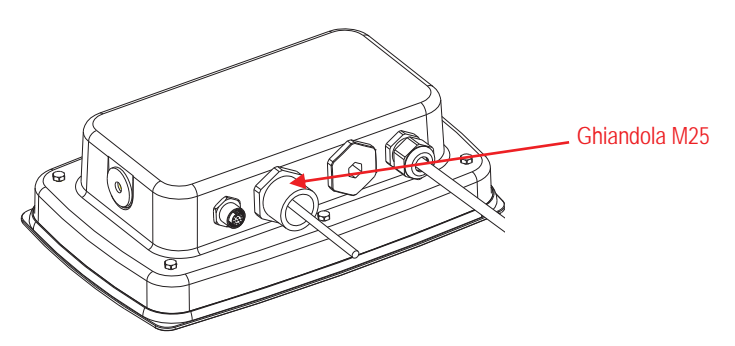

9. Spingere la tenuta stagna in gomma nel passacavo M25.

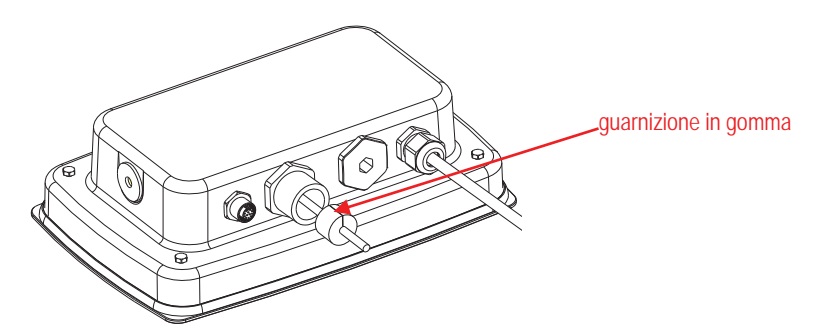

10. Fissare il coperchio a dado del passacavo M25.

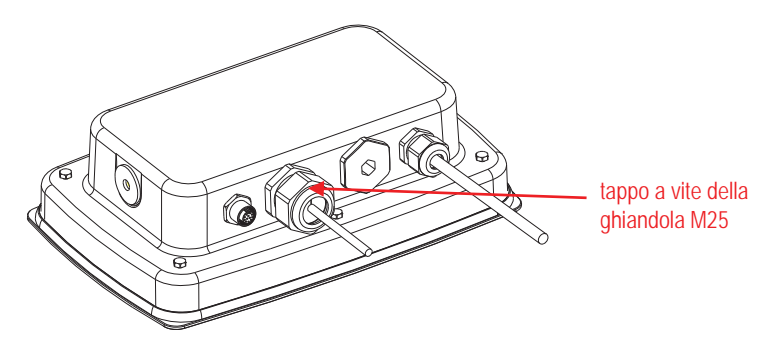

### **IMPOSTAZIONI**

Un blocco di switch a due posizioni è collocato nel PCB principale. Questi interruttori funzionano come mostrato di seguito.

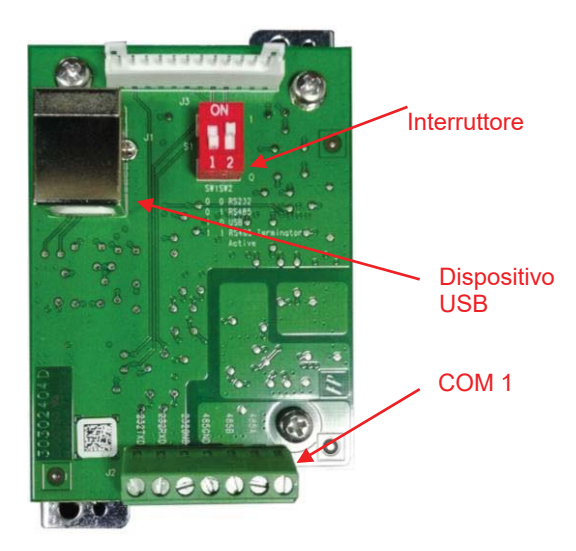

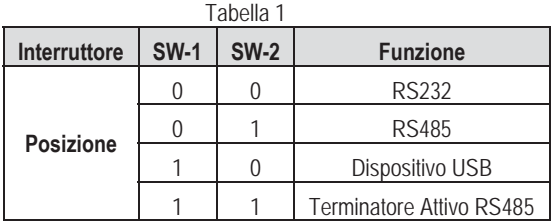

Nota: Solamente una modalità di funzione può essere disponibile ad un dato momento.

#### **Funzione del Dispositivo USB/RS232/RS485**

- A) L'interfaccia OHAUS è preimpostata per comunicare utilizzando le seguenti impostazioni: 9600 baud, 8 bit, nessuna parità, nessun handshake. Determinare i parametri del Dispositivo USB/RS232/RS485 richiesti per la stampante o il Computer da collegare. Consultare la documentazione del computer o della stampante se assistenza dovesse essere necessaria. Se i parametri non dovessero corrispondere, sarà necessario modificare o le impostazioni dell'indicatore o le impostazioni del computer/della stampante.
- B) Al momento dell'installazione dell'interfaccia, l'indicatore riconoscerà l'Interfaccia del Dispositivo USB/RS232/RS485 e aggiungerà voci rilevanti al menu. Configurare l'indicatore sul Dispositivo USB/RS232/485 desiderato e stampare i parametri. Fare riferimento al Manuale Utente dell'indicatore per assistenza sull'uso dei menu.

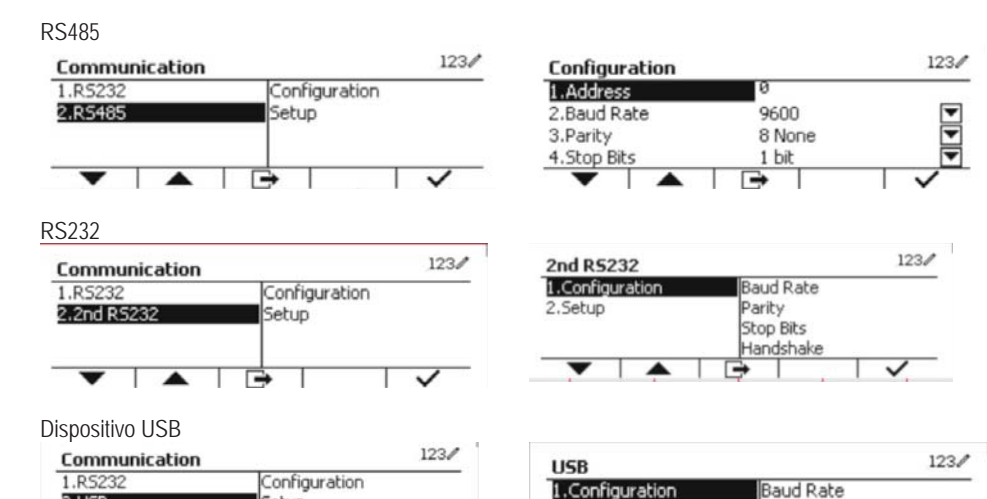

#### **Connettore**

▲

Setup

➡

 $2.15B$ 

Il portale COM1 fornisce un connettore del Dispositivo RS-232/RS-485 per dispositivi seriali esterni. La Tabella 2 indica quale indicatore porta quale segnale sul portale COM1. Eseguire i connettori come necessario.

2. Setup

Parity

Stop Bits Handshake

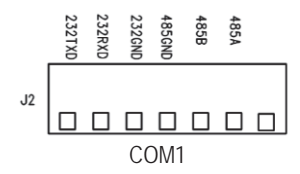

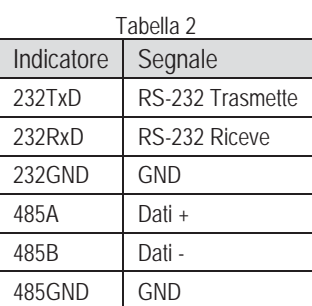

### **CONFIGURAZIONE 2NDO RS232**

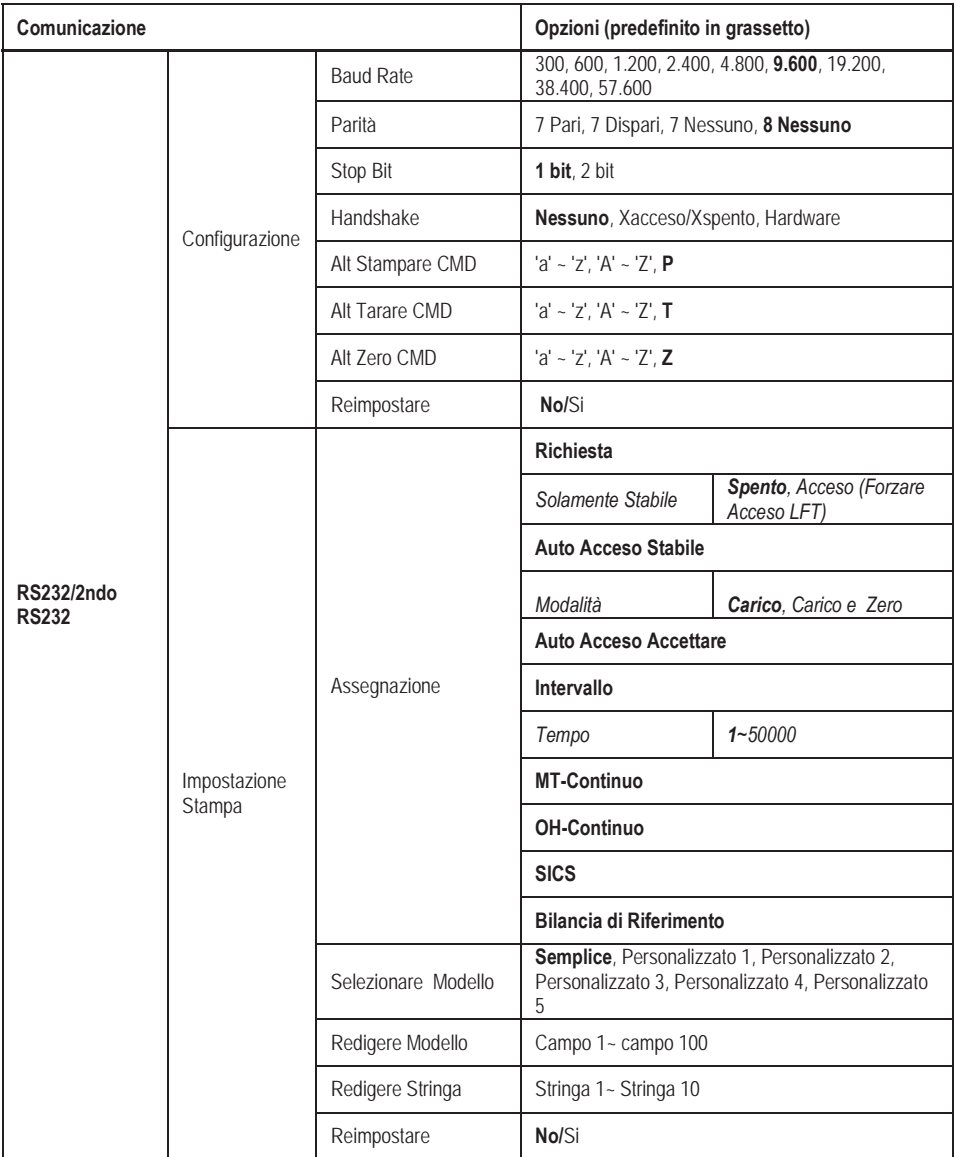

**Note:** Si prega di fare riferimento al Manuale di Istruzioni dell'Indicatore per i comandi e gli stampati.

### **CONFIGURAZIONE RS485**

L'indirizzo di RS485 può essere impostato da 1 a 99. Se si dovesse selezionare **Spento**, non esiste definizione d'indirizzo per RS485.

**Nota:** Il RS485 ha la stessa configurazione e stampa come RS232.

#### **Modbus**

L'indicatore D5000 supporta Modbus RTU e la tabella della mappa degli indirizzi è la seguente:

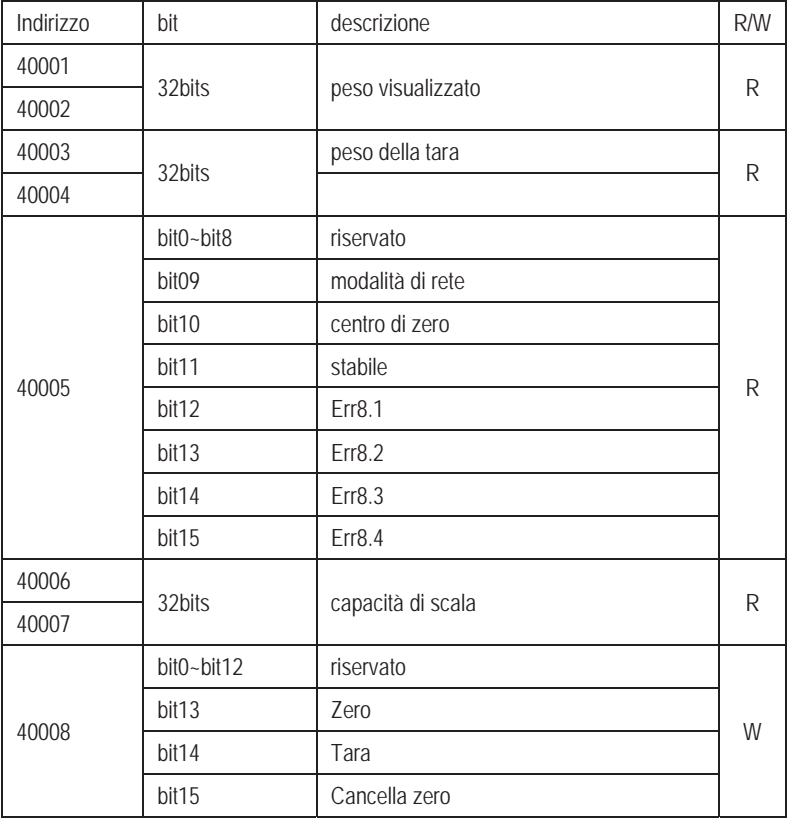

### **FUNZIONE AUTO-STAMPA**

Una volta che Auto-Stampa sia stata attivata nel menu, l'indicatore invierà dati secondo necessità. Per interrompere temporaneamente la stampa automatica, premere il tasto STAMPA. Se si dovessero essere dati nel buffer di stampa, la stampante finirà di stampare questi dati. Premendo una seconda volta, la stampa riprenderà automaticamente.

#### **11-17 IT-17**

## **CONFORMITÀ**

Marcatura | Norma

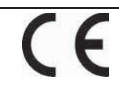

Questo prodotto è conforme alle Norme armonizzate applicabili delle Direttive UE/2011/65 (RoHS), 2014/30/UE (EMC). La Dichiarazione di Conformità UE è disponibile online all'indirizzo www.ohaus.com/ce

#### **Nota FCC**

Quest'apparecchiatura è stata testata e trovata conforme ai limiti per un dispositivo digitale di Classe A, in conformità alla Parte 15 delle Regole della FCC. Questi limiti sono progettati per fornire protezione ragionevole contro interferenze dannose quando l'apparecchiatura viene utilizzata in un ambiente commerciale. Quest'apparecchiatura genera, utilizza e può irradiare energia in radiofrequenza e, se non installata e utilizzata in conformità con il Manuale di Istruzioni, può causare interferenze dannose alle comunicazioni radio. La funzione di quest'apparecchiatura in un'area residenziale può causare interferenze dannose, nel qual caso l'utente dovrà correggere l'interferenza a proprie spese.

#### **Nota dell'***Industry Canada* **(Industria canadese)**

Quest'apparecchio digitale di Classe A è conforme all'ICES-003 canadese.

### **SMALTIMENTO DEI RIFIUTI**

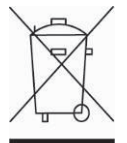

In conformità con la Direttiva europea 2012/19/UE sui rifiuti di apparecchiature elettriche ed elettroniche (WEEE = RAEE), questo dispositivo non può essere smaltito con i rifiuti domestici. Questo vale anche per i paesi al di fuori dell'UE, in base alle loro esigenze specifiche.

Smaltire questo prodotto in conformità con le normative locali presso il punto di raccolta specificato per le apparecchiature elettriche ed elettroniche. In caso di domande, contattare l'autorità responsabile o il distributore da cui è stato acquistato il dispositivo.

Se questo dispositivo viene trasmesso ad altre parti (per uso privato o professionale), anche il contenuto di questo regolamento deve essere correlato.

Per le istruzioni sullo smaltimento in Europa, consultare www.ohaus.com/weee .

Grazie per il vostro contributo alla protezione dell'ambiente

# 简介

RS232 / RS485 / USB 选件适用于 Defender<sup>®</sup> 5000 TD52 电子称重仪表和 D52 电子 䱳ᇭ

## 部件

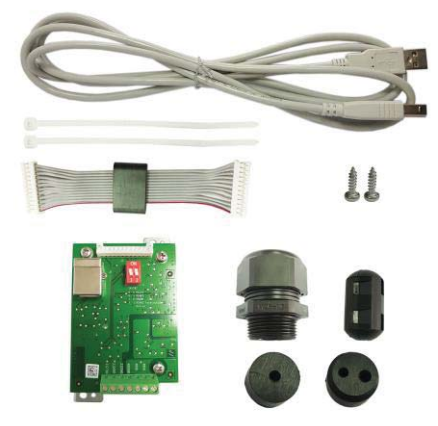

## 选件安装

如下所示,将 RS232 / RS485 / USB 选件安装到电子称重仪表的下方。

对于 TD52P:

1. 拧松传感器电缆公接头,分离仪表和基座。移除选件后盖。

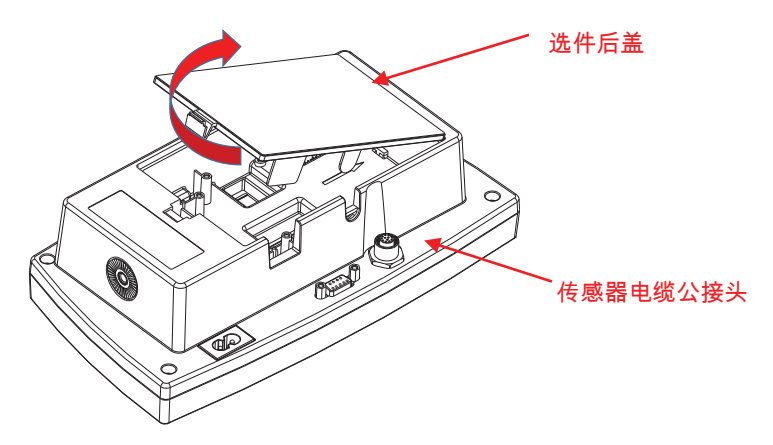

2. 断开下图选件后盖的挡边。

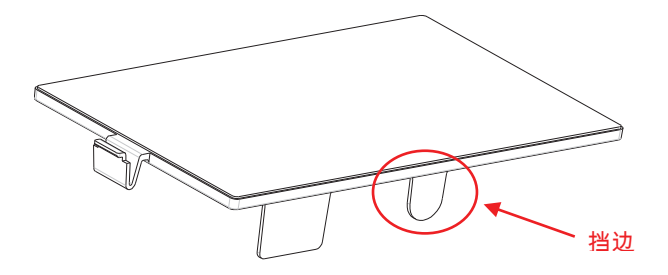

3. 如图所示,将电缆连接到主板接头 2。将磁环放入后盖的凹槽内。

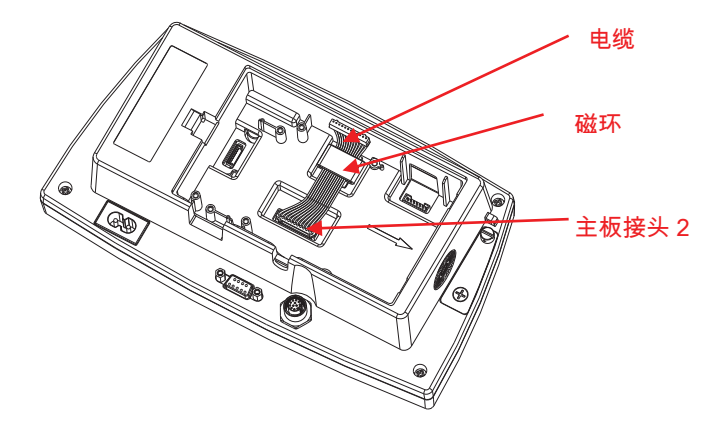

4. 安装 RS232/RS485/USB 选件主板。用 2 颗螺丝固定。将电缆连接到选件 主板 12 针接头。

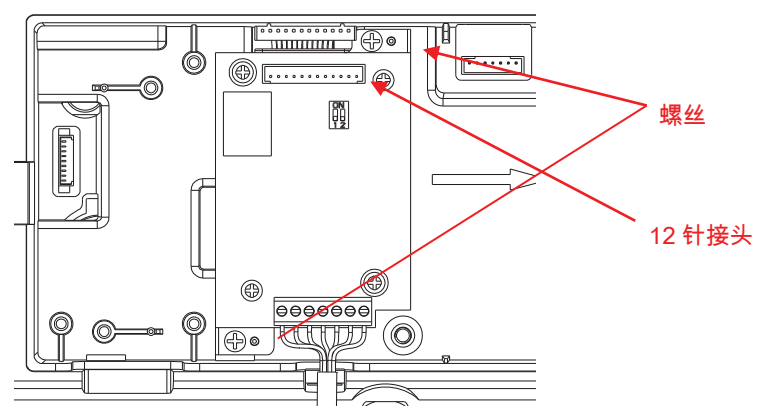

5. 根据所需功能设置功能开关。

将 RS232, RS485 或 USB 电缆连接到适用的连接头。

参照设置章节的表 1 设置功能开关。

参照设置章节的表 2 连接 RS232RS485 到外部串行设备。

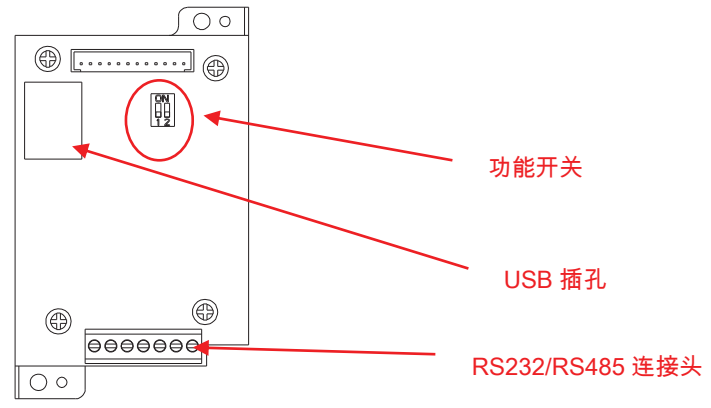

6. 用尼龙扎带固定输出电缆。

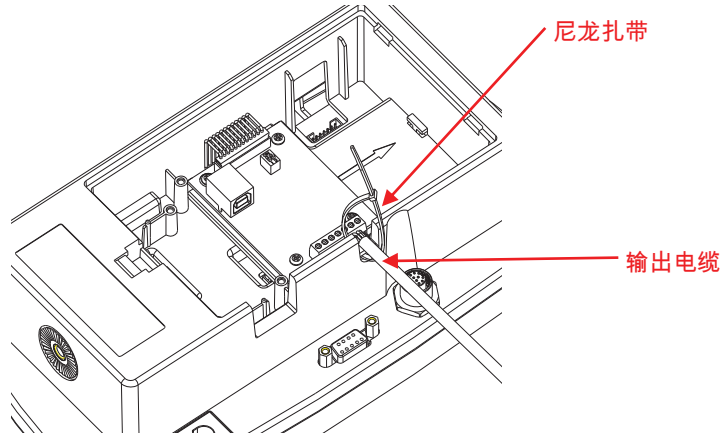

7. 重新盖好仪表后盖。

对于 TD52XW:

1. 拧松传感器电缆母接头,分离仪表和基座。移除选件后盖。

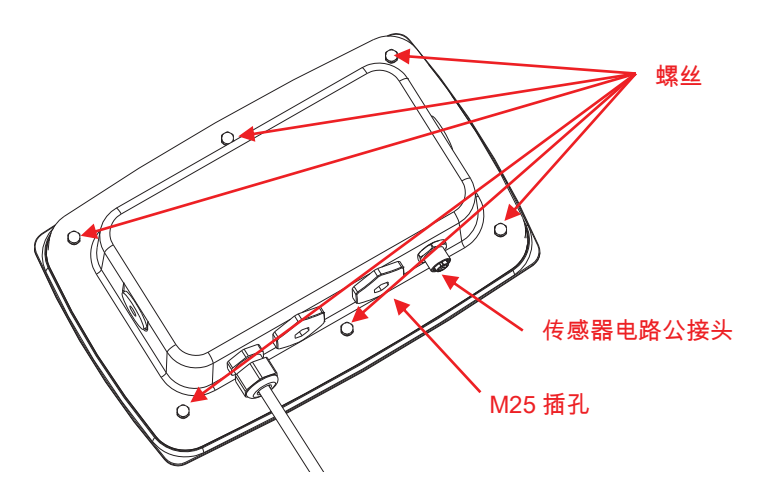

2. 如图所示,分离前盖和后盖。

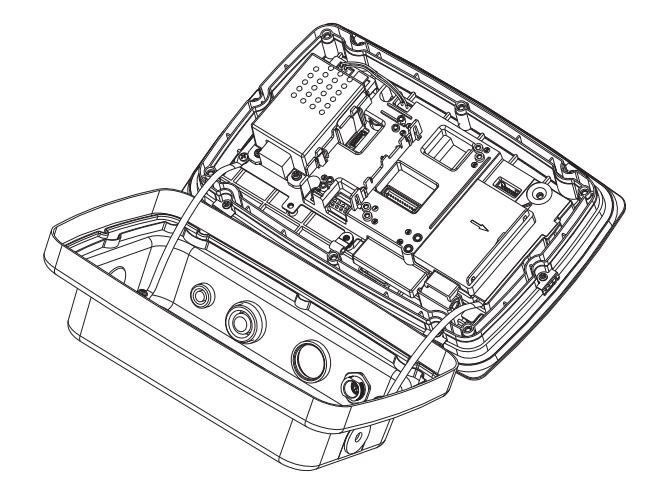

3. 连接电缆到主板接头 2。将磁环放入内盖的卡槽内。

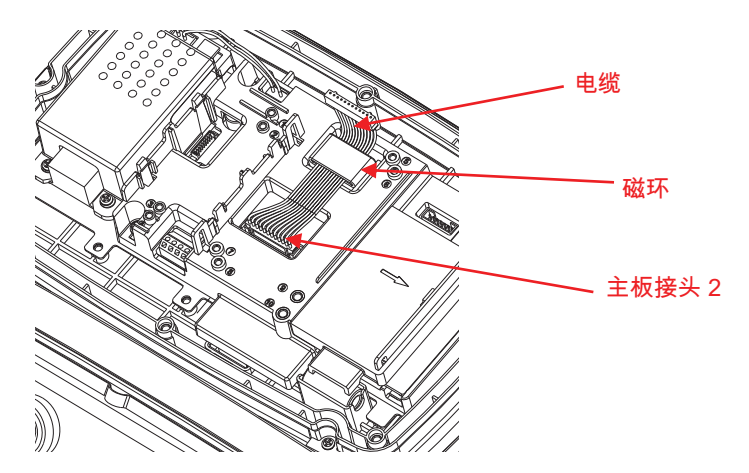

4. 安装 RS232 / RS 485 / USB 选件主板。用 2 颗螺丝固定 (注:柱位为 5 和 7)。连接电缆到 RS232 / 485 / USB 选件主板 12 针接头。

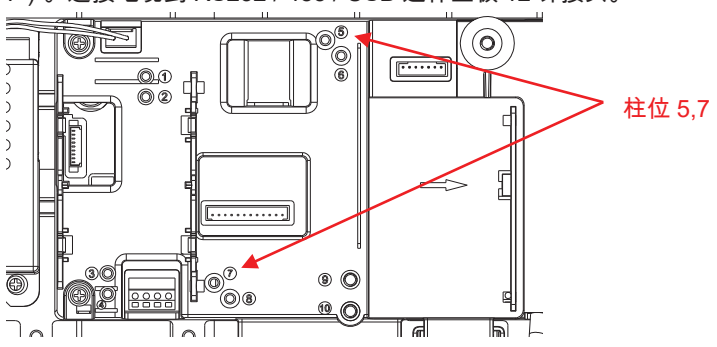

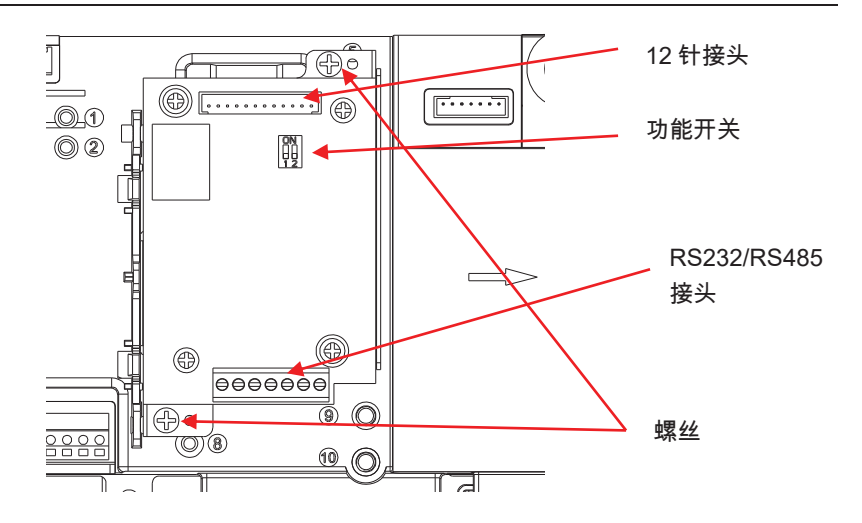

5. 将 RS232/RS485/USB 输出电缆穿过螺帽;然后展开橡胶密封垫圈并放在 电缆上。将电缆穿过密封接头。

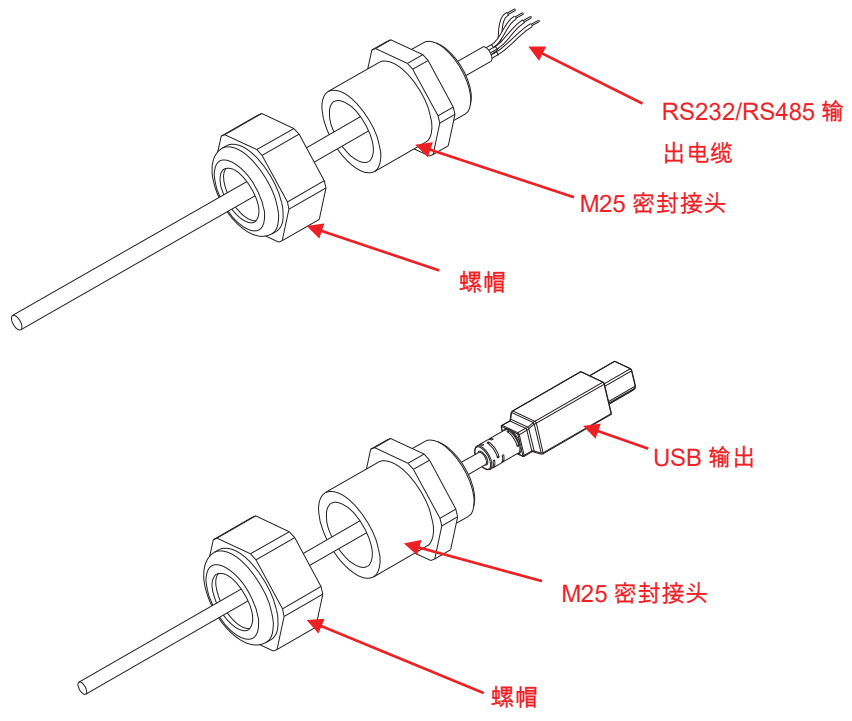

6. 跟据所需的功能切换功能开关。将 RS232 电缆,RS485 电缆或 USB 电缆 穿过 M25 插孔。 连接电缆到适用的连接头。

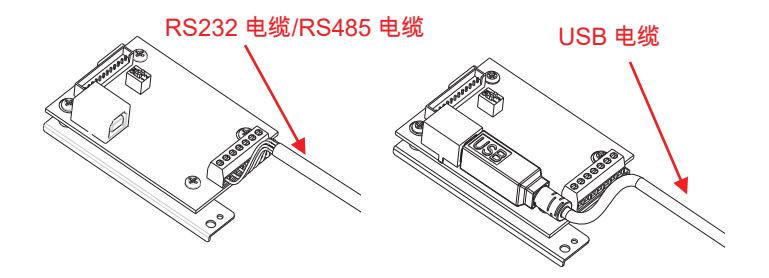

7. 把后盖放回到前盖上。重新安装6颗螺丝。

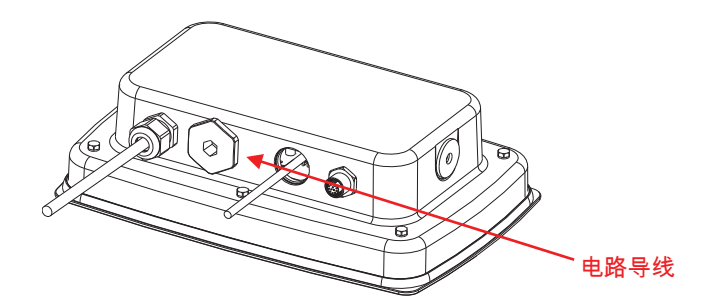

8. 把 M25 密封头安装到后盖并拧紧。

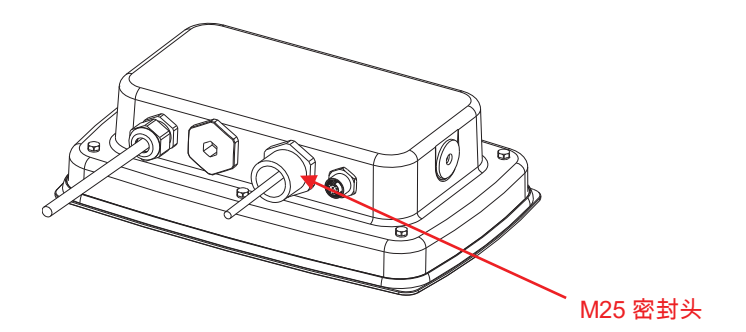

9. 将橡胶密封垫圈塞入 M25 密封头。

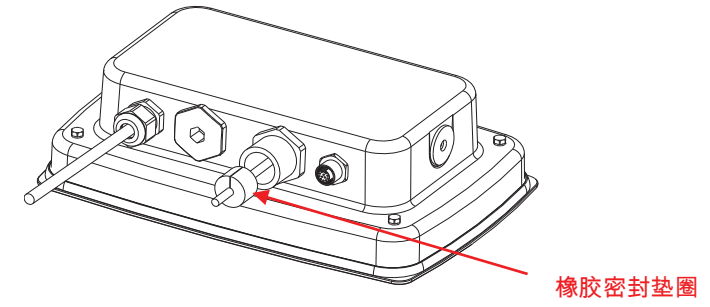

10. 拧紧 M25 密封头的螺帽。

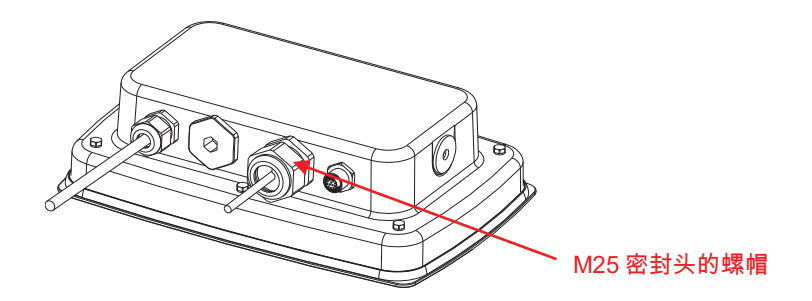

对于带可翻转后盖的 TD52XW:

1. 拧松传感器电缆母接头,分离仪表和基座。移除选件后盖。

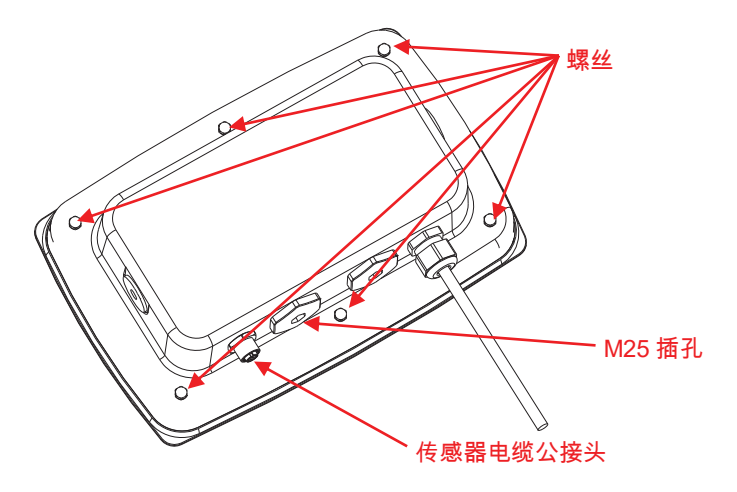

2. 如图所示,从前盖小心翻下后盖。

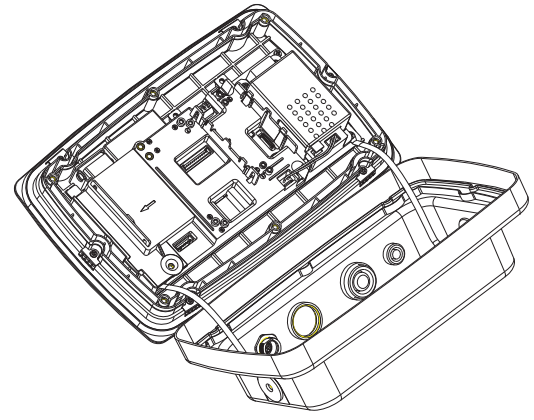

3. 连接线束 2 至主板接头 2。

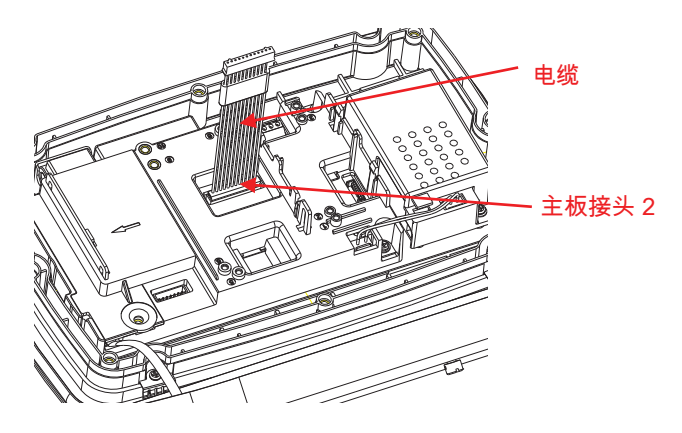

4. 安装 RS232 / RS485 / USB 选件主板。用 2 颗螺丝固定主板 (注:柱位为 6,8)。连接电缆到继电器主板 12 针接头 (注:磁环需要安装在选件主板 12 针接头的旁边)。

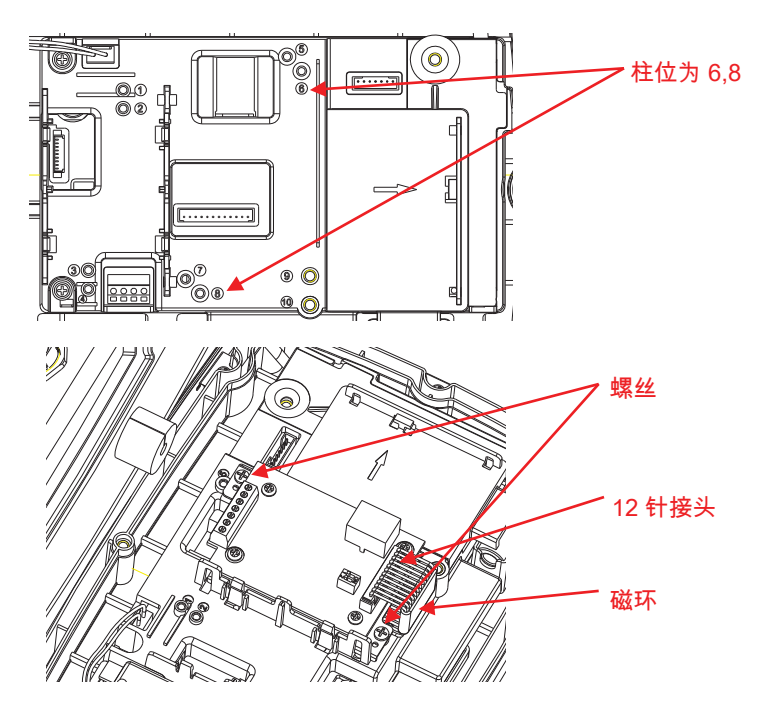

5. 将 RS232 / RS485 / USB 选件输出电缆穿过螺帽; 然后将橡胶密封垫圈平 放在电缆上。再将电缆穿过密封头。

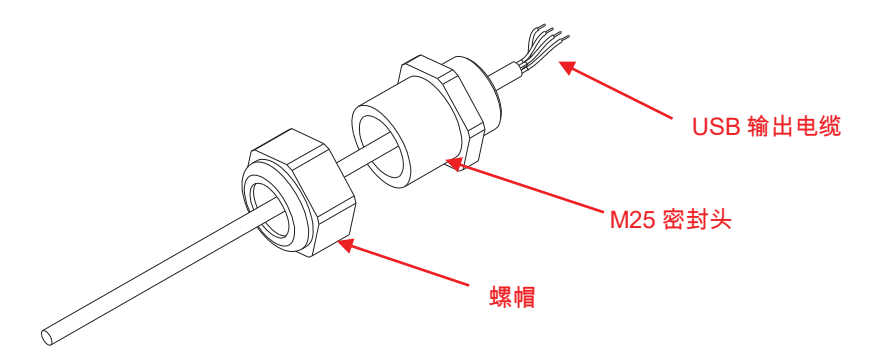

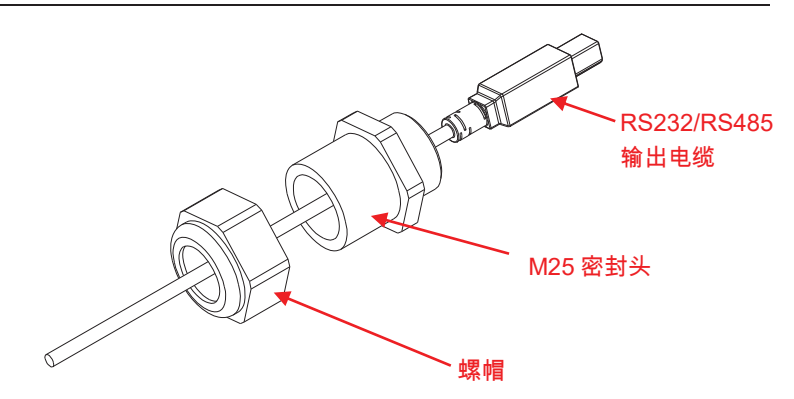

6. 跟据所需的功能切换功能开关。将 RS232 电缆, RS485 电缆或 USB 电缆 穿过 M25 插孔。 连接电缆到 7 针连接头。

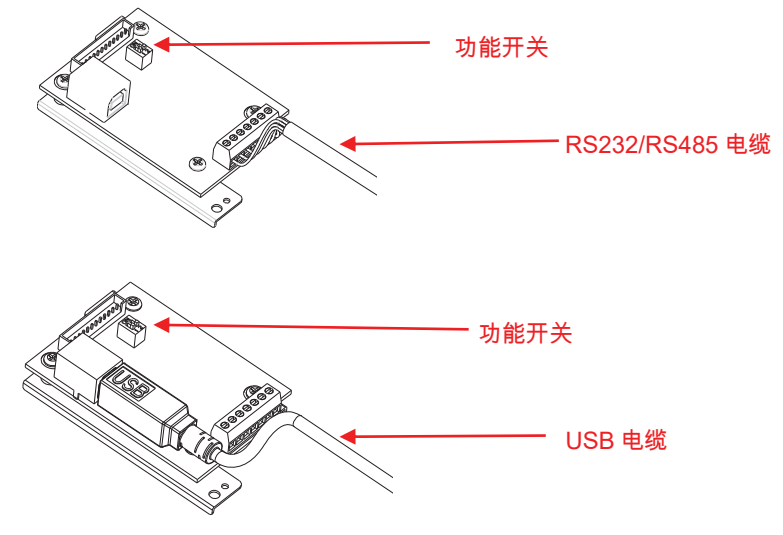

7. 把后盖放回到前盖上。重新安装6颗螺丝。

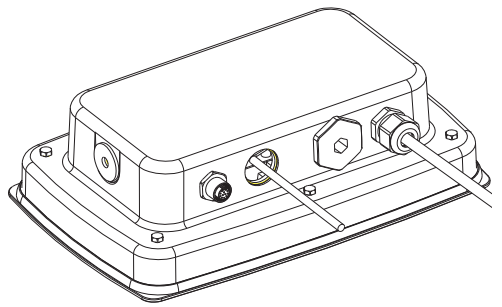

8. 把 M25 密封头安装到后盖并拧紧。

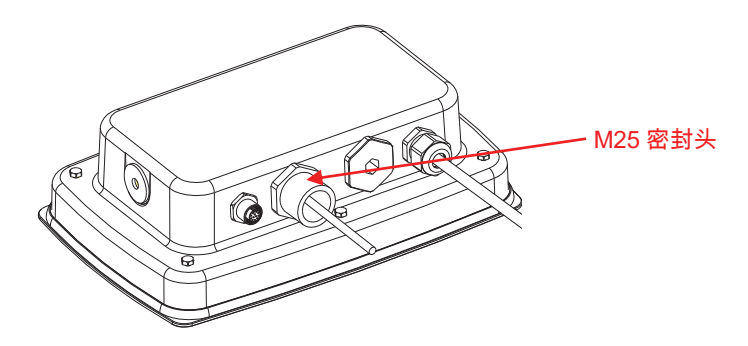

9. 橡胶密封垫圈塞入 M25 密封头。

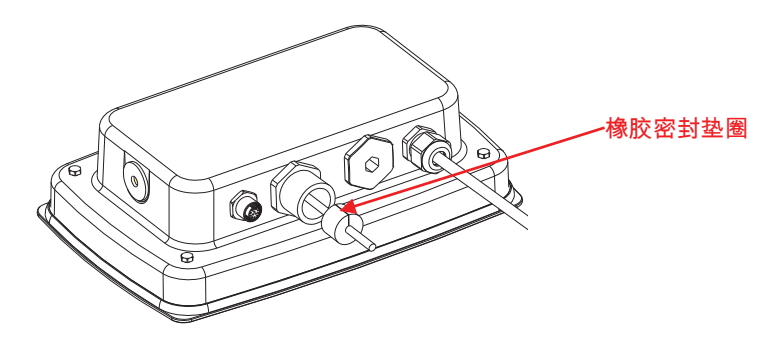

10. 旋紧 M25 密封头的螺帽。

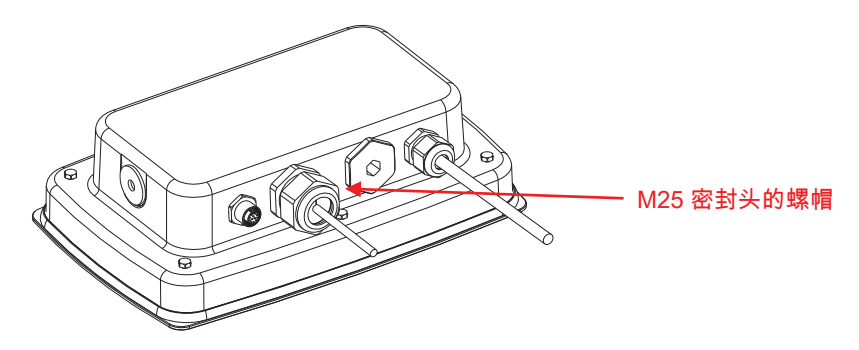

设置

主板上有一个双位开关块。开关功能如下。

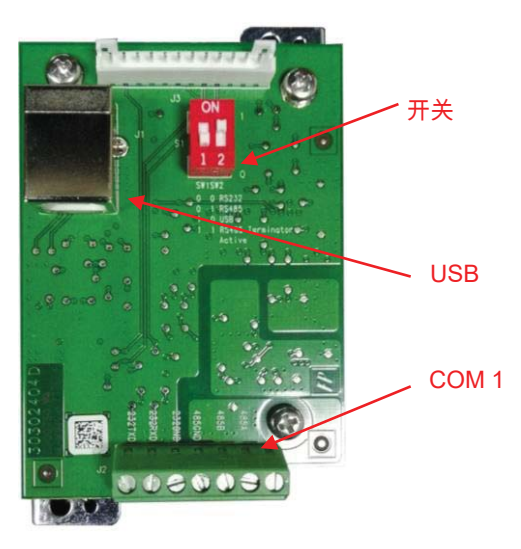

表 1

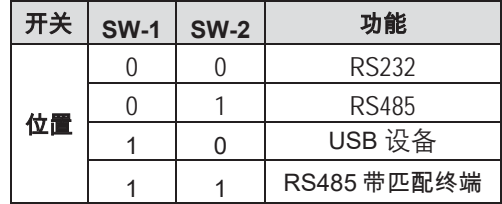

注: 在给定时间内仅一种功能模式可用。

## **RS232/RS485/USB 选件功能**

A) 将奥豪斯的接口预设为以下设置:波特率 9600,8 位,无奇偶校验,无握手信 号。配置连接打印机和电脑时所需的 RS232/RS485/USB 参数。如需帮助,请 参阅电脑或打印机配置文档。如果参数不匹配,需要更改电子称重仪表的设置 或电脑/打印机的设置。

B) 安装接口后,电子称重仪表会识别 RS232/RS485/USB 接口并将相关的项目添 加到菜单。配置称重仪表连接到所需 RS232/485/USB 的参数和打印参数。请参 考电子称使用说明书来进行菜单操作。

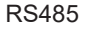

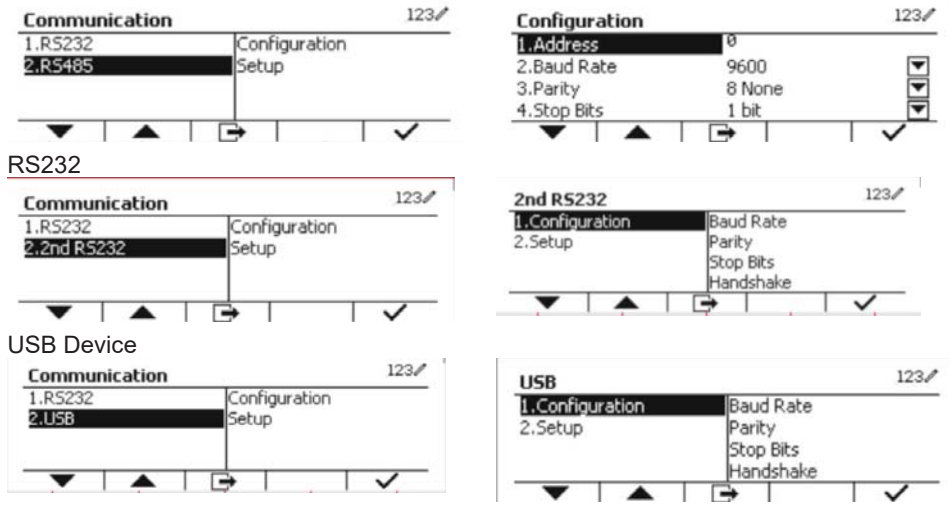

### 连接

使用 COM1 端口通过 RS-232 / RS-485 连接外部串行设备。表 2 为 COM1 端口上 各指示器所对应的信号。根据需要进行连接。

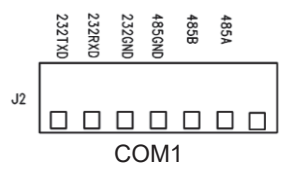

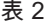

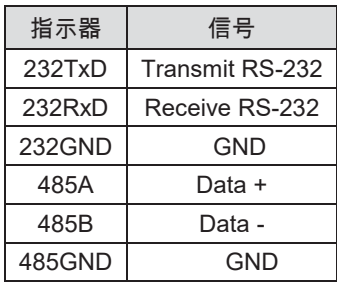

# 第二 RS232 配置

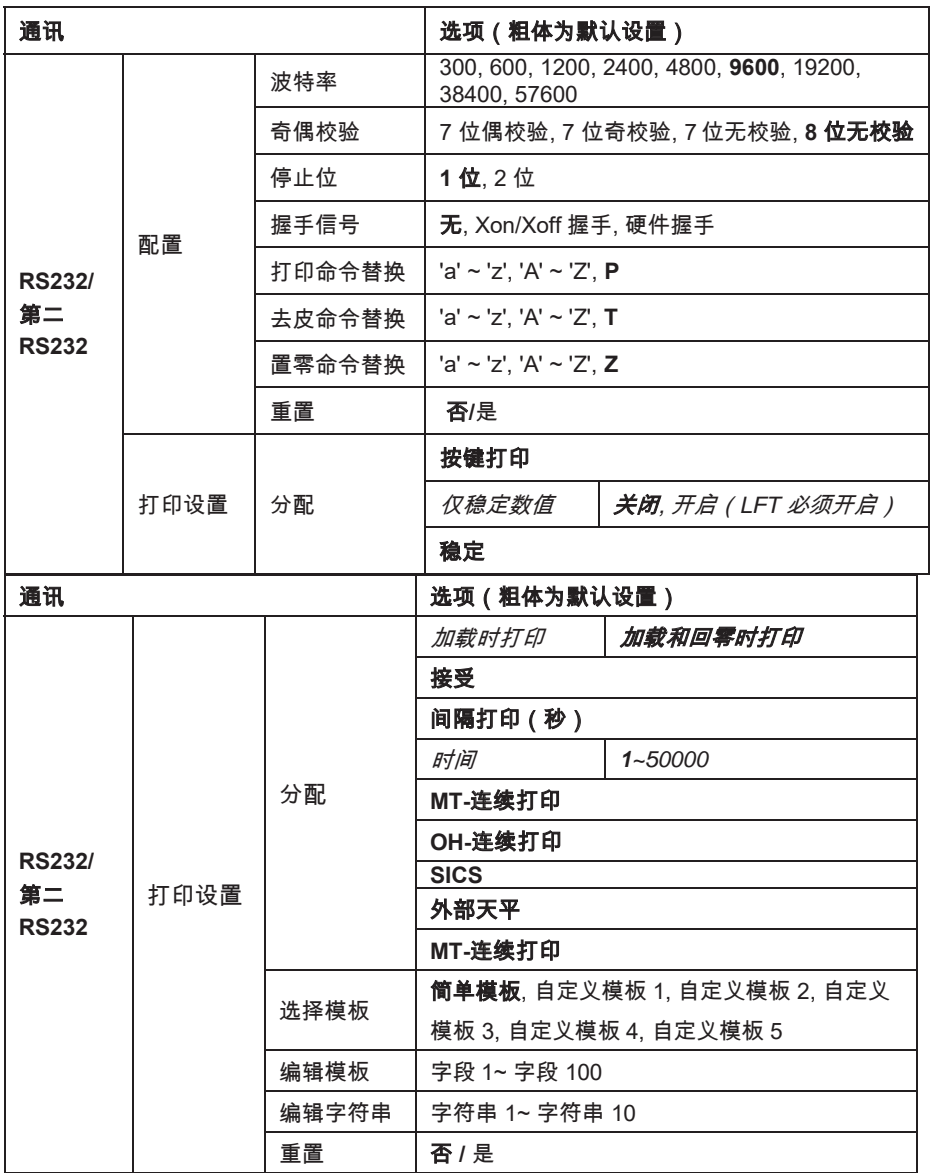

注:请参阅电子秤仪表使用说明书来获取全部指令和打印格式。

## **RS485 配置**

RS485 的地址可以设置为 1 到 99。如果选择了关闭,就无法设置 RS485 的地址。 注: RS485 和 RS232 具有相同的配置和打印设置。

#### **Modbus**

D5000 仪表支持 Modbus RTU, 地址映射表如下:

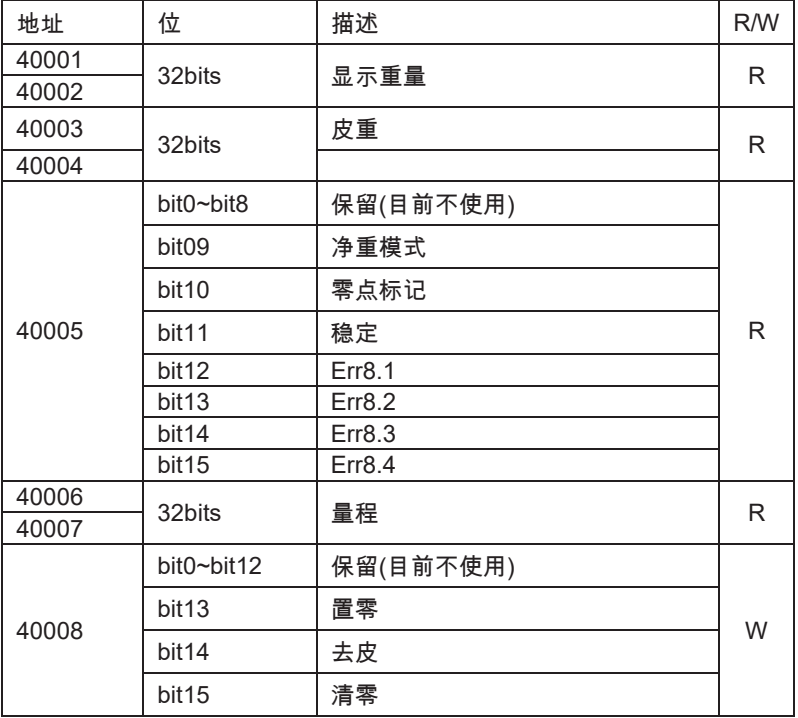

## 自动打印操作

在菜单里开启自动打印后,电子称重仪表将根据需要发送数据。按打印键,可以暂 停自动打印。如果打印缓冲区仍有数据,打印机会先完成数据打印。再次打打印 键,可以恢复自动打印。
## 安规信息

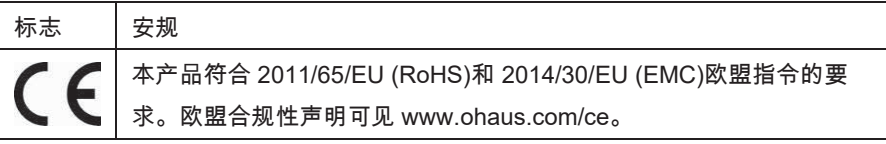

**FCC 说明** 

本设备已经按照 FCC 规则第 15 部分的规定进行了测试,符合 A 类数字设备的限 制。这些限制旨在提供合理的防护,防止设备在商业环境运行时产生有害于扰。本 产品会产生、使用和辐射射频能量。如果不按照使用说明书安装和使用,可能对无 线电通信造成有害干扰。在住宅区使用该设备可能造成有害干扰,在这种情况下, 使用者需自行承担费用消除此干扰。

## 加拿大工业协会说明

该 A 类数字设备符合加拿大 ICES-003 的所有要求。

**报废处理** 按照关于报废电子电气设备WEEE的 2002/96/EC欧洲指令的规定,本 产品不可按生活垃圾处理。这也适用于欧盟以外的国家,需按照其特 定的要求进行处理。

> 请按照当地法规在规定的电子电气收集点处理本产品。如果您有任何 问题,请与主管部门或您购买该设备的经销商联系。

> 若将该设备转给其他方(私用或专业人员用),也必须遵守该规程的 内容。

关于欧洲的报废处理要求,请查阅www.ohaus.com/weee。 感谢您对环境保护所做的贡献。

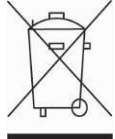

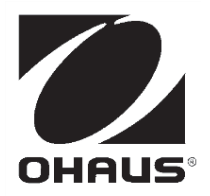

OHAUS Corporation 7 Campus Drive Suite 310 Parsippany, NJ 07054 USA  $Tel: +19733779000$ Fax: +1 973 944 7177

With offices worldwide/ Con oficinas en todo el mundo/ Avec des bureaux dans le monde entier/ Mit Niederlassungen weltweit/ Con uffici in tutto il mondo /世界各地的办事处

## **www.ohaus.com**

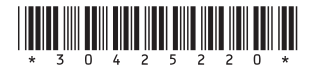

P/N 30425220A <sup>©</sup> 2018 OHAUS Corporation, all rights reserved/ todos los derechos reservados/ tous droits réservés/ Alle Rechte vorbehalten / Tutti i diritti riservati / 版权所有

Printed in China / Impreso en China / Imprimé en Chine / Gedruckt in China / Stampato in  $C$ ina / 中国印刷